# A Theatre Lighting Board

# Maura Cordial and Irene Zhang

# Introductory Digital Systems Laboratory

#### December 13, 2006

#### Abstract

The goal of this project was to design and implement a lighting board controller. The lighting board can be used to control eight dimmers, each of which can power up to two theater lights. Each dimmer is assigned to a channel that can be programmed at different intensities(0%–100%) for each of the 127 cues. Each cue has an up time and down time, up to 255 seconds, indicating how long it takes to bring the channels up to their respective intensities for the cue and back down at the end. There are also some optional parameters for each cue: wait, follow and link. Wait indicates a period of time to wait before bringing up the new cue after the go signal. Follow indicates a time period to keep the cue up before automatically continuing to the next cue. Link indicates the next cue to go into. Link can be either sequential or used to create loops and jump between cues. The user will program cues using a standard computer keyboard and screen. The screen will display detailed information for a single cue and basic information for the previous and next cue. The board will operate in two modes: blind and live. In live mode, changes to a cue will affect actual channel intensities in real time. In blind mode, the changes will not be visually seen until that cue is in live mode.

# Contents

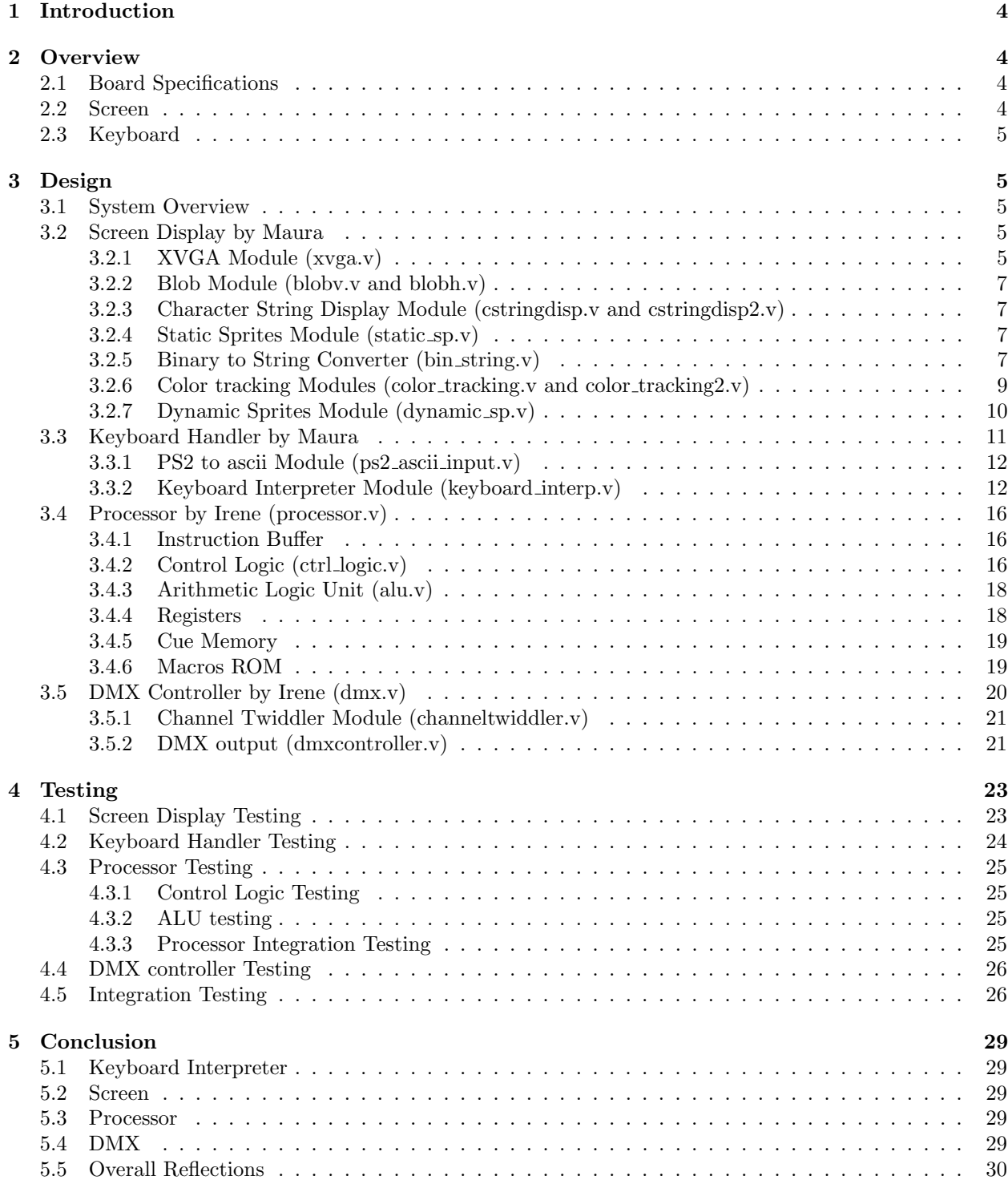

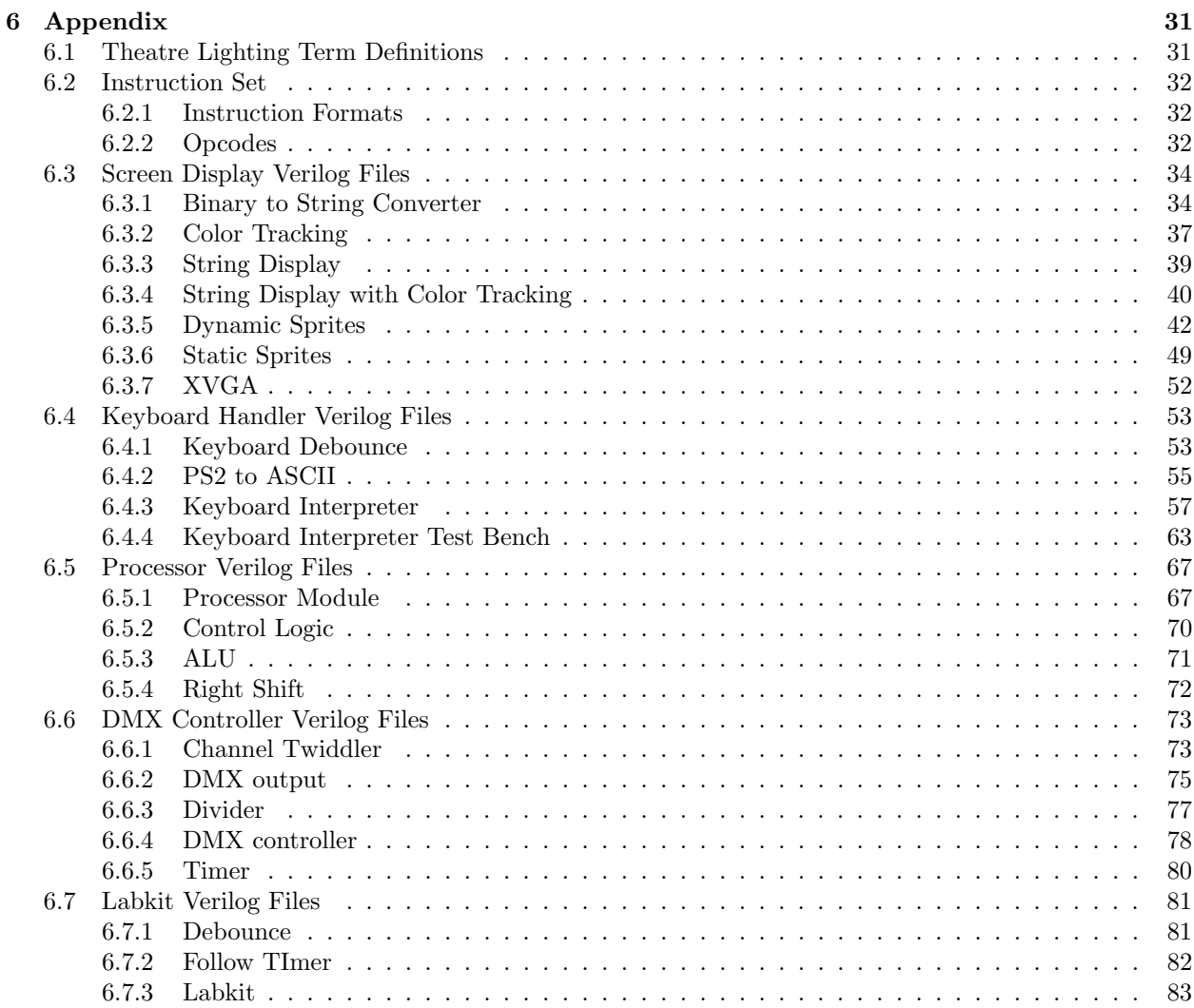

# List of Figures

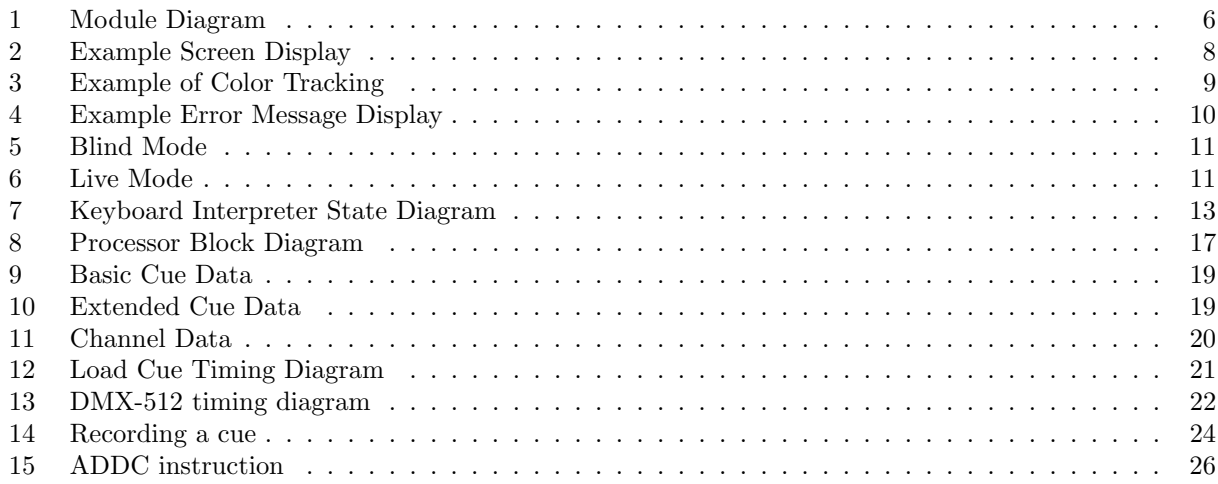

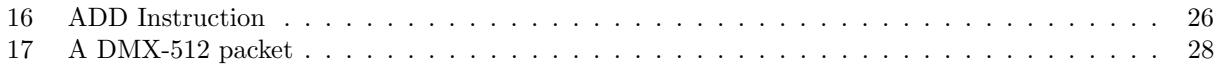

# List of Tables

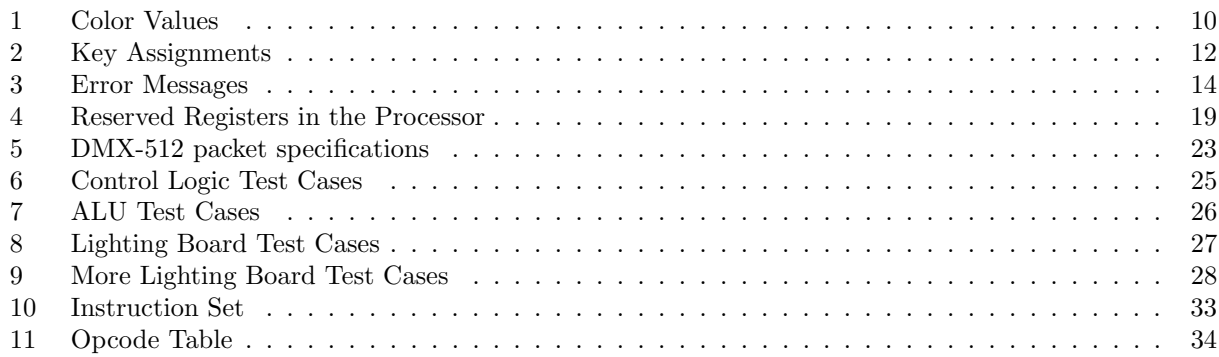

# 1 Introduction

This document details the design of a lighting board console. Lighting boards are used mainly in theatre and entertainment settings to program the lighting for an event. A lighting board allows the user to manipulate channel intensities to produce different looks and effects with the lighting instruments. These looks can then be made into a cue and saved in the lighting board's memory. The lighting design for a theatre production is composed of multiple preprogrammed cues that are run during the show from the board's memory. During a show, the lights transition between cue to cue either manually or automatically on a timer. Most cues are run manually by pressing the go button, which tells the lighting board to go to the next cue in the sequence. If the cue transition happens automatically, there is no need to press the go button to transition into the next cue.

# 2 Overview

The lighting board described in this document is similar to ones used in theatres around the world. The board can control eight channels on two dimmer boxes. These channels control the intensity of lights that are be plugged into the dimmer boxes. Each channel can control up to two lights. The dimmers are controlled by the labkit through the use of DMX-512 protocol. DMX-512 is the industry standard for communication between dimmers and the lighting board. Our lighting board stores up to 127 cues. Each cue has its own special parameters such as an up/down time, follow, link, and wait. Our lighting board utilizes a computer screen and keyboard for programming cues instead of the standard lighting board interface. The keyboard has special key bindings that implement standard lighting board buttons. The special key binding allow us to implement all of the functionalities of a real lighting board without the specialized interface on real lighting boards.

# 2.1 Board Specifications

The lighting board is used both to design cues and to program a show. The board controls 8 channels, which can be set to any percentage value between 0% and 100%. Any channel that is changed becomes captured until the user saves and releases the channel. That way the lighting technician does not have to worry about losing channel values before they are saved. An intensity value for each of the 8 channels can be stored for a cue along with uptime, downtime, wait time, follow time and link. The downtime and uptime dictate the period over which the lights gradually change. This gradual change can be seen on stage as well as on the screen. Wait time delays the uptime of the cue that is being loaded. Follow automatically loads the next cue after the given period of time. Link indicates the number of the following cue. The default numerically sequential but cues can also be linked out of order and in loops. The board can operate in blind mode, where the user can play with different cues but not alter the look on stage. The board stores the cue that was current when entering blind mode, so that it can return there when going back into live mode.

# 2.2 Screen

The user will use the screen to view the different parts of the cue as they are programming. The screen will display the current cue number and the intensity levels of the 8 channels in that cue. The channels values will be color coded to indicate whether the channel was used in the previous cue, at either the same or a different level. Also, the channel value will display a different color if the channel has been captured. The screen will show all of the other parameters for the current cue: uptime, downtime, wait time, link and follow time. The screen will contain the previous and next sequential cue numbers and the basic data, uptime, downtime and wait time, for those cues. At the top the screen shows the current mode, either live or blind. Since many parameters are set by a sequence of keys, the screen will show prompts to help the user and error messages if an incorrect key has been hit. All of these functionalities are implemented by the Screen Display.

#### 2.3 Keyboard

The keyboard uses 28 keys to replicate the buttons on a lighting board. The goal is the make the functionality of the keyboard as similar to a commercial lighting board as possible. Many buttons are directly mapped to a selected button on the keyboard such as 'go','channel','at'. All the key mappings are listed in the Keyboard Handler section, which describes the implementation of the keyboard. In general to program a value, keys are needed to disambiguate the numerical values. This makes some keys invalid once certain keys are hit. This functionality is implemented with a large finite state machine. At the end of the sequence an instruction is issued to the Processor, which performs the operations needed to save or set the appropriate parameters.

# 3 Design

This section discusses the design of the lighting board. The board consists of 4 major subsystems: Screen Display, Keyboard Handler, Processor and DMX Controller. The System Overview will describe how the four subsystems integrate together and then each subsystem will be discussed in more detail individually.

#### 3.1 System Overview

We are using a shared memory, processor-based implementation for the lighting board controller. Most of the functionalities will be handled as instructions in the processor. The modules for the lighting board controller fall into four subsystems: Keyboard Handler, Screen Display, Processor and DMX controller. All the modules in each subsystem are shown in Figure 1 except for the Processor, which is detailed in another diagram in the Processor section.

Every time a user hits a key, the Keyboard Handler decides what action needs to be performed. On most key strokes the Keyboard Handler will send an instructions to the Processor. The Processor uses the instruction to coordinate the rest of the response to the user input. The Processor also contains the cue memory, so it will store any paramters that have been entered. The Screen Display will show the new value and the user can continue programming the board.

#### 3.2 Screen Display by Maura

The screen is composed of three subsystems: the static sprite module, the dynamic sprite module, and the XVGA module. The XVGA module takes the pixel data from the dynamic and static sprite modules and displays this data onto the screen. The screen is composed of fifty-two sprites, thirty-two which change depending on the state the lighting board is operating in and the current cue. The other twenty static sprites are headings describing the dynamic data.

#### 3.2.1 XVGA Module (xvga.v)

The purpose of this module is to display the sprite pixels to the screen. This module is a slight modification of the XVGA module that is available online via the fall 2005 website. This module has been modified for a screen resolution of 800 x 600 pixels. By reducing the resolution of the screen, the module was able to be clocked off of a 40mhz clock, instead of the 65mhz clock. The slower clock allowed the module more time to complete all of the necessary logic to display the sprites. The extra time was needed due to the color tracking logic of the sprites and to overcome the propagation delay of the combinational logic being used to display the sprites. The reduced screen resolution caused the values of the horizontal and vertical syncs and blanks to change from the original version of this module so that the screen would actually display the proper pixels. The correct values were calculated and inserted into the module for it to be fully functional in the 800x600 pixel resolution.

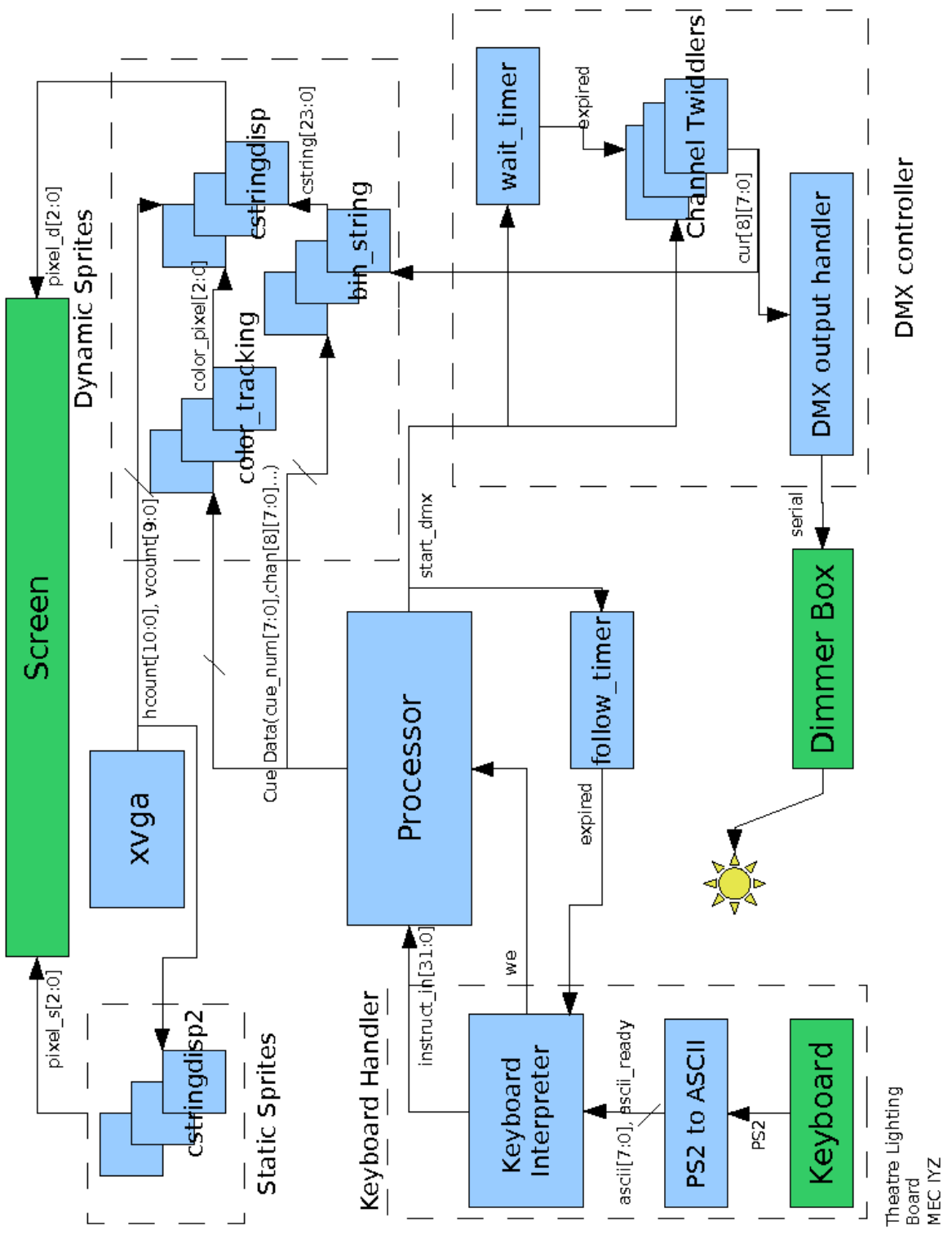

Figure 1: Module Diagram

#### 3.2.2 Blob Module (blobv.v and blobh.v)

This module is used to divide the screen into different visual areas by creating lines. This module is based off of the blob module from Lab 4. The original module is modified into two modules, one to create a horizontal line across the length of the screen and another to create a vertical line down the bottom half of the screen. The modified blob modules are simplified and use the hcount and vcount position to determine the color of the pixel at each hcount and vcount position. The width and height parameters were removed from the module since the module was used to create a line across the screen and not a large blob.

#### 3.2.3 Character String Display Module (cstringdisp.v and cstringdisp $2.v$ )

The character string display module is used to display a character string on the screen through the use of the font rom module. This module is based off of the version of the character string display module found on the fall 2005 class website. This project uses two versions of this module. The first version is used exactly as it was originally written on the website, while the second version modifies the module to account for different font colors.

The basic functionality of the module is that it takes each character in the character string and looks up that character in the font rom module. Each ascii character is 8 bits and 12 bytes. The pixels for each character are assigned either a one or zero depending on whether or not the character is in the right hcount and vcount area. If the position is correct, then it is assigned a one, otherwise it is blank (zero). This process is done for each character in the string until all characters have been assigned a pixel value. This pixel data is then outputted to the appropriate screen module to be displayed on the screen.

The modification of this module, version 2, operates in the same way as the original module, but the color of the pixel can be altered depending on the value of the color pixel variable that is inputted into the module. This color pixel value facilitates color tracking of the channel intensity sprites as well as highlighting the sprite that being altered. The color of the character string is changed by altering the cpixel assignment. The default cpixel value is 7 for each character which will display the character white. By altering the cpixel value, the string is able to change colors depending on the value of color pixel. The value of cpixel can now be either, 2, 3, 4, 5, 6, 7, which corresponds to green, blue, red, magenta, yellow, and white. Each color has a special meaning, which will be discussed in the color tracking module.

#### 3.2.4 Static Sprites Module (static sp.v)

This module creates the headings for all the static sprites on the screen. The headings do not change in our project and are therefore separate from the dynamic sprites. As seen from the screen shot in Figure 2, all of the headings are neatly arranged in the screen and allows the user an easy way to read off the appropriate data from the screen.

The static sprite module displays 22 sprites. Out of theses 22, 20 of the sprites are character strings. These character strings are headings that are assigned a static value in the module. These sprites correspond to the Mode, Channel label at the top of the screen, the channel headings, and the headings for the two boxes in the bottom half of the screen. The module calls upon the character string display and the blob module to obtain the static pixel data the module needs to output to the XVGA module.

#### 3.2.5 Binary to String Converter (bin string.v)

The purpose of this module was to convert an 8-bit binary number into a string of three characters. Each character is looked up separately and then all three single characters are concatenated together before outputting the character string to the dynamic sprites module.

Each character string is broken down into a hundreds place, tens place, and an ones place to represent the corresponding digit. The character for each digit placement is obtained through a series of if-statements. To obtain the character that corresponds to the correct value of the binary number, the module subtracts the value 100 from the binary number and then tests to see if the resulting value is greater than 100, 0, or neither. If the value is greater than 100, the module knows that the hundreds character digit must be a 2,

|                                                    | Mode: Live            | Cue |                       |      |                 |
|----------------------------------------------------|-----------------------|-----|-----------------------|------|-----------------|
| ch <sub>1</sub><br>100                             | ch <sub>2</sub><br>67 |     | ch <sub>3</sub><br>67 |      | Ch <sub>4</sub> |
| Ch <sub>5</sub>                                    | Ch <sub>6</sub>       |     | Ch <sub>2</sub>       |      | $Ch_8$          |
| <b>Cue Number</b>                                  | -1                    | Cue | Up                    | Down | Wait            |
| Up Time<br>8<br>Down Time<br>- 34<br>Follow<br>255 |                       | 1   | 8                     | 34   | з               |
| Wait                                               |                       | 2   |                       |      |                 |

Figure 2: Example Screen Display

and then correspondingly if the resultant was greater than 0, the hundreds character digit was a one, or the number was less than 100 and therefore the hundreds character will be empty. The resultant value is then stored in the signed register, temp num. This number will be used to calculate the tens character digit. The tests to obtain the hundreds character digit are limited to only two if-statements since the upper bound of any number that will be displayed will not be any greater than 256. There are error tests in the keyboard interpreter module to catch any data that is an invalid entry.

The tens character digit is obtained in a manner similar to that of the hundreds character digit. There are a series of ten if-statements that are evaluated only when the value of temp num has changed. The first if-statement subtracts 90 from temp num and if it is greater than 0, the tens character digit must be a "9", otherwise the next if-statement evaluates. This statement subtracts 80 from temp num and compares that value to 0, if true then the tens character digit is an "8", otherwise the next if-statement evaluates. This series of comparisons continues until the statement is true. The last if-statement is a bit different from the first nine in this block. The last if-statement is evaluated if the character digit for the tens place is less than 10, which would make the character digit a 0. The last if-statement tests the value of the hundreds character digit. If the character digit was " " (so the number was less than 100, and now less than 10), the tens character digit will also be a blank character digit. This prevents a number from being displayed as 001 (or another variation), instead it will be displayed as a 1. The first two character digits are empty. If the hundreds character digit is not blank, then the tens character will be a 0. Similar to the hundreds digit, the resultant value from the subtraction is stored in another register, temp num2, to calculate the final character in the string, the ones character digit.

The ones character digit is obtained in a manner very similar to the tens digit. It also is a series of ten if-statements that are evaluated only when temp num2 changes. The if-statements for the ones character digit are designed so that when you subtract a number if temp num2 is equal to zero, the ones character digit is assigned to the value that you subtracted. This means that when 6 was subtracted from temp\_num2 and it was equal to 0, the ones character digit is assigned "6". The ones character digit also has the same zero testing as the tens character digit, though the test in the ones block tests the character of the tens character digit.

After each block has been evaluated, the three character digits are then combined together in a 3 character string and outputted to the dynamic display module. This module is called for each of the dynamic sprites to accurately display the binary number as a character string on the screen.

#### 3.2.6 Color tracking Modules (color\_tracking.v and color\_tracking2.v)

The purpose of the color tracking modules is to change the font of the character display depending on the state of the sprite and the current past history of the data for the sprite. The color of the character strings is used as a way for the user to quickly tell a few key characteristics about the previous and current cue. The color tracking modularity is broken down into two color tracking modules, one for channel intensity data and the other for the extended data of the current cue.

The color tracking module used for tracking the channel intensity data is more complicated than the extended data module. This module uses the current state, channel, release flag, the current value of the channel, and the previous value of the channel. The color of the character string is determined after a series of tests concerning this data are evaluated. This module is evaluated eight times, once for each channel. This is important to note when testing to see if a channel intensity is currently being selected, the value of the parameter channel test is compared to the channel value passed into this module. This makes sure that the channel that you are editing is the only channel that gets highlighted, otherwise it is possible for other channels to be selected if their intensity value is the same.

|                                       |                 | int <sub>ol</sub> |                        |      |                            |
|---------------------------------------|-----------------|-------------------|------------------------|------|----------------------------|
|                                       |                 | Mode: Live        |                        |      | <b>Cue</b><br>$\mathbf{z}$ |
| Ch <sub>1</sub><br>100                | $ch$ 2<br>78    |                   | ch <sub>3</sub><br>100 |      | Ch <sub>4</sub><br>4       |
| Ch <sub>5</sub>                       | Ch <sub>6</sub> |                   | Ch <sub>7</sub>        |      | $Ch_8$                     |
| <b>Cue Number</b>                     | 2               | <b>Cue</b>        | Up                     | Down | Wait                       |
| Up Time<br>8                          |                 | 1                 | 8                      | 34   | з                          |
| Down Time 34<br>Follow<br>255         |                 | 2                 | 8                      | 34   | З                          |
| <b>Vait</b><br>з<br><b>TALA</b><br>пσ |                 | 3                 |                        |      |                            |

Figure 3: Example of Color Tracking

The screen capture above illustrates each color option that the lighting board can handle. To determine the color of the data multiple tests are done upon each set of data. The first test is to see if a channel is captured. If the channel is captured, then it will be colored green. If the channel is not captured, the next test evaluates if the channel state is equal to channel test and if you are in the AT state of the keyboard interpreter. This means that you are currently editing the value of the channel and the color of the character string should be yellow. If this test is false, then the current value of the channel is compared to the previous value of the channel. If the two values are the same, then the character display is assigned the color red. Otherwise if the two values are different and previous channel is not equal to zero, the value of the character string will be magenta. If the value of the previous channel data was zero, then the character string will be assigned the color white. This color data is stored in the color pixel register and outputted to the character string display module which actually implements the color assignment to the character string.

The color tracking module for the extended data only deals with the current data that you are editing. It does not track the history of the data, like the other module does. This variation of the module turns the character string yellow if the user is currently editing the data, otherwise the character string is white. The color is assigned based off of the comparision between the state and the state test value. The state value tells the module which state the user is currently in from the keyboard module. If this state corresponds to one of the states of the extended data, then the user is currently editing the data for that corresponding extended data value; otherwise the color pixel is set to a value that corresponds to white.

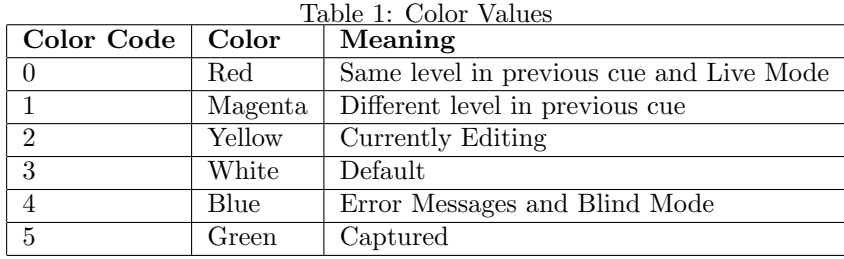

### 3.2.7 Dynamic Sprites Module (dynamic sp.v)

The purpose of the dynamic sprites module is to obtain and display all of the data that will be changing through out the project and displaying the current value onto the screen. This module is able to achieve this through the character string display module, the binary to string module, both color tracking modules, and logic included inside the module itself. The dynamic sprites module calls each of its subsystem modules multiple times depending on the characteristics of each sprite.

The dynamic sprites module has to complete a three-input mux for each of the channels to determine which value the module needs to calculate and then display to the screen. This mux first tests to see if you are currently editing the value of the channel, and if so you display the param value for that channel, otherwise it tests to see if you are loading a cue. If you are loading a cue, the current value of the channel will be assigned to the temporary register value for that channel. If the dmx module is currently not loading a cue, the value displayed will be the value that is stored in the channel register. The outcome of the mux is stored in a temporary register for that channel and then that temporary register undergoes the binary to string conversion and then the color tracking module.

The dynamic sprites module undertakes a similar process for the extended data. The value of the temporary register for the extended data is assigned from the outcome of a two-input mux. If the user is editing the value of the extended data, then the dynamic sprites module will use the value of param for all of its display calculations, otherwise it uses the value stored in the register for the appropriate extended data for the current cue.

The next set of logic that the dynamic sprite module must do is to assign the error messages and to display the mode that the board is operating under. An example of an error message is seen in Figure 4.

|                                                      |                       | Mode: Live        |                       |             | Cue             |
|------------------------------------------------------|-----------------------|-------------------|-----------------------|-------------|-----------------|
| Ch <sub>1</sub><br>100                               | Ch <sub>2</sub><br>67 |                   | Ch <sub>3</sub><br>67 |             | Ch <sub>4</sub> |
| Ch <sub>5</sub>                                      | Ch <sub>6</sub>       |                   | Ch <sub>7</sub>       |             | Ch <sub>8</sub> |
|                                                      |                       | Enter a num 1-127 |                       |             |                 |
| <b>Cue Number</b>                                    |                       | Cue               | Up.                   | <b>Down</b> | Wait            |
| Up Time<br>8<br>Down Time 34<br><b>Follow</b><br>255 |                       |                   | 8                     | 34          | з               |
| Wait<br>з                                            |                       | 1                 |                       |             |                 |
| Link<br>78                                           |                       |                   |                       |             |                 |
|                                                      |                       | <b>Photo II</b>   |                       |             |                 |

Figure 4: Example Error Message Display

The error messages are assigned through a case statement. The error messages that should be displayed

are sent to the dynamic sprites module in a 3-bit flag, so the dynamic sprites module looks up the correct messages to displays and then sends the correct character strings to the character string display module to output them to the screen. The mode of the board is determined by a 1-bit flag. If the flag is a zero, the lighting board is operating in live mode and the "Live" character string and color pixel are displayed to the screen, otherwise the character string is assigned to "Blind" and the color pixel for that character string. The screen captures below illustrates how the screen looks in each mode.

|                              |                 | Mode: Blind |                 |      | Cue             |
|------------------------------|-----------------|-------------|-----------------|------|-----------------|
| Ch <sub>1</sub>              | Ch <sub>2</sub> |             | Ch <sub>3</sub> |      | Ch <sub>4</sub> |
| Ch <sub>5</sub>              | Ch <sub>6</sub> |             | Ch <sub>2</sub> |      | Ch <sub>8</sub> |
| <b>Cue Number</b><br>Up Time |                 | Cue         | Up              | Down | <b>Wait</b>     |
| Down Time<br>Follow          |                 |             |                 |      |                 |
| Wait                         |                 | 1           |                 |      |                 |

Figure 5: Blind Mode

|                                                   |                 | intal           |                     |
|---------------------------------------------------|-----------------|-----------------|---------------------|
|                                                   |                 | Mode: Live      | Cue                 |
| Ch <sub>1</sub>                                   | Ch <sub>2</sub> | Ch <sub>3</sub> | Ch <sub>4</sub>     |
| Ch <sub>5</sub>                                   | Ch <sub>6</sub> | Ch <sub>7</sub> | Ch <sub>8</sub>     |
| <b>Cue Number</b><br>Up Time                      |                 | Up<br>Cue       | <b>Wait</b><br>Down |
| Down Time<br><b>Follow</b><br><b>Wait</b><br>Link |                 | 1               |                     |

Figure 6: Live Mode

# 3.3 Keyboard Handler by Maura

The Keyboard handing subsystem is composed of two modules: the ps2 to ascii input module and the keyboard interpreter module. The ps2 to ascii module was obtained from the fall 2005 class website, while the keyboard interpreter module is unique to this project. The purpose of this subsystem is to allow the user to input data that will correspond to actions in the lighting board. This input is converted into an ascii value and interpreted by the keyboard interpreter module. This module allows the user to program the lighting board and execute those cues.

#### 3.3.1 PS2 to ascii Module (ps2 ascii input.v)

This module was obtained from the fall 2005 class website. There were no modifications to the file. This module is used to output the ascii value that corresponds to a keystroke. This ascii value is then used in the keyboard interpreter to complete the proper function. The key bindings have changed for the purposes of this project. A list of the purpose of each key is listed in the appendix.

#### 3.3.2 Keyboard Interpreter Module (keyboard interp.v)

The keyboard module translates the ascii input from the user into meaningful instructions to the processor. The keyboard interpreter is a large finite state machine that properly handles the functionality of the lighting board. This module is integral in issuing the proper instructions to the processor for the lighting board to function in the manner in which the user intended by their keystroke pattern.

As seen in the finite state diagram of the keyboard interpreter module (see Figure 7), the module contains ten states. You enter each of the ten states by entering in a specific ascii value which corresponds to the key binding of several of the keys used on a normal keyboard. The meaning of the key has changed for this project, but the ascii value for each key has not. The ascii value of the key is inputted into the interpreter from the ps2 to ascii input module, along with an ascii ready signal. This signal is only high when a key has been entered. A list of the ascii values along with their normal assignment and lighting board assignment is included in the table below.

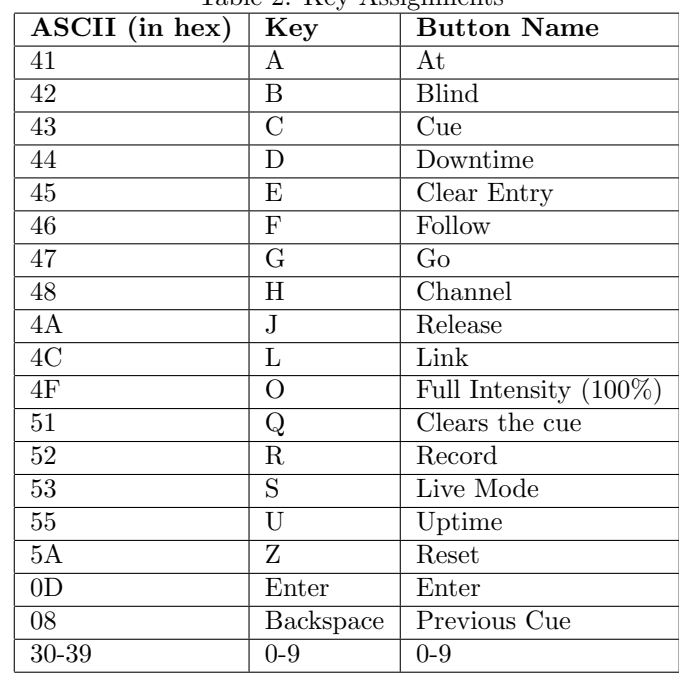

Table 2: Key Assignments

Before discussing the individual states of the keyboard interpreter, a few key elements used throughout the finite state machine must first be examined. The main element is the functional parameter register, register 16. This register holds all numerical (value) data that the user inputs, which must then be sent to the processor at the correct stage in the finite state machine. The value of the functional parameter register is updated whenever the keys 0-9 are inputted by the user. This value gets stored in the temporary value register which will be used in a few of the instructions sent to the processor. The temporary value register gets updated as stated before whenever a number is entered by the user. The correct value gets stored in the temporary value register by multiplying the value of parameter by 10 and adding the number that was

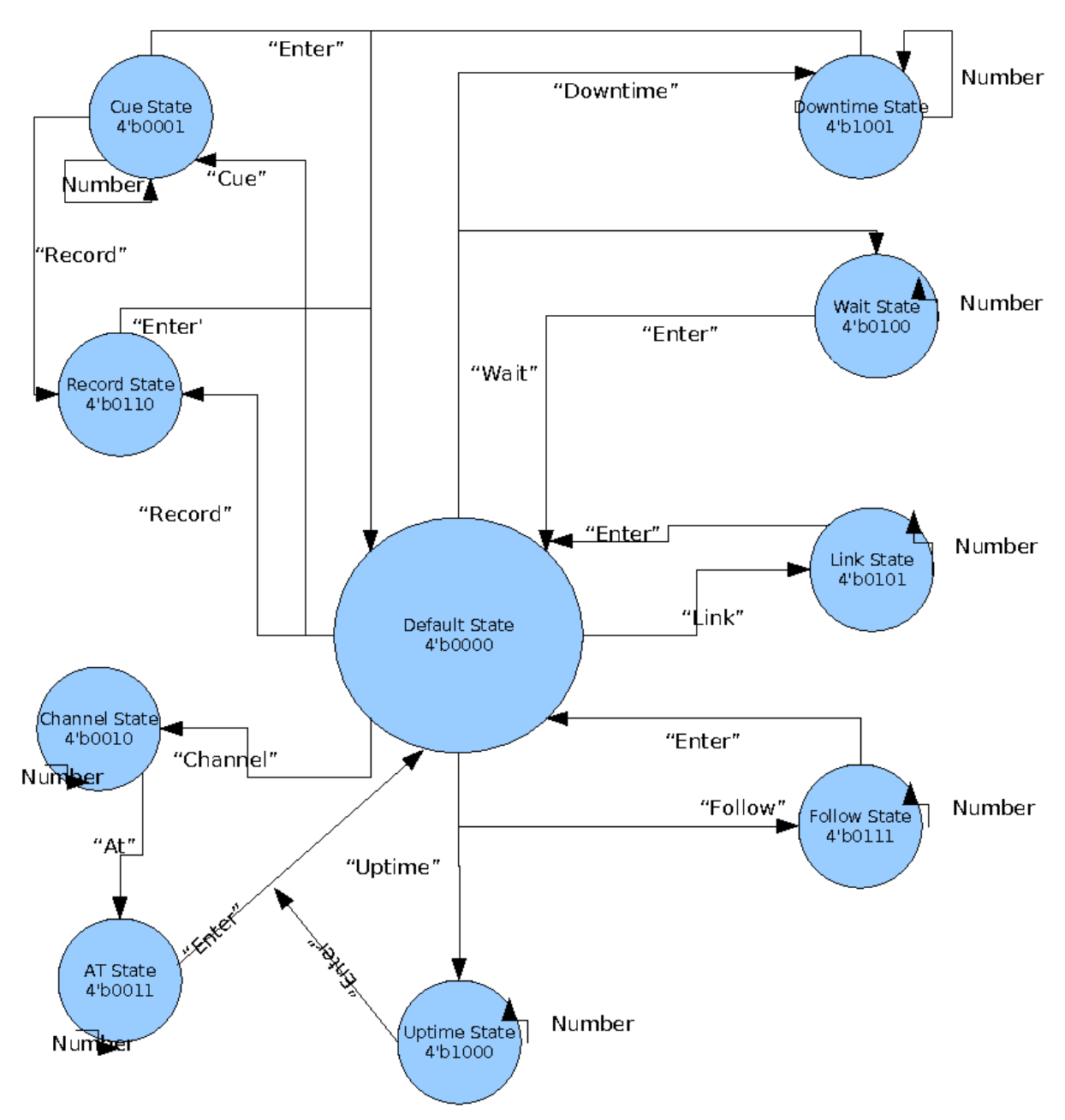

Figure 7: Keyboard Interpreter State Diagram

just entered. The functional parameter register will store this temporary value in its register, so that when a third keystroke is entered, the functional parameter already has the previous two keystrokes accounted for and the proper value can be outputted to the instruction buffer.

The keyboard module communicates to the processor through an instruction set and macros. The different between an instruction and a macro is simply that a macro is a series of instructions that need to happen at the same time. The keyboard module can only output one instruction at a time, so macros are necessary for certain functions such as loading a cue, recording a cue, releasing captured channels, setting the intensity of a channel, setting the up, down, wait, follow time of a cue, setting the link of a cue, aborting the current operation, transitioning into blind mode, and transitioning into live mode. All of these macros are explained in depth in the macro section. Each macro and instruction is sent to the processor only when write enable is high. This ensures that an instruction is not accidentally sent. The keyboard interpreter module makes sure that only the correct instructions are sent based on the input from the user at the correct point in the finite state machine. Each of the assigned keys sends the corresponding instruction to the instruction buffer.

In addition to sending out an instruction on most keystrokes, an error message flag is sent to the dynamic sprites module to display helpful messages to the user at certain states. The messages and the corresponding flags are listed in Table 3. These error messages alert the user if they have input data that is not in the valid range for the type of functionality they are trying to implement. The error message is sent out after a check on the functional parameter is done at each state if that state depends on the value of parameter for a valid instruction to be sent to the instruction buffer.

| Error Code   Message |                     | Use                                                            |
|----------------------|---------------------|----------------------------------------------------------------|
| $\theta$             | Enter a num $1-127$ | Displayed for cue selection and when entering a cue to link to |
|                      | Enter a num 1-8     | Displayed for channel selection                                |
| $\overline{2}$       | Enter a num $0-100$ | Displayed if an incorrect channel intensity has been entered   |
| 3                    | Enter a num $0-255$ | Displayed for entering uptime, downtime and wait time          |
| $\overline{4}$       | Enter a num $1-255$ | Displayed for entering follow time                             |
| 5                    | Enter to confirm    | Displayed after record has been hit                            |
| 6                    | Enter intensity     | Displayed after 'at' has been hit                              |

Table 3: Error Messages

The lighting board has a special functionality that will allow the lighting cues to automatically follow each other if the user so desires. When this happens, the follower timer sends the signal, expired, high for a clock cycle to alert the keyboard module that the Go macro needs to be issued. Once this instruction has been sent, the module goes back into the default state.

As stated before, the keyboard interpreter is composed of ten states. The first state is also the default state. In this state it is possible to access eight of the other nine states. The transition to another state happens simply on the appropriate keystroke. To enter into the Cue State (4'b0001) you would enter the key that corresponds to 'Cue', which is the letter C. The user can enter the other seven states (Channel, Record, Up time, Down time, Wait, Follow, Link) in a similar fashion. The keys needed to be inputted by the user to enter each state is included in Figure 7. When the state machine transitions into one of these eight states, the appropriate error message is displayed to remind the user the type of valid data that each state can take as input.

In addition to being able to transition into the previously named eight states, the default state also allows the user the functionality of seven other keys. These keys are reset, blind mode, live mode, release, clearing the current cue, loading a previous cue, and loading a cue through the use of the go button. These seven buttons output an instruction whenever they are entered by the user. The only buttons that are usable in the other states are the reset button and the go functionality is used in the Cue State. If the user accidentally presses a key that is not usable in the default state (a key that doesn't correspond to the eight transitioning states or the seven special key inputs) the finite state machine will default to itself.

The cue state is entered whenever the cue button is pressed from the default state. In the cue state, the user is allowed to enter in a cue number 1-127 and then edit that cue through certain characteristics. The functionalities of this state is that you can enter the Record state if you press the record button, you can load a cue to the stage and screen by pressing enter, you can select a specific cue if you type in the cue number and hten you can load the cue in show mode if you press go. There is a valid entry check when you enter in a cue number to make sure that it is between 1 and 127. If the number the user entered does not fit inside this range, an error message will be displayed, the functional parameter register will be cleared, and the user will be promoted to enter in a valid number. If a key is entered that is not assigned a function in this state, the state defaults back to the default state.

The next state to be examined is the channel state. This state allows the user to select one of the eight channels at a time. If the user tries to select an invalid channel number, an error message appears, the functional parameter register is cleared, and the user is prompted to input a valid channel number. The channel state will then logically transition to the At state whenever the At key is entered, which will allow the user to set an intensity level for that channel. The other keystroke that is valid in this state is the reset key.

In the At state the user enters in an intensity level for the channel they chose in the channel state. The user is allowed to enter in a value up to 100%. If the value of the functional parameter is greater than 100, an error message is sent and the user is prompted to enter in a valid intensity level. The other functionalities of this state are that you can use the full button to automatically set the intensity of the channel to 100%, instead of entering in 100 with three keystrokes. The channel intensity is highlighted yellow while the channel is being edited and as soon as the user presses enter to confirm the intensity level the Channel Intensity should turn green to illustrate that the channel is captured. As noted above, captured channels can be released when Release is entered. The user is only allowed to enter this state through selecting a channel number. This is the one state that the user is not allowed to enter through the default state since it only is used to assign a value to a specific channel.

After channel intensities have been recorded, these changes should be saved in a cue if the user so desires. There are two ways to record a cue. If the user wants to record the current cue, the user can press record enter to save the current cue. If the user desires to save the current channel intensities in a cue that is different from the current cue number, the user has to press Cue, number (between 1-127), record, and enter to save the cue to that cue number. If the user enters a number that is out of the valid range the screen will display and error message and the user is prompted to enter in a valid number. If a key is entered that is not enter or reset, the module resets the registers and defaults to the record state.

The user is allowed to link a cue to another cue that is not sequentially the next cue in the sequence. The user is allowed to link any cue with any other valid cue number. The link functionality is defaulted to automatically link to the next sequential cue, unless it is assigned to link to a different cue. The link state checks the data saved in the function parameter to check the validity of the data inputted by the user. If the number entered is not between 1-127 an error message is displayed and the user is prompted to enter in a valid number. Once a valid number has been entered the state moves to default state; otherwise the state keeps asking the user for valid input data. The user can choose to abort any state at any time by pressing reset.

The rest of the states in the keyboard interpreter module allow the user to set the timing parameters of cues. Each cue has a wait, follow, up, and down time that is individually associated to each cue. The user is allowed to set the value of each of the timers and save those changes for each cue. Each state checks to make sure that the number entered in is in the valid range for the state the user is operating in. The valid data ranges for up time, down time, and wait are 0-255 seconds and the follow time valid data range is 1-255. The user is not allowed to set a 0 follow time, since 0 is used as a design test to make sure that the cue is not set to auto-follow to the next cue. Each state has a reset, enter, and a clear entry key function. Any other key functionality will cause the state to reset back to itself.

Each state in the keyboard module contributes to the overall functionality of the lighting board. This module allows the user to manipulate the board in the manner in which is most useful to their purposes. The keyboard module is the module that bridges the user to the functionality of the board.

#### 3.4 Processor by Irene (processor.v)

The Processor coordinates interactions between the other three modules in the lighting board. The registers in the processor also serve to store information about the current state of the lighting board, such as the current cue number, the current channel intensities and other data. This data is placed in reserved registers, which are then wired out to the Screen Display and DMX controller. On specific keystrokes, the Keyboard Handler places an instruction into the Instruction Buffer, so that the processor can coordinate the appropriate response to the user input. Some of these instructions may call a macro, a prewritten series of instructions, that handle the more complicated operations such as loading a cue. In addition to coordinating interactions between the other modules, the processor is also responsible for retrieving and storing cues because the processor is the only module with access to the Cue Memory. The processor module itself also contains 2 other modules, the Control Logic module and the Arithmetic Logic Unit, which implement some specific parts of the processor.

The processor used for the lighting board is a very general, unpipelined 32-bit processor. The instruction set and architecture are based on the 6.004  $\beta$ . The instruction set is documented in §6.2 of the Appendix. The processor can perform all arithmetic operation except multiply and divide, comparisons and branches. Multiply and divide were removed to increase the speed of the processor and because they are not used for any lighting board operations. The processor was clocked at 20Mhz, half of the screen refresh rate. The processor could not be clocked at the screen refresh rate of 40Mhz because that did not allow enough time for the logic to finish before the data was written to memory and to register. The speed of the processor is not especially important for the lighting board because the processor still runs much faster than a user would notice.

#### 3.4.1 Instruction Buffer

The Instruction Buffer is a 32-bit x 64-bit FIFO buffer. When the Keyboard Handler receives a keystroke that requires the processor to handle, the keyboard interpreter module sends the instruction to the instruction buffer and issues a write enable. If the processor is not working on a macro and the instruction buffer is not empty, the processor will issue a read enable to get the instruction. Since instructions are only issued by key strokes, there is little chance of the instruction buffer filling up because the processor run much faster than a person can type.

#### 3.4.2 Control Logic (ctrl logic.v)

The Control Logic module is responsible for setting the control signals given an instruction opcode, the mode of the processor, and z, the signal indicating whether the value coming out of the first register file port is 0. The module is entirely combinational logic. The signals are mostly for the processor, but also include the start and update signal for the DMX controller. The signals are:

- mpcsel address selection for the macros ROM, previous  $+1$  by default, it changes to the macro or branch address for the macro and branch instructions
- bre instruction buffer read enable
- bsel selects between a register value or the sign extended constant for the second argument in arithmetic operations
- ra2sel selects the register number for the second instruction, usually bits 15-11 of the instruction, but changed to bits 25-21 for a store instruction
- wdsel selects the data going into the register file, usually the data coming out of the ALU, except for a load instruction, the data is from the Cue Memory
- alufn a 4-bit operator selector for the  $ALU$

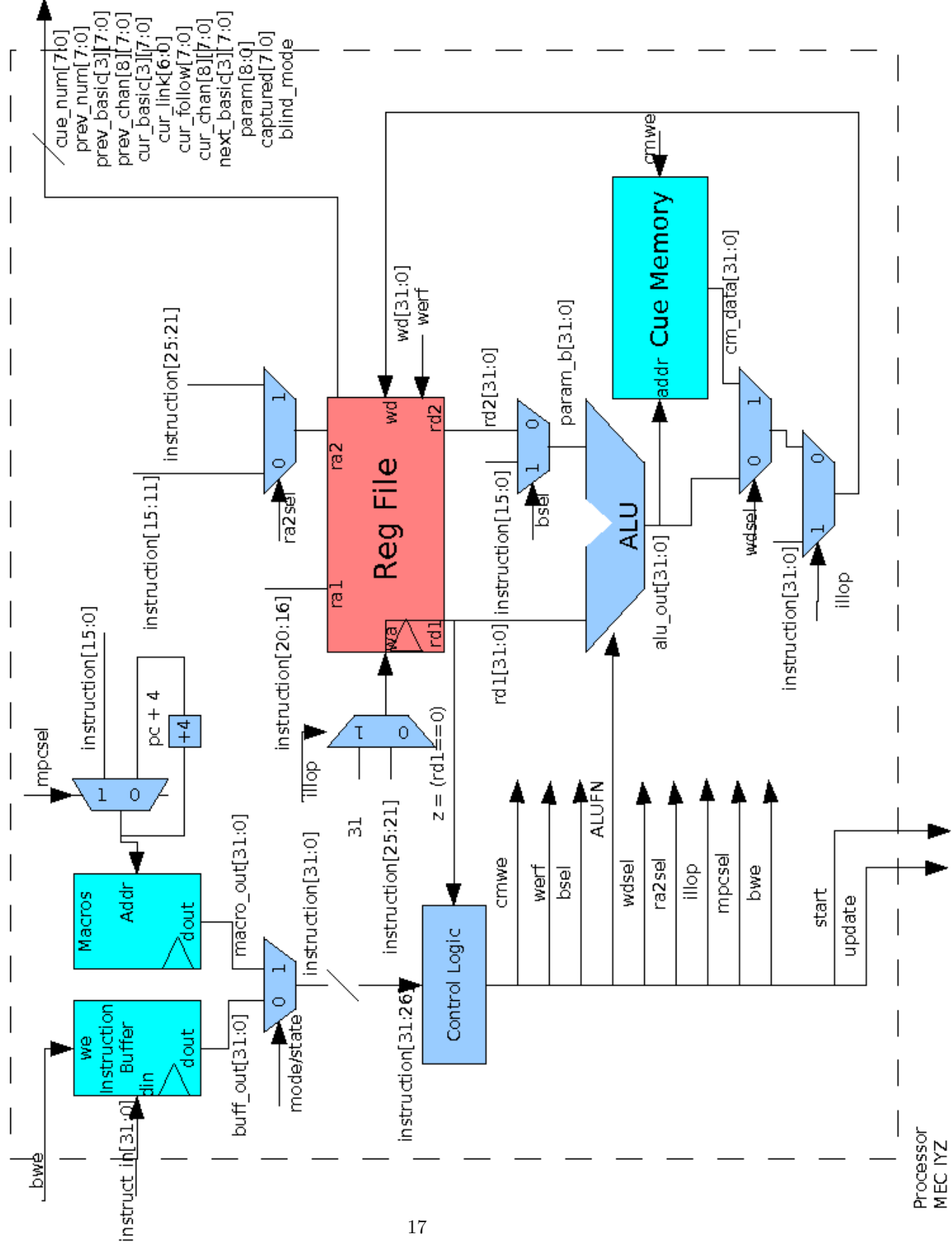

Figure 8: Processor Block Diagram

- werf write enable register file, writes data to a register on the rising edge of the clock
- cmwe cue memory write enable, writes data to cue memory on the next rising edge of the clock
- start starts the loading of a cue in the DMX controller. Also starts the follow and wait timers
- update updates the channel intensity on stage to reflect the registers.

The two write enable signals are only set when the module detects that there is a valid instruction, otherwise the signals are always 0 and the processor is idling. The valid instruction flag comes from the instruction buffer when not executing a macro, otherwise it is always 1. This is so that the processor does not execute 1 instruction from the instruction buffer over and over.

#### 3.4.3 Arithmetic Logic Unit (alu.v)

The ALU performs arithmetic operations on two operands. The ALU also receives a 4-bit signal that selects the operation to be performed. The operations are:

- addition
- bit-wise and
- bit-wise or
- left shift
- right shift
- signed right shift
- subtraction
- bit-wise xor
- equal to
- less than
- less than equal to

The right shift is done by a module taken from the  $\beta$  written by Prof. Terman. The right shift has to be done carefully to ensure that the highest bit or 0 is used for the shift depending on whether a signed or unsigned right shift is needed. The output of the module is the result of the operation.

#### 3.4.4 Registers

There are 32 32-bit registers in the processor. In addition to being used as temporary storage for calculations, the registers of the processor were also used to store information to be shared with the other module. For example, certain registers are directly wired to the Screen Display. When instructions are issued changing the values in those registers, the screen automatically reflects the new values. The table below lists all of the reserved registers that are used. Registers 1-19 are all used by the Screen Display for displaying a current value or doing color tracking.

Register 16, the first macro parameter, is sent to the screen for display when the user is inputting a new value, so that each digit is shown as the user is typing it in. The current cue channel values, up time, down time and wait time, are used by the DMX controller to load cues and update what is on stage.

| Use                          | Register Num. |
|------------------------------|---------------|
| Zero register                |               |
| Previous/Current cue address | 1             |
| Previous cue basic data      | 2             |
| Previous cue ch1-ch4         | 3             |
| Previous cue ch5-ch8         | 4             |
| Current cue basic data       | 5             |
| Current cue extended data    | 6             |
| Next cue basic data          | 7             |
| Current cue ch1-ch8          | $8 - 15$      |
| Macro parameter 1            | 16            |
| Macro parameter 2            | 17            |
| Captured channels            | 18            |
| blind mode                   | 19            |
| blind mode cue address       | 20            |
| illop instruction            | 31            |

Table 4: Reserved Registers in the Processor

#### 3.4.5 Cue Memory

The Cue memory is a 32-bit x 512-bit BRAM. The data for each cue takes up 4 lines. The higher 7 bits of the address are also the cue number, while the lower 2 bits address the lines of data for each cue. The first line is basic data about the cue such as up and down time and wait time. The second line holds extended data such as follow and link.

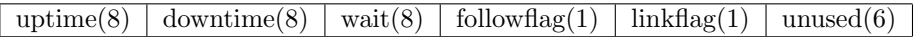

Figure 9: Basic Cue Data

follow(8)  $\vert$  link(7)  $\vert$  unused(17)

Figure 10: Extended Cue Data

The last 2 lines hold the channel intensities. The channel intensities range from 0-100, so only 7 bits are needed for each channel. The 4 channels are evenly spaced over 32-bits.

All values are defaulted to 0 and a link or follow of 0 is ignored. By default cue 0 is a special cue that is never changed. It is the first cue loaded when the lighting board is turned on and is used as a scratch cue.

The cue memory is clock on the falling edge of the clock as opposed to the rising, so that there is time for the data to come out of the memory before being written to register.

#### 3.4.6 Macros ROM

The Macros ROM is a 32-bit x 256-bit ROM. It contains 244 instructions, for 13 macros. The macros are:

- Load cue loads the cue in register 16 to screen. Issues the start signal to the DMX controller if the macro was called from the Go macro. Otherwise issues the update signal to the DMX controller if in live mode.
- Record stores a cue to memory. Packs up all of the channels and saves them along with the basic and extended data. If register 16 is 0, record to the current cue address, otherwise record to the cue indicated in register 16.

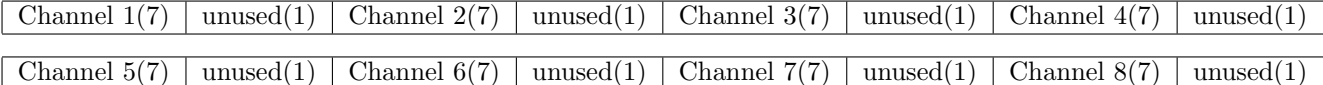

#### Figure 11: Channel Data

- Release Reverts all current channel intensity level back to what is stored in the cue memory. Sets all captured channel flags (register 18)to 0.
- Set channel sets the channel in register 17 to the value in register 16. Updates the channel intensity on stage if in live mode. Set the captured channel flag for that channel. Does not store the channel value to memory.
- Set up sets the uptime for the current cue to the value in register 16. Stores the value to cue memory if the current cue is not cue 0.
- Set down sets the downtime for the current cue to the value in register 16. Stores the value to cue memory if the current cue is not cue 0.
- Set wait sets the wait time for the current cue to the value in register 16. Stores the value to cue memory if the current cue is not cue 0.
- Set link links the current cue to the cue in register 16. Stores the linked cue if the current cue is not cue 0.
- Set follow sets the follow time for the current cue to the value in register 16. Stores the value to cue memory if the current cue is not cue 0.
- abort clear out the two macro paramter registers, registers 16 and 17.
- Go sets a flag to indicate a Go macro call and calls the load cue macro. If register 16 is 0, the linked cue number is placed into the parameter register (register 16) for the load cue macro. If the linked cue is 0, the next sequential cue is put into register 16.
- Blind stores the current cue in the blind mode cue register (register 20). Sets the blind mode flag to 1.
- Live loads the cue number in the blind mode cue register by placing it into register 16 and calling load cue.

Each macro does some number checking, but the bulk of the error checking is done in the Keyboard Handler, so that the appropriate error messages can be sent without bothering the processor.

#### 3.5 DMX Controller by Irene (dmx.v)

The DMX controller sends data out to the dimmer boxes to bring the cues to stage. The controller receives 8 channel values from the registers in the processor as well as the uptime, downtime and wait time. The controller uses these values to set the intensity of the lights on stage. The DMX output module outputs the single bit that sends the serial data to the dimmer boxes to set light intensities.

The DMX controller contains a Channel Twiddler for each channel to manage the intensity of each channel. Update signals are just passed on to each channel twiddler module to handle. Start signals indicate that the controller needs to begin loading a cue. The start signal also starts the wait timer. The values coming from the registers on a start signal are treated as the new cue to be loaded. Each channel that is zero in the new cue needs to be brought down for the new cue. The period inputted into the channel twiddler is set as the downtime and the start signal is issued right away. The channels that are non-zero need to be brought up in the uptime after waiting for the wait time. The period for those channels is set to the uptime and the start signal is the set to the expired signal coming out of the wait timer.

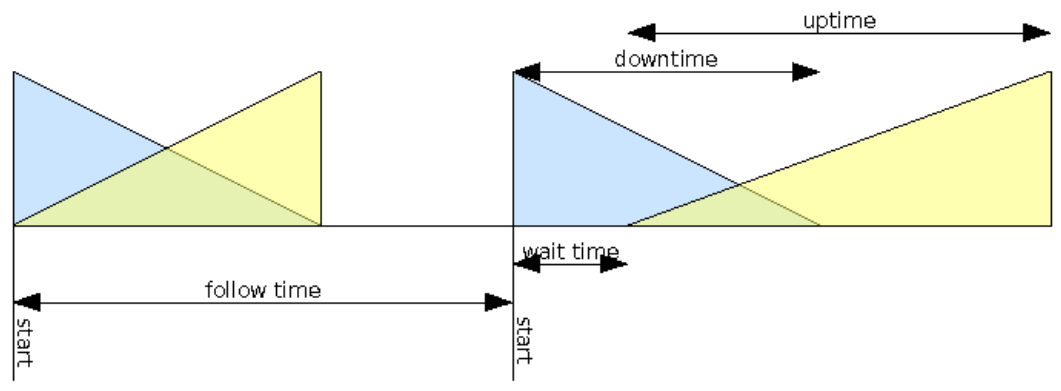

Figure 12: Load Cue Timing Diagram

#### 3.5.1 Channel Twiddler Module (channeltwiddler.v)

The channel twiddler manages the intensity level of one channel. The module receives the intensity level as a 0-100 percentage from a register and converts to a 0-255 intensity level to send to the DMX output module. This conversion is approximated compactly by summing each 1 in the binary number weighted by its position times 2.55. In other words,

$$
dmx_value = (percentage_value[6])?163 : 0 + (percentage_value[5])?82 : 0 + \cdots
$$
\n(1)

On an update signal from the processor, the module stores the new value that is coming in from the value in the register and begins sending that to the DMX output module. On a start signal from the DMX controller, the module gradually changes the channel intensity from the current intensity level to the new level over the period supplied by the DMX controller. The gradual change is achieved by calculating the period between changes of 1 in the intensity level and using a timer to alert the module when it is time to increase or decrease the intensity level. The clock frequency is 20 mhz for this module so the equation to calculate the period of the timer was,

$$
count_to = \frac{2025}{|current_value - new_value|} \cdot 10000 \cdot period \tag{2}
$$

The module keeps a loading flag to keep track of when a gradual increase in intensity level is taking place. When the flag is high and expired is issued, the intensity level is increased or decreased by 1 depending on whether the end intensity is higher or lower than the beginning intensity level.

#### 3.5.2 DMX output (dmxcontroller.v)

The DMX output module takes intensity values in from the Channel Twiddler module for each channel. Using these values, the module outputs the correct serial data at 250 khz to a user pin on the labkit. This user pin is then connected to a chip that converts the output from labkit to standard RS-485 differential output. The output from the chip is wired to a 5-pin XLR connecter that plugs into the first dimmer box. The second dimmer box is daisy-chained with a XLR cable to the first box. A switch is flipped on the second dimmer box indicating the addressing of the channels on that box starts at 4 instead of 0.

The serial output from the DMX output module follows the DMX protocol as detailed in the DMX-512 standard. Data is sent in packets consisting of slots. Each packet consists of a mark before break, break, mark after break and up to 513 slots. Each slot contains the intensity value of a channel, while the first slot in each packet is reserved for the start code. The null start code for dimmer class data is just 8 zeros. The timing diagram from the DMX-512 standard is included below.

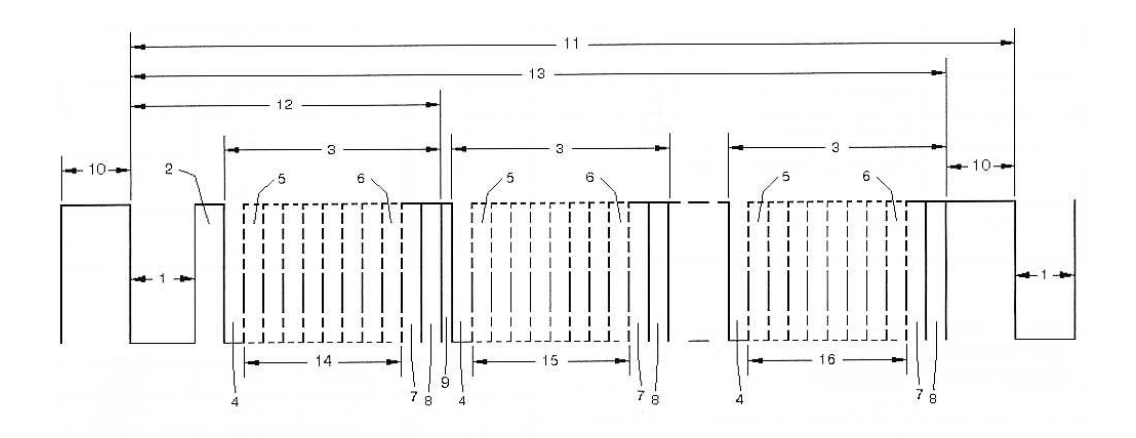

**Figure Key** 

- 1 "SPACE" for BREAK
- 2 "MARK" After BREAK (MBA)
- 3 Slot Time
- 4 START Time
- 5 LEAST SIGNIFICANT Data Bit
- 6 MOST SIGNIFICANT Data Bit
- 7 STOP Bit
- 8 STOP Bit
- 9 "MARK" Time Between Slots
- 10 "MARK" Before BREAK (MBB)
- 11 BREAK to BREAK Time
- 12 RESET Sequence (BREAK, MAB, START Code)
- 13 DMX512 Packet
- 14 START CCODE (Slot 0 Data)
- 15 SLOT 1 DATA
- 16 SLOT nnn DATA (Maximum 512)

Figure 13: DMX-512 timing diagram

Since this lighting board only controls 8 channels, the DMX output module sends packets with only 9 slots, the null start code and 8 channel intensities. The minimum break-to-break time of 1204  $\mu$ s,mandated by the DMX-512 standard, is met by padding the marks before and after each packet break and the marks after each slot. The table below contains the timing specifications for the packets sent by this lighting board.

| Description         | value      | $#$ of bits | period      |
|---------------------|------------|-------------|-------------|
| Mark before Break   |            | 52          | $208\mu s$  |
| <b>Break</b>        |            | 44          | $176 \mu s$ |
| Mark after Break    | 1          | 52          | $208\mu s$  |
| Start bit           |            |             | $4\mu s$    |
| Channel Intensities | LSB to MSB | 8           | $32\mu s$   |
| Mark after Data     |            | 11          | $44\mu s$   |
| Slot                |            | 20          | $80\mu s$   |
| Packet              |            | 332         | $1328\mu s$ |

Table 5: DMX-512 packet specifications

# 4 Testing

This section describes our testing strategy for the board. In general the module were individually tested in simulation, then integrated and tested as subsystems on the labkit. The final step was integration testing which verified that the lighting board met all the specifications listed in our proposal.

#### 4.1 Screen Display Testing

The static sprites module was fairly easy to debug since I could clearly see what was wrong on the screen. A lot of the errors that I ran into when I first created the module were problems with the instantiation of character string display and not inputting the current parameters into each instantiation of the module. This was the first module that I built, so when I first displayed all of the headings to the screen I did not run into any screen glitches that came along later in the process as I add more combinational logic to the screen display. At this point in the process, the screen had a resolution of 1024x768 and all of the vertical and horizontal positioning was based off of this coordinate system.

After the dynamical sprites module was added, the screen became very glitchy and we tried a few methods to get rid of the glitches. One of the methods was to save the static data into a ROM. When the labkit was first reset, the static data would have been stored glitch free into the memory block and then after the first clock cycle, the data would only be read from the memory block. We thought that this would reduce the amount of sprites that were ored together for the screen display. This did not cut down on any time at all and we aborted this method to try and find a better way to get the screen to stop glitching.

The next thing that we tried was to reduce the resolution of the screen. This helped a lot, but it didnt fix all of our problems. We changed the resolution to 800x600 pixels so that the screen would be clocked on off of a 40mhz clock. There was just simply too many sprites and logic to be displayed in one clock cycle without pipelining the screen. So, we began to pipeline the screen. The screen is pipelined through 3 stages, which helped reduce the glitching except for a few parts in the screen. The parts that were still not perfect after pipelining was caused by illogical logic to obtain the error messages and the screen mode display. Once this logic was cleaned up, the screen display was perfect.

We did not try the screen at a resolution of  $800x600$  because that would shift the placement of all of the sprites yet again and we were not positive if the pipelining would have fixed the resolution problem at the higher resolution.

In the modules that made up the dynamic sprite module, the modules that I had errors was color tracking. The problem with this module was that it would select all of the sprites on the screen that had the same value that the parameter was currently equal to. This problem was caused by not correctly isolating the data that the user was editing by checking the channel and state to a set value for each instantiation of the color tracking module. Once this logic was modified so that it tested both the test state and the state being modified in the keyboard interpreter state, the parameter would only highlight the sprite that the user was currently editing.

The binary to string module was at first a huge case statement where it would look up the binary number (0-255) and would then assign the character string to be the appropriate string representation of that binary number. This was highly inefficient, so the module underwent a radical change. The new design broke the binary number into three character digits and used three always blocks to find the value of the binary number. This was a much more elegant way of finding the character string since it involved only about 25 if statements in comparison to 256 case statements.

#### 4.2 Keyboard Handler Testing

The keyboard handler was fairly easy to debug through the use of a test bench. After the module was created, I created a test bench for each state of the keyboard interpreter. There were a lot of errors at first, which were mainly caused by typos and not paying close enough attention to the code. Most of these bugs surfaced during the test bench, but a few were not apparent until the processor and screen modules were integrated with the keyboard interpreter. The test bench was useful in making sure that the right instruction was being sent at the correct time and that the key inputs were taking the finite state machine to the right state. Once the test bench confirmed that the keyboard handler was transiting states properly, we connected the keyboard interpreter to the processor and to the screen display. This allowed us to see if the macros and instructions were actually manipulating the data correctly and that the dynamic sprites were displaying the proper data. When we integrated all three modules together, we realized that the macro coe file was incorrect and we started debugging the macros until they were doing the correct thing for each state. During this stage, we also caught a few state transition errors that caused the keyboard module to call the wrong instruction at a particular state. This caused us to double check all of the instructions and caused the keyboard interpreter module to become more streamlined. In Figure 14 it can be seen that the keyboard interpreter module correctly transitions from state to state and issues the instruction at the proper moment.

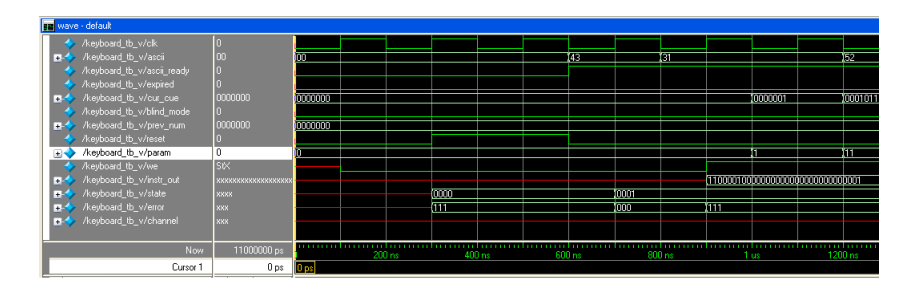

Figure 14: Recording a cue

The initial version of the keyboard module was over 1500 lines and not very efficient. This was due to the fact that there was a case statement for each number 0-9 for every state, which added a considerable amount of coded lines (about 800 lines). This logic became simplified in a single if statement that checked the hex input since all of the numbers were sequentially numbered from 8'h30 to 8'h39. This allowed for a lot of unnecessary logic to be removed and lessened the propagation delay of the module. This also made it

easier to see all of the keys used in each state on the screen at the same time and made it easier to double check the logic and instructions.

#### 4.3 Processor Testing

The Processor could not be tested in ModelSim because of the 3 memory modules. The Control Logic and ALU were each individually tested using ModelSim, but the integration testing was done entirely on the labkit.

#### 4.3.1 Control Logic Testing

The Control Logic Module was tested in ModelSim to verify the signals were correct for the given opcodes, state, and valid and invalid instructions. The state indicates whether the processor is executing a macro or is waiting for instructions from the instruction buffer. Instr\_ready was always high, so that the processor would not idle. The table below lists the correct signals for all instructions. Remember that z is the signal indicating whether the value out of the first port of the register file is 0 or not. Not all instructions were

| Instruction       | Opcode     | mpcsel                   | bsel           | ra2sel   | wdsel    | alufn  | werf     | cmwe     | start        | update         |
|-------------------|------------|--------------------------|----------------|----------|----------|--------|----------|----------|--------------|----------------|
| Buffer Mode Tests |            |                          |                |          |          |        |          |          |              |                |
| <b>OP</b>         | $10^{***}$ |                          | $\overline{0}$ | $\Omega$ | $\theta$ | ****   | 1        | $\Omega$ | $\Omega$     | $\theta$       |
| $\overline{OPC}$  | $11***$    | $\overline{\phantom{a}}$ | 1              | $\theta$ | $\theta$ | $****$ | 1        | $\theta$ | $\theta$     | $\theta$       |
| <b>MACRO</b>      | 001000     |                          | $\theta$       | $\theta$ | $\theta$ |        | $\theta$ | $\theta$ | $\theta$     | $\overline{0}$ |
| Macro Mode Tests  |            |                          |                |          |          |        |          |          |              |                |
| <b>OP</b>         | $10***$    | $\theta$                 | $\theta$       | $\Omega$ | $\theta$ | $****$ | 1        | $\Omega$ | $\Omega$     | $\Omega$       |
| <b>OPC</b>        | $11***$    | $\theta$                 | 1              | $\theta$ | $\theta$ | $****$ | 1        | $\Omega$ | $\Omega$     | $\theta$       |
| <b>RET</b>        | 001001     | $\theta$                 | $\theta$       | $\theta$ | $\theta$ | 1001   | $\theta$ | $\Omega$ | $\Omega$     | $\Omega$       |
| <b>BEQ</b>        | 001010     | Z                        | $\overline{0}$ | $\theta$ | $\theta$ | 1010   | $\Omega$ | $\Omega$ | $\Omega$     | $\theta$       |
| <b>BNE</b>        | 001011     | Z                        | $\theta$       | $\theta$ | $\theta$ | 1011   | $\theta$ | $\theta$ | $\theta$     | $\Omega$       |
| <b>LOAD</b>       | 001000     | $\theta$                 | 1              | $\theta$ |          | 0000   | 1        | $\Omega$ | $\Omega$     | $\theta$       |
| <b>STORE</b>      | 001000     | $\Omega$                 | $\mathbf{1}$   | 1        | $\Omega$ | 0000   | $\Omega$ | 1        | $\Omega$     | $\Omega$       |
| <b>START</b>      | 010000     | $\Omega$                 | $\theta$       | $\Omega$ | $\theta$ | 0000   | $\Omega$ | $\theta$ | $\mathbf{I}$ | $\theta$       |
| <b>UPDATE</b>     | 01001      | $\Omega$                 | $\theta$       | $\theta$ | $\Omega$ | 0000   | $\theta$ | $\theta$ | $\theta$     |                |

Table 6: Control Logic Test Cases

tested in ModelSim, but at least one instruction from each category below was tested in simulation. Some instructions such as macro or branch are only used in either macro mode or buffer mode and were only testing in those modes. Others are used in both and were tested in both modes. Much of the testing was left to the processor and integration testing due to the simplicity of the module.

#### 4.3.2 ALU testing

All ALU operations were just tested with two operands using ModelSim. More extensive testing was not necessary or possible because the module is basically a case statement. Also, the ALU is thoroughly tested by the processor testing in addition to the integration testing. The tests are listed below.

#### 4.3.3 Processor Integration Testing

The processor was tested on the labkit by placing the test instructions into labkit.v file. Different instructions could be selected using the switches on the labkit. One of the button on the labkit was used to place an instruction into the instructions buffer every time it was pressed. The control signals and some of the registers were hooked up to the logic analyzer to check the tests. Some test macros were also written and

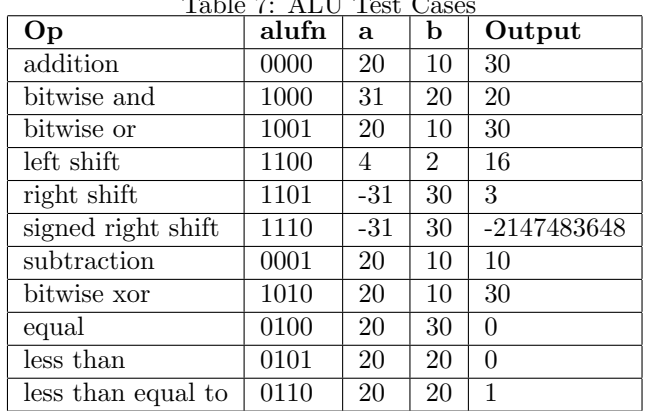

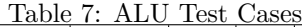

placed into the ROM for testing of the macros. Figures 15 and 16 show an ADDC and an ADD instruction on the logic analyzer.

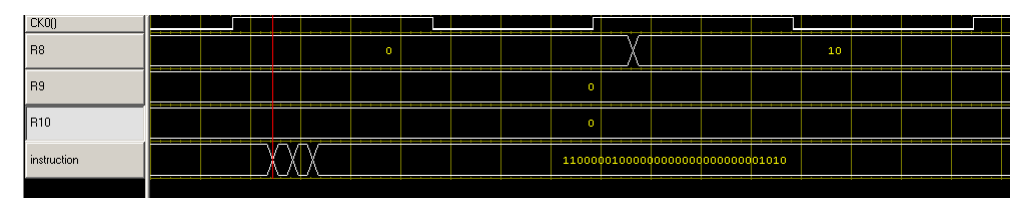

Figure 15: ADDC instruction

| <b>CKON</b>        |          |  |                  |  |         |                                  |  | . |  |                                    |  |
|--------------------|----------|--|------------------|--|---------|----------------------------------|--|---|--|------------------------------------|--|
| R <sub>8</sub>     |          |  |                  |  |         |                                  |  |   |  |                                    |  |
| R <sub>9</sub>     |          |  |                  |  |         |                                  |  |   |  |                                    |  |
| R10                | ________ |  |                  |  | _______ |                                  |  |   |  | ---------------------------------- |  |
| <i>instruction</i> |          |  | ________________ |  |         | 10000001001010000100000000000000 |  |   |  |                                    |  |
|                    |          |  |                  |  |         |                                  |  |   |  |                                    |  |

Figure 16: ADD Instruction

### 4.4 DMX controller Testing

There was no way to usefully test the DMX controller in ModelSim, subsequently the only testing performed on the controller was done using the labkit. Both the logic analyzer and the oscilloscope were used. Labkit testing was done by hooking up the 8 switches on the labkit to a channel and using the switches to control the channel intensity. Then some channels were wired to constants as reference.

Figure 17 shows a DMX-512 packet on the logic analyzer. The long periods of high/low/high is the mark before break, the break and the mark after break. The faster changes after those are the slots being sent.

#### 4.5 Integration Testing

Integration testing was done with the labkit and both dimmer boxes. The screen and lights were checked for the correct behavior for each of the valid key sequences. The valid key sequences are included below.

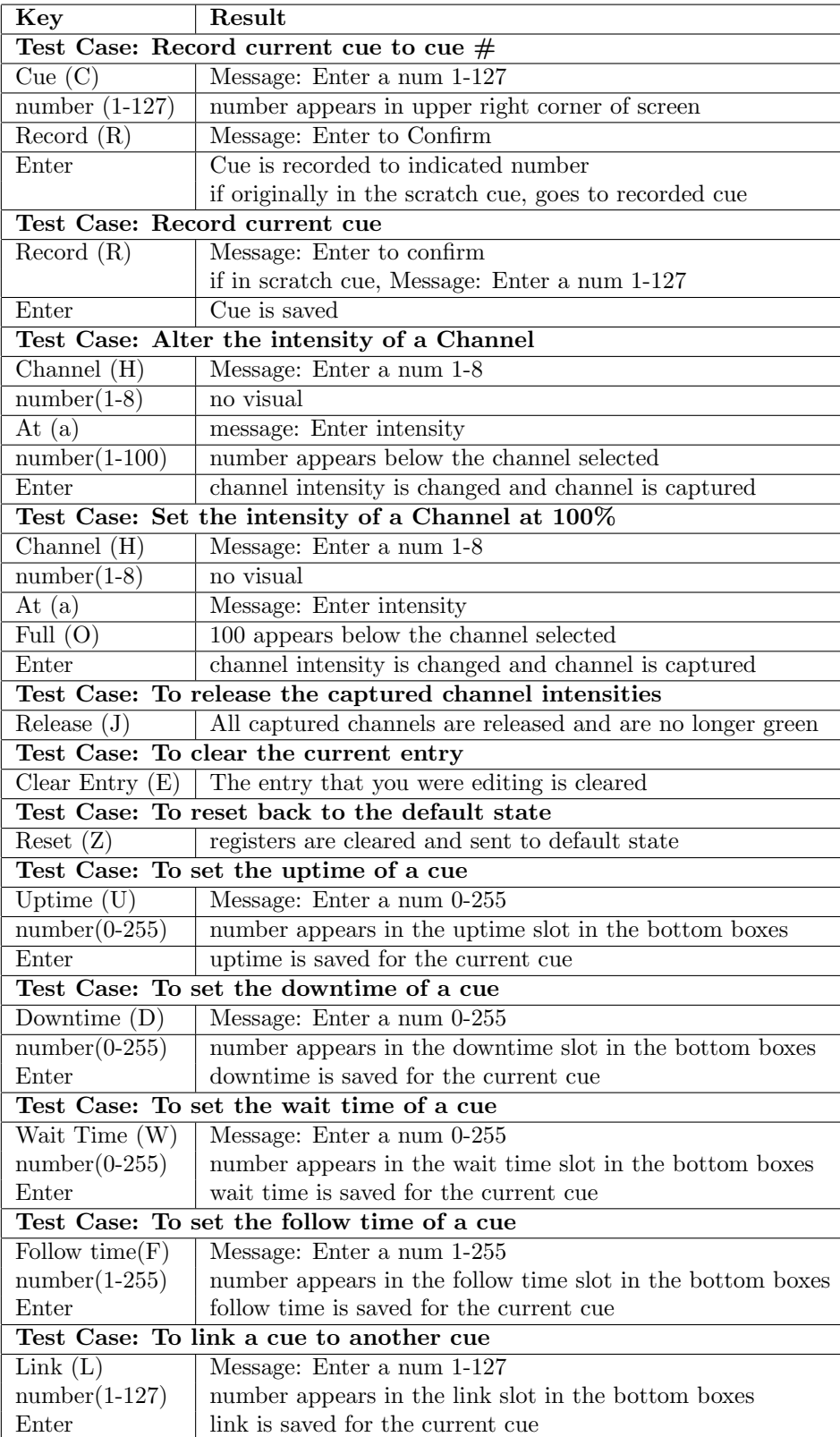

Table 8: Lighting Board Test Cases

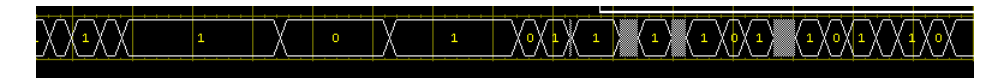

Figure 17: A DMX-512 packet

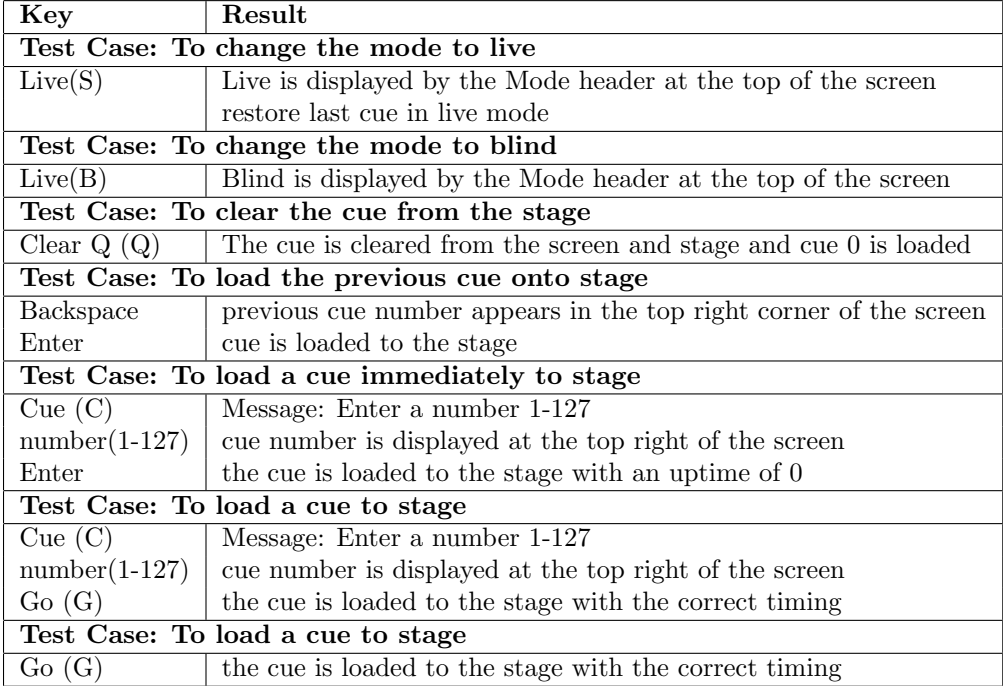

Table 9: More Lighting Board Test Cases

# 5 Conclusion

### 5.1 Keyboard Interpreter

The keyboard interpreter module the user to effectively use the lighting board console to the fullest ability of the board. The keyboard was the gateway to making sure that the lighting board would be able to be used. This module did not have that many huge design decisions that would have made it difficult to implement our project. A lot of the original problems that were run into dealt with simple logical errors when the finite state machine for the whole module was implemented. The part of this subsystem that took the most time was making sure that the correct instruction was being sent at the right clock cycle. It was very important to make sure that the instruction was being sent correctly otherwise the lighting board would not function in the manner that was expected. Creating the states for each instance of the special key assignment was the easiest part of this module. This meant making sure that all of the necessary steps that needed to happen whenever a key was pressed. This was a lot of booking, but it was very important to make sure that all information was being handled properly inside the module, so that when it was combined with the other modules they would work together smoothly to create a lighting board.

### 5.2 Screen

The screen was the window for the user to see what was actually being processed by the lighting board. The screen displayed the information for each cue that was relevant to the user. It took many tries to try and get the screen to function without showing any glitches. The two sprite modules together are displaying over fifty sprites and this amount of combinational logic was too much for the xvga module to calculate in a 65mhz clock cycle. To fix the glitching the module was run off of a 40mhz clock that supported a screen resolution of 800x600 that went through 3 levels of pipelining. The part of this module that took the most time was trying to remove all of the glitches from the screen display. The intriguing part of this subsystem of the project was creating a manner in which the relevant data was displayed to the screen since the channel data had the potential of three sources of data input. It was very interesting developing an algorithm that would allow the channel data to be tracked and displayed properly.

#### 5.3 Processor

In spite of being a responsible for integrating the whole project, the processor was the easiest part. There was not a lot of design involved since the architecture is based on the  $\beta$ . The processor was also fairly easy to isolate and test to ensure that it was functioning properly without the other modules. One problem that came up was that since the processor was unpipelined, the data came out of the memory at the same time the register was being written, on the next clock cycle. This was solved by clocking the memory on the falling edge of the clock, so that the first half of the clock period could be used to calculate the address and the second half could be used to get the data out of the memory and to the register. This meant that we had to clock our processor a bit slower than we intended because all calculations for a load instruction had to happen in the first half of the clock cycle.

# 5.4 DMX

The DMX module was the unknown factor at the beginning of our project. Initially we thought we would use the RS-232 serial port on our labkit to talk to the dimmer box. This plan did not work because we would not find a low cost RS-232 to 5-pin XLR RS-485 converter. In the end, the final solution was much easier that a converter. We purchased a TI converter chip that would take the output from one of the labkit's user pins and supply the correct differential voltage for the RS-485 architecture used by the dimmer boxes. Then all that was needed was a 5-pin XLR connector for plugging into the dimmer box. That ended up being a good solution because the interface with the labkit was so simple.

The other risk in using DMX was the serial protocol because there is no way to debug the dimmer box. We just had to hope that the boxes would recognize the serial data we were sending. Initially we forgot that the first slot in each packet is a code for the following data and the dimmer box would refuse the data unless the first channel was set to 0. Thankfully, there were no other problems after the initial mistake with the serial protocol and the lights started displaying properly.

#### 5.5 Overall Reflections

Maura I thought that this project was a great experience. I really learned a lot about how to go about implementing a real life application. It was very useful being able to break everything down into specific subsystems and then tackle each subsystem on its own. I feel like this class and especially this project has really made me realize the value in handling big tasks in smaller chunks. I was really excited that we were able to make our project fully functional and easy to use. It was really exciting for me personally to be able to create a lighting board since I work with them all the time in theatres and never really thought that I would be able to create a fully functional lighting board. I was very impressed with our ability to do so.

Irene I thought this project worked out very well. It was a lot of work but that meant that it was better when it finally worked in the end. The hardest part for me was learning how a lighting board works and then being able to replicate it. The best we could do was use a real lighting board to figure out the specifications and then take a guess at how it was doing it. I was very impressed by how many features of a real lighting board we could implement with our labkit.

# 6 Appendix

#### 6.1 Theatre Lighting Term Definitions

This section summarizes some important theater lighting terms.

- blind mode when the light board is in this mode, you can edit future cues without altering the current light intensities (i.e. the current cue)
- channel a label for a dimmer so that the light intensity can be set; in our design the dimmer and the channel are synonymous
- clear cue clears the current cue from the stage and resets the current cue to  $0$
- cue specific combination of light intensities for one stage scene
- dimmer the power source for stage lights that controls the intensity of up to two lights; controlled by DMX
- dimmer box the physical box for powering theatre lights; A dimmer box contains 4 dimmers
- down time the amount of time it takes to fade a cue down
- $\bullet$  follow a way to have the next cue follow the present cue after a certain period of time
- go signal to the lighting board to transition to the next cue
- $\bullet$  intensity a percentage of the maximum light brightness
- $\bullet$  link a way to link cues non–sequentially
- live mode when the lighting board is in this mode, any changes made to the current cue will affect the current light intensities
- release this releases the channels that have been captured which happens after you record a cue, but don't reset the intensity of the channels to 0
- up time the amount of time it takes to fade a cue up to the final level
- wait the amount of time the lighting board waits to load the cue after the go signal.

# 6.2 Instruction Set

This section contains information about the processor architecture used for this project.

#### 6.2.1 Instruction Formats

### Arithmetic Operations without Literal

 $\sqrt{31-10xxx(6)-26}$   $\sqrt{25-rc(5)-21}$   $\sqrt{20-ra(5)-16}$   $\sqrt{15-rb(5)-11}$   $\sqrt{10-$  unused(11) – 0

#### Arithmetic Operations with Literal

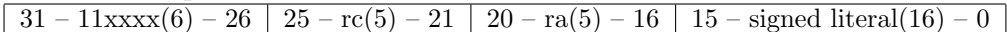

#### Cue Memory Access

 $\sqrt{31-01xxx(6)-26}$   $\sqrt{25-rc(5)-21}$   $\sqrt{20-00001-16}$   $\sqrt{15-signed literal(16)-0}$ 

#### Macro Operations

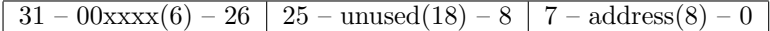

### 6.2.2 Opcodes

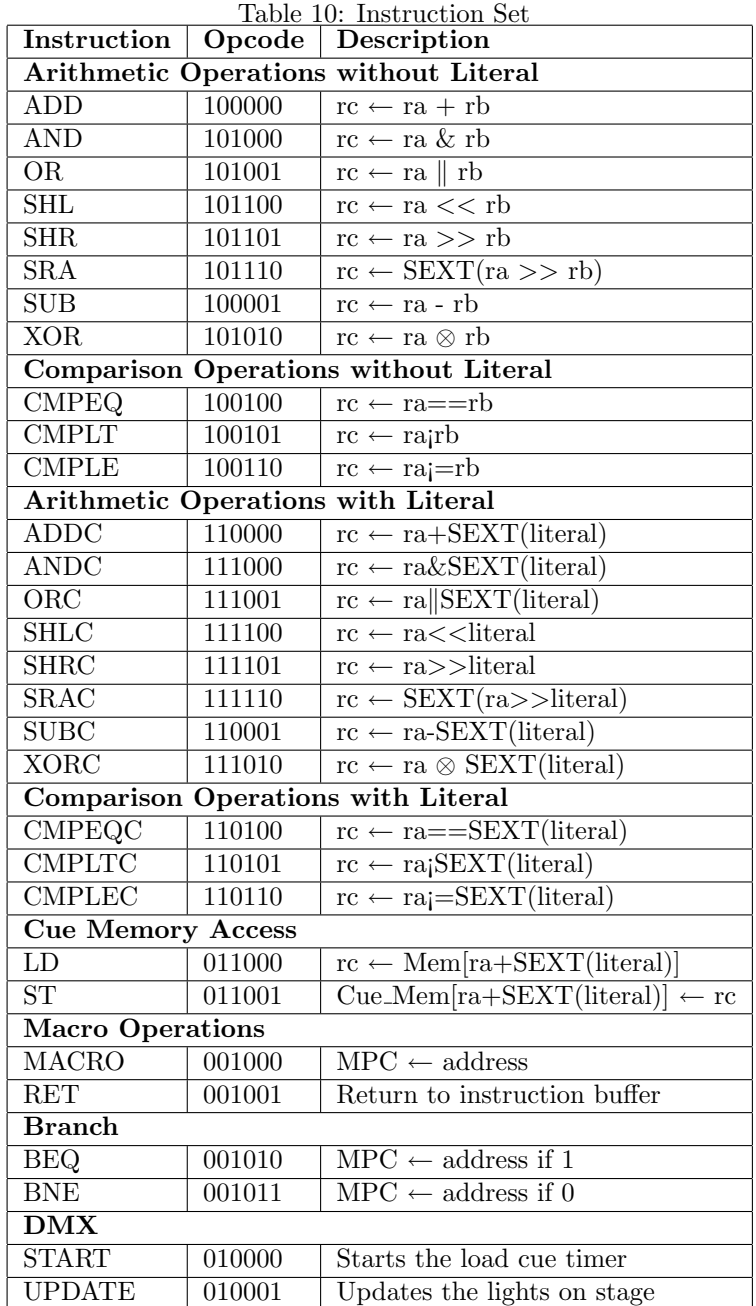

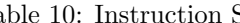

|     | 2:0 | $000\,$                 | 001           | 010         | 011        | 100           | 101           | 110           | 111 |
|-----|-----|-------------------------|---------------|-------------|------------|---------------|---------------|---------------|-----|
| 5:3 |     |                         |               |             |            |               |               |               |     |
| 000 |     |                         |               |             |            |               |               |               |     |
| 001 |     | <b>MACRO</b>            | RET           | <b>BEQ</b>  | <b>BNE</b> |               |               |               |     |
| 010 |     | <b>START</b>            | <b>UPDATE</b> |             |            |               |               |               |     |
| 011 |     | LD                      | <b>ST</b>     |             |            |               |               |               |     |
| 100 |     | $\mathop{\mathrm{ADD}}$ | <b>SUB</b>    |             |            | <b>CMPEQ</b>  | <b>CMPLT</b>  | <b>CMPLE</b>  |     |
| 101 |     | AND                     | OR.           | <b>XOR</b>  |            | <b>SHL</b>    | <b>SHR</b>    | <b>SRA</b>    |     |
| 110 |     | ADDC                    | <b>SUBC</b>   |             |            | <b>CMPEQC</b> | <b>CMPLTC</b> | <b>CMPLEC</b> |     |
| 111 |     | <b>ANDC</b>             | $_{\rm ORC}$  | <b>XORC</b> |            | <b>SHLC</b>   | <b>SHRC</b>   | <b>SRAC</b>   |     |

Table 11: Opcode Table

# 6.3 Screen Display Verilog Files

This section contains the Verilog files used to create the screen for this project.

#### 6.3.1 Binary to String Converter

```
' t im e s c a l e 1 n s / 1 p s
/ / / / / / / / / / / / / / / / / / / / / / / / / / / / / / / / / / / / / / / / / / / / / / / / / / / / / / / / / / / / / / / / / / / / / / / / / / / / / / / /
/ / E n g i n e e r : Mau ra C o r d i a l
// Create Date: 21:26:51 12/03/06<br>// Module Name: bin_string<br>// Module Name: Theatre Lighting Board<br>// Project Name: This module takes in an 8 bit binary number and converts it<br>// Description: This module takes in an 8 bit
module bin_string (b_in, cstring_out);
     //imput<br>
input signed [7:0] b_in; //hinary number input
     // it is signed because it is used in subtraction and the number should \n// stay positive. \n// output \nadd 1. \n// output \nadd 2. \nadd 3. \nend\n</math>\begin{array}{l|l} & \mbox{\emph{(1)~reg}\emph{is}~if $x$ is the number of times in the same time.} \\ & \mbox{\emph{(1)~neg\emph{(1)}$}~~&~\mbox{\emph{(1)~}~}~~&~\mbox{\emph{(1)~}~}~~&~\mbox{\emph{(1)~}~}~~&~\mbox{\emph{(1)~}~}~~&~\mbox{\em (1)~}~~&~\mbox{\em (1)~}~~&~\mbox{\em (1)~}~~&~\mbox{\em (1)~}~~&~\mbox{\em (1)~}~~&~\mbox{\em (1)~}~~&~\mbox{\em (1)~}~~\begin{array}{lll} \texttt{assign} & \texttt{data\_signed} = \{1 \text{'}b0 \, , \text{ b\_in}\}; \\ \texttt{assign} & \texttt{cstring\_out} = \{\texttt{hun, ten, one}\}; \end{array}//we only want to convert the binary input into a character string whenever the<br>//binary number has changed. This module deals with signed numbers so that all<br>//of the numbers will be positive once we assigned data_signed 
    always @(data\_signed)begin
                //this will collect the hundreds character for the string based on comparing<br>//the value of the binary input after subtrating 100. This determines whether<br>//the hundreds character is a 2, 1, or nothing. After 100 is subra
              begin
                     hun = "2";<br>temp_num = data_signed - 200;
               end
                else<br>if((data_signed −100) >= 0)
                     begin<br>hun = " 1";
                         temp_number = data\_signed - 100;end
               e^{1}begin
                          \begin{array}{rcl} \text{hun} & = & " \ \_3 \end{array} ; temp_num = data_signed;
                   end
         end
```
//This always block gets evaluated after the value of temp\_num has changed, which happens<br>//after the binary number has changed. This always block determines the value of the tens

 $// digital\ and\ the\ appropriate\ character\ string.\ The\ tens\ value\ is\ found\ by\ subtracting a\ tens\ // value\ starting\ from\ 90\ and\ working\ down\ to\ 10.\ If\ after\ you\ subtract the multiplied\ of\ ten\ //s the number\ is\ greater\ than\ zero\, the\ tens\ place\ is\ assigned\ the\ appropriate\ character\ //string\ and\ temp-num2\ is\ assigned\ a\ new\ value.\ If\ the\ value\ of\ temp-numi\ is\ less\ than\ 10\ //the\ n\ with\ ng\ gets\ displayed\ and\ temp-numi\ is\ equal\ to\ temp-num2\ .}$  $\begin{array}{l} \texttt{begin}\texttt{is} \texttt{if} \ (\texttt{temp_number} = 90) \texttt{if} \ \texttt{begin} \texttt{if} \ (\texttt{temp_number} = 90) \texttt{if} \ \texttt{temp_number} = \texttt{temp_number} \ \texttt{end} \end{array}$ begin<br>ten = "8";  $temp_{num2} = temp_{num} - 80;$ <br>end else<br>if((temp\_num − 70) >= 0)<br>begin begin<br>ten =  $"7"$ ;  $\begin{array}{rcl}\n\text{temp-num2} & = & \text{temp-num} - 70; \\
\text{end}\n\end{array}$ end<br>
else<br>
if ((temp\_num − 60) >= 0)<br>
begin<br>
ten = "6";<br>
temp\_num2 = temp\_num − 60; endse<br>
endse if ((temp\_num – 50) >= 0)<br>
begin<br>
ten = "5";<br>
temp\_num2 = temp\_num –50;<br>
end else<br>if((temp\_num − 40) >= 0)<br>begin  $begin{aligned} \n\text{begin} \n\text{begin}}\n\text{begin}}\n\text{begin}}\n\text{begin}}\n\text{begin}}\n\text{begin}}\n\text{stack}}\n\end{array}\n\end{aligned}$  $temp_{num2}$  = temp\_num - 40; end else<br>if((temp\_num − 30) >= 0)<br>begin  $\begin{array}{rcl} \mathbf{begin}} \mathbf{begin}} \mathbf{r} \end{array} & \mathbf{begin}} \mathbf{r} \end{array}$ ten =  $\circ$ ;<br>temp\_num2 = temp\_num - 30; ends<br>
else<br>
if ((temp\_num - 20) >= 0)<br>
begin<br>
ten = "2";<br>
temp\_num2 = temp\_num - 20;<br>
else  $\begin{array}{l} \quad \text{if } \left( \left( \text{temp-num} \; - \; 10 \right) \; > = \; 0 \right) \ \quad \text{begin} \quad \text{ten} \quad = \; "1" \; ; \ \quad \text{temp-num2} \, = \; \text{temp-num} \; - \; 10 \, ; \ \quad \text{end} \end{array}$ else<br>if(hun == " -" )  $\begin{array}{rl} \texttt{begin} \texttt{temp} & \texttt{term} \\ \texttt{temp_number} & \texttt{temp_number} \\ \texttt{end} & \end{array}$ e l s e  $\begin{array}{rl} \texttt{begin} \texttt{ten} = "0"; \\ \texttt{temp\_num2} = \texttt{temp\_num}; \end{array}$ end //This always blocks figures out the one digit. It is moduled very similiarly to<br>//the tens block above, but it subtracts 9 through 0 and if the result is equal to<br>//zero, then the ones digit gets assigned to that correspo  $\begin{array}{ll} \texttt{begin} \texttt{if} \, ((\texttt{temp_number} - 9) == 0) \\ \texttt{one} = "9"; \end{array} \\ \texttt{else} \\ \texttt{if} \, ((\texttt{temp_number} - 8) == 0) \end{array}$  $\begin{array}{ll} \text{one} = "8" \, ; & \\ \text{else} & \text{if } \left( \text{(temp_nnum2 - 7)} == 0 \right) \\ \text{one} = "7" \, ; & \\ \text{else} & \text{if } \left( \text{(temp_nnum2 - 6)} == 0 \right) \\ \text{one} = "6" \, ; & \\ \text{else} & \text{if } \left( \text{(temp_nnum2 - 5)} == 0 \right) \\ \text{one} = "5" \, ; & \\ \text{else} & \\ \text{else} & \\ \text{else} & \\ \text{else} & \\ \text{else} & \\ \text{else} & \\ \text{else} & \\ \text{else} & \\ \text{else}$ i f ( ( temp num2 − 4 ) == 0 ) one = " 4 " ; e l s e i f ( ( temp num2 − 3 ) == 0 ) one = " 3 " ; e l s e  $\textbf{if } ((\text{temp-num2 - 2}) = 0)$ <br>one = "2";  $h(\text{term})$ <br>one =<br>else
```
\begin{array}{ll} \textbf{if}\left((\text{temp\_num2 - 1}) == 0\right) \\ \text{one = "1";} \\ \textbf{else} \\ \textbf{if}\left(\text{ten == "-"}\right) \\ \textbf{if}\left(\text{ten == "-"}\right) \\ \textbf{one = "0";} \\ \textbf{one = "0";} \end{array}
```
end  $% \left\vert \left( \mathbf{1}_{\mathbf{1}}\right) \right\rangle$ endmodule

### 6.3.2 Color Tracking

// Engineer: Maura Cordial<br>// Nodule Name: 16:37:37 11/29/06<br>// Nodule Name: color-tracking<br>// Project Name: color-tracking<br>// Project Name: Lighting Board<br>// Spriites on the screen. The color that the sprite is depends on //<br>// Create Date:<br>// Module Name:<br>// Project Name:<br>// Description: .<br>Ienel )<br>//The Color\_Tracking2 module the module only keeps track of the current data that you are<br>//editing. It would show the data that you are currently editing would be yellow, otherwise<br>//the data would be displayed as white module color\_tracking(clock, d\_ch, prev\_ch, pixel\_color\_ch, channel, release\_flag, state);  $//$  narameter parameter CHANNEL-TEST =  $3'b000$ ; //default channel  $\begin{array}{lcl} // inputs & & \\ \textbf{input} & & \text{clock} ; & // 20\,mhz \; clock; \\ \textbf{input} & (7:0] \; d.ch, \; prev.ch; \\ \textbf{input} & & \text{release-flag} ; \\ \textbf{input} & (2:0] \; channel; \\ \textbf{input} & (3:0] \; state; \\ \end{array}$ //This always block will test the following cases<br>//1. If the channel is captured, and if that is false<br>//2. If the channel that you are editing is the same channel<br>//3. If the prev.ch data and the current channel data ar  $\label{eq:2} {\rm always@}\,(\, {\bf posedge}\, \, \, {\rm clock})$ begin<br>if (release\_flag) //if the channels are captured<br>pixel\_color\_ch <= 3'b101; //color = green eise<br>
if ((state == 4'b0011) && (channel == CHANNEL-TEST))<br>
//if you are editing a channel currently<br>
pixel\_color\_ch <= 3'b010; //color = yellow<br>
else if  $((d-ch) == prev-ch)$  &  $(yrev-ch)$ <br>
//prev channel and cur channel value are the same<br>
pixel\_color\_ch  $\leq$  3'b000; //color = red<br>
else else<br>
if ((prev\_ch) && (d\_ch!=0))<br>
// If there was a previous channel data and the<br>
//cur channel data was not 0<br>
pixel\_color\_ch <= 3'b001; //color = magenta<br>
else  $\verb|pixel-color.ch| \ \texttt{<=}\ 3 \texttt{'b011};\ \texttt{//color =} \ \texttt{white}\ ,\ \texttt{default}$ end endmodule  $//////////////////////////////////////////\$  // This module is similar to the module above, the difference <math display="inline">//</math> pairs that this module deals with the data for the timing <math display="inline">|</math> and <math display="inline">|</math> of the lighting board. This module changes the color <math display="inline">//</math> of the spring when you are currently editing. It turns it // getting is also correct so that not all of the data <math display="inline">//\sqrt{</math> that has the same value lights up yellow.

module color\_tracking2(clock, data, state, pixel\_color\_d);

parameter STATE\_TEST =  $4'b0000$ ;

 $\begin{array}{lll} \textbf{input} & \textbf{clock} \; \textit{//} \; \textit{20\,mhz \; clock} \\ \textbf{input} \; \left[ 3.0 \right] \; \textbf{state} \, ; \\ \textbf{output} \; \left[ 3.0 \right] \; \textbf{state} \, ; \\ \textbf{output} \; \textbf{reg} \; \left[ 2.0 \right] \; \textbf{pixel-color-d} \, ; \end{array}$ 

 $always@(posedge clock)$ 

```
begin<br>
if (state == STATE_TEST) //so you are editing the sprite<br>
pixel_color_d <= 3'b010; //color = yellow<br>
else<br>
pixel_color_d <= 3'b011; //color = white
```
end<br>endmodule

### 6.3.3 String Display

```
// File: cstringdisp2.v<br>// Date: 24—Oct-05<br>// Author: I. Chuang, C. Terman<br>//
       Display an ASCII encoded character string in a video window at some<br>specified x,y pixel location.
 // specified x,y pixel location.<br>// INPUTS:<br>// <br>// vclock   — video pixel clock
 // hcount - horizontal (x) location of current pixel<br>// vcount - vertical (y) location of current pixel<br>// cstring - character string to display (8 bit ASCII for each char)<br>// cx,cy - pixel location (upper left corner) to 
 //<br>// OUTPUT:<br>//
            pixel - video pixel value to display at current location
 //<br>// PARAMETERS:<br>//
 // NCHAR − number of characters in string to display<br>// NCHAR_BITS − number of bits to specify NCHAR
 //<br>// pixel should be OR'ed (or XOR'ed) to your video data for display.<br>//<br>// Sach character is 8x12, but pixels are doubled horizontally and vertically<br>// 64 x 32 such characters.<br>// 64 x 32 such characters.
 //<br>// Needs font_rom.vand font_rom.ngo<br>//
 // For different fonts, you can change font_rom. For different string<br>// display colors, change the assignment to cpixel.
 / / / / / / / / / / / / / / / / / / / / / / / / / / / / / / / / / / / / / / / / / / / / / / / / / / / / / / / / / / / / / / / / / / / / / / / / / / / / / /
/ /
/ / v i d e o c h a r a c t e r s t r i n g d i s p l a y
 / /
/ / / / / / / / / / / / / / / / / / / / / / / / / / / / / / / / / / / / / / / / / / / / / / / / / / / / / / / / / / / / / / / / / / / / / / / / / / / / / /
module char_string_display2 (vclock, hcount, vcount, pixel, cstring, cx, cy);
      parameter NCHAR = 8; // number of 8-bit characters in cstring
     parameter NCHAR = 8; // number of 8-bit characters<br>parameter NCHAR_BITS = 3; // number of bits in NCHAR
      input [10:0] hcouk; // 400HEz clock<br>input [10:0] hcount; // horizontal index of current pixel (0..799)<br>input [9:0] vcount; // vertical index of current pixel (0..599)<br>output [NCHAR*8-1:0] cstring; // character string to 
     // 1 line x 8 character display (8 x 12 pixel -sized characters)
      wire [9:0] \begin{array}{lllllllll} & \mbox{horif} & \mbox{hoff} & \mbox{mof} & \mbox{mof} & \mbox{mof} & \mbox{mof} & \mbox{mof} & \mbox{mof} & \mbox{mof} & \mbox{mof} & \mbox{mof} & \mbox{mof} & \mbox{mof} & \mbox{mof} & \mbox{mof} & \mbox{mof} & \mbox{mof} & \mbox{mof} & \mbox{mof} & \mbox{mof} & \mbox{mof} & \mbox{mof} & \mbox{mof} & \mbox{mof} & \mbox{m\begin{array}{lllllllllll} // & \text{look up character to display (from character string) \\ \text{reg [7:0]} & \text{char;} \\ \text{integer} & n; & \\ \text{always @(*) & \text{for } (m=0 ~;~ n<8 ~;~ n= n+1 ~)} & // & \text{bits per character (ASCII)} \\ & \text{for (m=0 ~;~ n<8 ~;~ n= n+1 ~)} & // & \text{bits per character (ASCII)} \\ & \text{char[n] <= cstring [column*8+n] ;} & \end{array}/ / l o o k u p r a s t e r r o w f r o m f o n t rom
wire r e v e r s e = c h a r [ 7 ] ;
wire [ 1 0 : 0 ] f o n t a d d r = c h a r [ 6 : 0 ] ∗ 1 2 + v ; / / 1 2 b y t e s p e r c h a r a c t e r
wire [ 7 : 0 ] f o n t b y t e ;
f o n t r om f ( f o n t a d d r , v c l o c k , f o n t b y t e ) ;
      / / g e n e r a t e c h a r a c t e r p i x e l i f we ' r e i n t h e r i g h t h , v a r e a
wire [ 2 : 0 ] c p i x e l = ( f o n t b y t e [ 7 − h ] ˆ r e v e r s e ) ? 7 : 0 ;
wire d i s p f l a g = ( ( hcoun t > cx ) & ( vcoun t >= cy ) & ( hcoun t <= cx+NCHAR∗16 )
& ( vcoun t < cy + 2 4 ) ) ;
wire [ 2 : 0 ] p i x e l = d i s p f l a g ? c p i x e l : 0 ;
endmodule
```
### 6.3.4 String Display with Color Tracking

```
/ /
// File: cstringdisp.v<br>// Date: 24—Oct—O5<br>// Author: I. Chuang, C. Terman with modifcations by Maura Cordial
/ /
// Display an ASCII encoded character string in a video window at some<br>// specified x,y pixel location.
//<br>// INPUTS:<br>//
/ / v c l o c k − v i d e o p i x e l c l o c k
/ / h c o u n t − h o r i z o n t a l ( x ) l o c a t i o n o f c u r r e n t p i x e l
/ / v c o u n t − v e r t i c a l ( y ) l o c a t i o n o f c u r r e n t p i x e l
/ / c s t r i n g − c h a r a c t e r s t r i n g t o d i s p l a y ( 8 b i t A SC I I f o r e a c h c h a r )
/ / c x , c y − p i x e l l o c a t i o n ( u p p e r l e f t c o r n e r ) t o d i s p l a y s t r i n g a t
//<br>// OUTPUT:<br>//
           pixel - video pixel value to display at current location
//<br>// PARAMETERS:<br>//
// NCHAR − number of characters in string to display<br>// NCHAR_BITS − number of bits to specify NCHAR
// pixel should be OR'ed (or XOR'ed) to your video data for display.<br>// Each character is Sx12, but pixels are doubled horizontally and vertically<br>// so fonts are magnified 2x. On an XGA screen (1024x768) you can fit<br>// 64
// color of the character string. Each color has a specific meaning that is<br>// important in interpreting the sreen.
/ / / / / / / / / / / / / / / / / / / / / / / / / / / / / / / / / / / / / / / / / / / / / / / / / / / / / / / / / / / / / / / / / / / / / / / / / / / / / /
//<br>// video character string display
/ /
/ / / / / / / / / / / / / / / / / / / / / / / / / / / / / / / / / / / / / / / / / / / / / / / / / / / / / / / / / / / / / / / / / / / / / / / / / / / / / /
module char_string_display(vclock, hcount, vcount, pixel, cstring, cx, cy, color_pixel);
     //parameters<br>parameter NCHAR = 8; // number of 8-bit characters in cstring<br>parameter NCHAR_BITS = 3; // number of bits in NCHAR
    // in puts
     input velock; // 40MHz clock<br>input [10:0] heount; // horizontal index of current pixel (0..799)<br>input [9:0] veount; // vertical index of current pixel (0..599)<br>input [NCHAR*8-1:0] estring; // character string to display
     input [10:0] cxinput_{input} [ 9 : 0 ]<br>input_{1} [ 2 : 0 ]
                                           cx;<br>color_pixel; //color choice
     //outputs<br>output [2:0] pixel; //char display's pixel<br>// 1 line x 8 character display (8 x 12 pixel—sized characters)
     wire [9:0] \begin{array}{lllllllll} & \mbox{horif} & \mbox{hoff} & \mbox{mof} & \mbox{mof} & \mbox{mof} & \mbox{mof} & \mbox{mof} & \mbox{mof} & \mbox{mof} & \mbox{mof} & \mbox{mof} & \mbox{mof} & \mbox{mof} & \mbox{mof} & \mbox{mof} & \mbox{mof} & \mbox{mof} & \mbox{mof} & \mbox{mof} & \mbox{mof} & \mbox{mof} & \mbox{mof} & \mbox{mof} & \mbox{mof} & \mbox{m// look up character to display of <i>ring (from character string)</i>\begin{array}{ccc} \text{c.} & \text{c.} & \text{\begin{bmatrix} \text{reg} & [7:0] \\ \text{integer} & \end{bmatrix}reg [2:0] cpixel;<br>wire reverse = char[7];<br>wire [10:0] font_addr = char[6:0]*12 + v; // 12 bytes per character<br>wire [7:0] font_byte;
     //this always blocks selects the cpixel that will be used for this character string.<br>//it basically is a color selector for the string.<br>always® (color_pixel)
          begin<br>case(color_pixel)
                    3'b100: cpixel = (font_byte [7 - h] ^ reverse) ? 3 : 0; // release - green<br>3'b100: cpixel = (font_byte [7 - h] ^ reverse) ? 3 : 0; // reror and blind - blue<br>3'b011: cpixel = (font_byte [7 - h] ^ reverse) ? 7 : 0; // defaul
          endcase
end
```
always @ ∗

```
for (n=0 ; n<8 ; n = n+1 ) // 8 bits per character (ASCII)<br>char [n] \leq cstring [column*8+n];
// look up raster row from font rom<br>font_rom f(font_addr, vclock, font_byte);
// generate character pixel if we're in the right h, v area<br>wire dispflag = ((hcount > cx) & (vcount >= cy) & (hcount <= cx+NCHAR*16)<br>wire \& (vcount <= cx+NCHAR*16)<br>wire [2:0] pixel = dispflag ? cpixel : 0;
```
endmodule

### 6.3.5 Dynamic Sprites

 $\frac{1}{1}$ blank; // XVGA blanking (1 means output black p<br>cur-cue-num, prev-num;<br>chl, ch2, ch3, ch4, ch5, ch6, ch7, ch8;<br>prev-chan1, prev-chan2, prev-chan3, prev-chan4;<br>prev-chan5, prev-chan6, prev-chan7, prev-chan8;<br>prev-uptime; /  $\begin{array}{l} \text{input} \quad \begin{bmatrix} 6:0\\ 7:0 \end{bmatrix} \text{input} \begin{bmatrix} 7:0\\ 7:0 \end{bmatrix} \text{input} \begin{bmatrix} 7:0\\ 7:0 \end{bmatrix} \text{input} \begin{bmatrix} 7:0\\ 7:0 \end{bmatrix} \text{input} \begin{bmatrix} 7:0\\ 7:0 \end{bmatrix} \text{input} \begin{bmatrix} 7:0\\ 7:0 \end{bmatrix} \text{input} \begin{bmatrix} 7:0\\ 7:0 \end{bmatrix} \text{input} \begin{bmatrix} 7:0\\ 7:0 \end{bmatrix} \text{$  $[7:0]$ <br>
input<br>
input<br>
input  $[2:0]$ <br>
input  $[7:0]$ <br>
input  $[2:0]$ <br>
input  $[7:0]$  $\begin{array}{l} \begin{array}{l} \text{input} \\ \text{input} \end{array} \begin{array}{l} \text{for } \text{Real time track} \\ \text{input} \end{array} \begin{array}{l} \text{if } \text{Real time track} \\ \text{input} \end{array} \begin{array}{l} \text{if } \text{input} \\ \text{input} \end{array} \begin{array}{l} \text{if } \text{mid} \\ \text{if } \text{input} \end{array} \begin{array}{l} \text{if } \text{mid} \\ \text{if } \text{input} \end{array} \begin{array}{l} \text{if } \text{mid} \\ \text{if } \text{input} \end{array} \begin{$ for Real time tracking for the Channel Intensities<br>
(0) loading\_flag;<br>
(0) loading\_value0;<br>
(0) loading\_value1;<br>
(0) loading\_value2;<br>
(0) loading\_value2;<br>
(0) loading\_value3;<br>
(0) loading\_value3; y- (*)*<br>
//0utputs<br>
output d\_hsync;<br>
output d\_blank;<br>
atoput d\_blank;  $// \,Wires$ //wsed for the real value of the channel as a cue is loading<br>wire [7:0] loading\_value\_ch [7:0]; wire  $[6:0]$  next\_num; //used to calculate the number of the next cue wire [6:0] next\_num; //used to calculate the n:<br>
//Wires for the Channel Strings and their pixels<br>
wire [23:0] cstring.ch2;<br>
wire [23:0] cstring.ch2;<br>
wire [23:0] cstring.ch2;<br>
wire [23:0] cstring.ch2;<br>
wire [23:0] cstrin wire  $[2:0]$  cdpixel\_ch7;<br>wire  $[2:0]$  cdpixel\_ch7;<br>wire  $[2:0]$  cstring\_ch8;<br>wire  $[2:0]$  cdpixel\_ch8; //Wires for the strings of the next, previous<br>//and current cues (link, follow, up, down, wait) and<br>//their pixels<br>wire [23:0] cstring\_prev\_uptime;<br>wire [23:0] cdpixel\_prev\_uptime;

wire [23:0] cstring-prev-downtime;<br>wire [23:0] cdpixel-prev-downtime;<br>wire [23:0] cstring-prev-wait;<br>wire [23:0] cdpixel-prev-wait;<br>wire [23:0] cdpixel-prev-num;<br>wire [23:0] cdpixel-prev-num;<br>wire [23:0] cstring-next-uptim wire [2:0] cdpixel.next-uptime;<br>wire [23:0] cstring.next-downtime;<br>wire [2:0] cdpixel.next-downtime;<br>wire [2:0] cstring.next-wait;<br>wire [2:0] cdpixel.next-mun;<br>wire [2:0] cdpixel.next.num; %/ Wires for the Current Cue<br>
wire  $[23:0]$  cstring\_cur\_up<br>
wire  $[2:0]$  cdpixel\_cur\_up<br>
wire  $[2:0]$  cdpixel\_cur\_up<br>
wire  $[23:0]$  cstring\_cur\_dov wire [23:0] cstring\_cur\_uptime;<br>wire [2:0] cdpixel\_cur\_uptime;<br>wire [23:0] cdpixel\_cur\_uptime2;<br>wire [23:0] cstring\_cur\_downtime; wire  $[23:0]$  cdpixel.curlowntime2;<br>wire  $[23:0]$  cstring.curluhk;<br>wire  $[23:0]$  cstring.curlink;<br>wire  $[23:0]$  cdpixel.curlink;<br>wire  $[23:0]$  cdpixel.curlink;<br>wire  $[23:0]$  cstring.cur.follow;<br>wire  $[23:0]$  cstring.cur.f / / W i r e s f o r t h e p i x e l c o l o r f o r e a c h C h a n n e l t o b e u s e d / / i n c o l o r t r a c k i n g o f e a c h c h a n n e l wire [ 2 : 0 ] p i x e l c o l o r c h 1 ; wire [ 2 : 0 ] p i x e l c o l o r c h 2 ; wire [ 2 : 0 ] p i x e l c o l o r c h 3 ; wire [ 2 : 0 ] p i x e l c o l o r c h 4 ; wire [ 2 : 0 ] p i x e l c o l o r c h 5 ; wire [ 2 : 0 ] p i x e l c o l o r c h 6 ; wire [ 2 : 0 ] p i x e l c o l o r c h 7 ; wire [ 2 : 0 ] p i x e l c o l o r c h 8 ; //Wires/Regs for the pixel.color of the data of the current cue<br>  $\begin{array}{rcl}\n & & & & & \\
 & & & & & & \\
 & & & & & & & \\
 & & & & & & & & \\
\mathbf{reg}\left[2:0\right] & p\text{ };\mathbf{xel}\text{ }=\text{color\_mode}\text{ };\n\quad & & & \\
 & & \mathbf{w}\text{ };\mathbf{re}\left[2:0\right] & p\text{ };\mathbf{xel}\text{ }=\text{color\_number}\text{ };\n\quad & & & \\
 & & \mathbf{w}\text$  $\ell$ / Wires used to calculate the current value of the channel after a  $\begin{array}{lcl} // series & of & comparisons \\ \textbf{wire} & [7:0] & d-ch1; \\ \textbf{wire} & [7:0] & d-ch2; \\ \textbf{wire} & [7:0] & d-ch3; \\ \textbf{wire} & [7:0] & d-ch4; \\ \textbf{wire} & [7:0] & d-ch5; \\ \textbf{wire} & [7:0] & d_ch6; \\ \textbf{wire} & [7:0] & d_ch6; \\ \textbf{wire} & [7:0] & d_ch7; \\ \textbf{wire} & [7:0] & d-ch8; \\ \end{array}$ //Wires used to calculate the current value of the parameters of the<br>//current cue after testing to see if you are currently editing that<br>//data.<br>Wire [7:0] d\_cur\_uptime;<br>wire [7:0] d\_cur\_follow;<br>wire [7:0] d\_cur\_follow;<br>w //Wires/Regs used for the error message displays<br>**reg** [39:0] estring\_error2;<br>wire [2:0] cdpixel\_error2;<br>**reg** [127:0] cstring\_error;<br>wire [2:0] cdpixel\_error; / / / / / / / / / / / / / / / / / / / / / / / / / / / / / / / / / / / / / / / / / / / / / / / / / / / / / / / / / / / / / / / A s s i g n m e n t s a s s i gn d h s y n c = h sync ; a s s i gn d v s y n c = v s yn c ; a s s i gn d b l a n k = b la n k ;  $\begin{array}{lll} \texttt{assign} & \texttt{next_number} = \texttt{cur-cue_number} & + 1; \ \texttt{reg} & [2:0] & \texttt{temp} & [1:0]; \ \texttt{reg} & [2:0] & \texttt{temp1} & [7:0]; \ \texttt{reg} & [2:0] & \texttt{temp2} & [2:00]; \end{array}$ 

/ / / / / / / / / / / / / / / / / / / / / / / / / / / / / / / / / / / / / / / / / / / / / / / / / / / / / / / / / / / / /

//This section is to check and see if the channel has been changed from the saved value<br>//This part assigns the value of the channel if it is being currently loaded in a cue. This

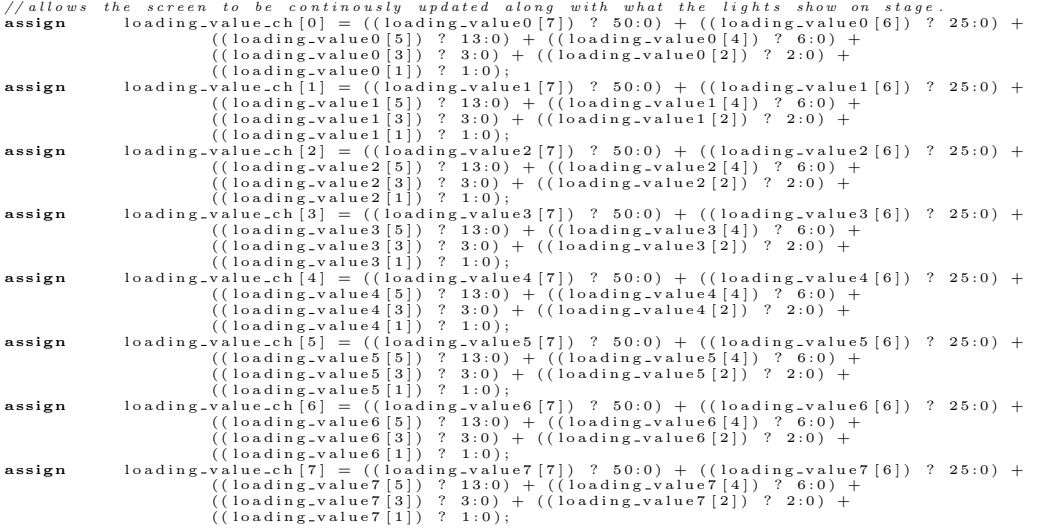

/ / / / / / / / / / / / / / / / / / / / / / / / / / / / / / / / / / / / / / / / / / / / / / / / / / / /

//displays the channel value<br>//The value of each channel depends on if the channel is currently being edited, which the first mux<br>//tests. If the channel is not being edited, the second mux tests to see if the channel is c

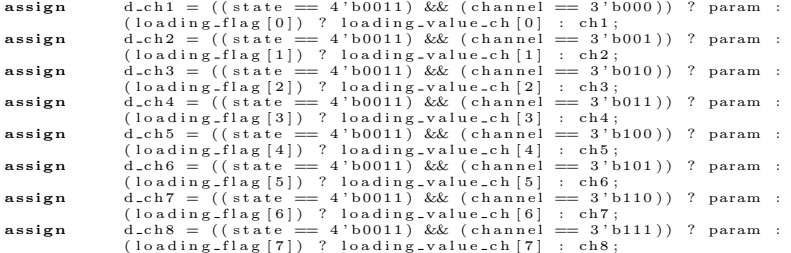

/ / / / / / / / / / / / / / / / / / / / / / / / / / / / / / / / / / / / / / / / / / / / / / / / / / / / / / / / Th e e x t e n d e d d a t a f o r t h e c u r r e n t c u e i s h a n d l e d i n a m a n n e r s i m i l i a r t o t h e d a t a o f t h e c h a n n e l , / / t h o u g h t h e e x t e n d e d d a t a i s o n l y c h e c k e d t o s e e i f i t i s c u r r e n t l y b e i n g e d i t e d . I f i t i s c u r r e n t l y / / b e i n g e d i t e d , t h e n t h a t v a l u e i s d i s p l a y e d i n t h e p a r am r e g i s t e r , o t h e r w i s e t h e s c r e e n d i s p l a y s t h e v a l u e / / t h a t i s s t o r e d i n t h e e x t e n d e d d a t a r e g i s t e r

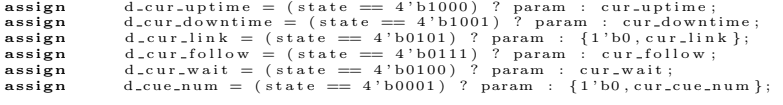

//this is where everything will be outputed back to the screen<br>//if follow is equal to<br>//this mux only allows cur and link to display a value on the screen if the data is not 0<br>**assign** cstring\_cur-f2 = (d\_cur-link)? cstri

// this is the pixel output for the dynanic sprites module<br>  $\mathbf{assign}$  pixel\_d = temp[0] | temp[1];

/ / / / / / / / / / / / / / / / / / / / / / / / / / / / / / / / / / / / / / / / / / / / / / / / / / / / / / / / / / / / / / / / / / / / / / / / / / / / / / / / / / / / / / / / T h i s a l w a y s b l o c k t a k e s i n t h e e r r o r m e s s a g e f r o m t h e k e y b o a r d m o d u l e a n d d i s p l a y s t h e a p p r o p i a t e / / e r r o r m e s s a g e t o t h e s c r e e n .

always@ ( e r r o r ) begin

case (error)<br>  $\text{c} \sin \theta$ <br>  $\cos \theta$  (error)<br>  $\cos \theta$  (error) = "Enter-a-num------"; end<br>  $3 \text{ b} 001$ : begin<br>  $\text{c} \sin \theta$  (and  $\text{d} \cos \theta$ ) = "1-8\_-";<br>  $\cos \theta$  (and  $\sin \theta$ ) = "1-8\_-"; end<br>  $\cos \theta$  (and  $\cos \theta$ ) = "Enter-a-num--

```
cstring_error2 = "1-255";<br>cstring_error2 = "1-255";<br>3'b101: begin<br>3'b101: begin<br>cstring_error = "Enter_to_confirm";<br>cstring_error2 = "______"; end<br>3'b110: begin<br>cstring_error2 = "______"; end<br>cstring_error2 = "_______"; en
                      endcase
       end
  / / / / / / / / / / / / / / / / / / / / / / / / / / / / / / / / / / / / / / / / / / / / / / / / / / / / / / / / / / / / / / /
/ / T h i s b l o c k a l l o w s t h e c o r r e c t m o d u l e w i t h t h e c o r r e c t c o l o r t o
/ / b e d i s p l a y e d d e p e n d i n g on t h e l i v e f l a g t h a t i s i n p u t i n t o t h e
/ / m o d u l e f r o m t h e p r o c e s s o r .
always @( live_mode)
          begin<br>if("live_mode)
                  begin<br>cstring_mode = "Live_";<br>pixel_color_mode = 3'b000; //red<br>end
                  e l s e
         begin<br>
cstring_mode = "Blind";<br>
pixel_color_mode = 3'b100; //blue<br>
end<br>
end
  / / / / / / / / / / / / / / / / / / / / / / / / / / / / / / / / / / / / / / / / / / / / / /
/ / P i p e l i n i n g S c r e e n
  /////<br>//This always block pipelines the screen so that it reduces the<br>//amount of glitches that are preset by giving the module more time<br>//to complete the necessary logic
 always @ (posedge vlock) begin<br>temp0 [0] \leq cdpixel.cur-cue-num;<br>temp0 [0] \leq cdpixel.cur-cue-num;<br>temp0 [2] \leq cdpixel.cur-cue-num;<br>temp0 [3] \leq cdpixel.cur-cue-num;<br>temp0 [4] \leq cdpixel.cur-cue-num;<br>temp0
          temp1 [ 0 ] <= temp0 [ 0 ] | temp0 [ 1 ] | temp0 [ 2 ] | temp0 [ 3 ] ;
temp1 [ 1 ] <= temp0 [ 4 ] | temp0 [ 5 ] | temp0 [ 6 ] | temp0 [ 7 ] ;
temp1 [ 2 ] <= temp0 [ 8 ] | temp0 [ 9 ] | temp0 [ 1 0 ] | temp0 [ 1 1 ] ;
temp1 [ 3 ] <= temp0 [ 1 2 ] | temp0 [ 1 3 ] | temp0 [ 1 4 ] | temp0 [ 1 5 ] ;
temp1 [ 4 ] <= temp0 [ 1 6 ] | temp0 [ 1 7 ] | temp0 [ 1 8 ] | temp0 [ 2 9 ] ;
temp1 [ 5 ] <= temp0 [ 1 9 ] | temp0 [ 2 0 ] | temp0 [ 2 1 ] | temp0 [ 2 2 ] ;
temp1 [ 6 ] <= temp0 [ 2 3 ] | temp0 [ 2 4 ] | temp0 [ 2 5 ] | temp0 [ 2 6 ] ;
temp1 [ 7 ] <= temp0 [ 2 7 ] | temp0 [ 2 8 ] ;
          temp[0] <= temp1[0] | temp1[1] | temp1[2] | temp1[3];<br>temp[1] <= temp1[4] | temp1[5] | temp1[6] | temp1[7];
end
  / / / / / / / / / / / / / / / / / / / / / / / / / / / / / / / / / / / / / / / / / / / / / / / / / / / /
/ /COLOR TRACKING
```
//////<br>// this block of code is used to color track the data of the channels<br>// and changes the color of whatever data the user is editing by turning that data yellow<br>// until the information is saved in the registers. If

color\_tracking chlc(vclock, d\_ch1, prev\_chan1, pixel\_color\_ch1, channel, captured\_flags[7], state);<br>defparam chlc.CHANNEL\_TEST = 3'b000;<br>color\_tracking ch2c(vclock, d\_ch2, prev\_chan2, pixel\_color\_ch2, channel, captured\_fla color\_tracking ch3c(vclock, d\_ch3, prev\_chan3, pixel\_color\_ch3, channel, captured\_flags[5], state);<br>defparam ch3c.CHANNEL\_TEST = 3'b010; color\_tracking ch4c(vclock, d\_ch4, prev\_chan4, pixel\_color\_ch4, channel, captured\_flags[4], state);<br>defparam ch4c.CHANNEL\_TEST = 3'b011; color\_tracking ch5c(vclock, d\_ch5, prev\_chan5, pixel\_color\_ch5, channel, captured\_flags[3], state);<br>defparam ch5c.CHANNEL\_TEST = 3'b100;<br>color\_tracking ch6c(vclock, d\_ch6, prev\_chan6, pixel\_color\_ch6, channel, captured\_fla color\_tracking2 cur\_upc(vclock, d\_cur\_uptime, state, pixel\_color\_up);<br>defparam cur\_upc\_STATE\_TEST = 4'b1000;<br>color\_tracking2 cur\_downc(vclock, d\_cur\_downtime, state, pixel\_color\_down);<br>defparam cur\_downc\_STATE\_TEST = 4'b10 / / / / / / / / / / / / / / / / / / / / / / / / / / / / / / / / / / / / / / / / / / / / / / / / / / / / / / / BINARY TO STRING CONVERSION INSTANTIATIONS ///////<br>//This module converts an 8 bit binary number into a character string<br>//that ais 3 characters long. This character string is displayed in the<br>//character string display instatiations below. bin\_string cur\_cue\_num\_string\_top(d\_cue\_num, cstring\_cur\_cue\_num\_top);<br>bin\_string cur\_cue\_num\_string({1'b0,cur\_cue\_num}, cstring\_cur\_cue\_num);<br>bin\_string next\_num\_string({1'b0,next\_num}, cstring\_pext\_num);<br>bin\_string prev\_  $bin\_string$  ch  $1\_string$  (d\_ch1, cstring\_ch1); bin.string ch2.string (d.ch2, estring-ch2);<br>bin.string ch3.string (d.ch3, estring-ch3);<br>bin.string ch4.string (d.ch4, estring-ch4);<br>bin.string ch5.string (d.ch5, estring-ch5);<br>bin.string ch6.string (d.ch6, estring-ch6);<br>bi bin\_string prev\_uptime\_string(prev\_uptime, cstring\_prev\_uptime);<br>bin\_string prev\_downtime\_string(prev\_downtime, cstring\_prev\_downtime);<br>bin\_string prev\_wait\_string(prev\_wait, cstring\_prev\_wait); bin\_string cur\_uptime\_string(d\_cur\_uptime, cstring\_cur\_uptime);<br>bin\_string cur\_downtime\_string(d\_cur\_downtime, cstring\_cur\_downtime);<br>bin\_string cur\_link\_string(d\_cur\_link, cstring\_cur\_link);<br>bin\_string cur\_follow\_string(d bin\_string next\_uptime\_string(next\_uptime, cstring\_next\_uptime);<br>bin\_string next\_downtime\_string(next\_downtime, cstring\_next\_downtime);<br>bin\_string next\_wait\_string(next\_wait, cstring\_next\_wait); / / / / / / / / / / / / / / / / / / / / / / / / / / / / / / / / / / / / / / / / / / / / / / / / / / / / / / / / / / / / / / / / / / / / / / / / / / / / / / /CHARACTER STRING DISPLAY INSTANTIATIONS / / / / / / / / / / / / / / / / / / / / / / / / / / / / / / / / / / / / / / / / / / / / / / / T h e s e c h a r a c t e r s t r i n g d i s p l a y i n s t a n t i o n a t i o n s d i s p l a y t h e e r r o r s p r i t e s . / / T h e s e s p r i t e s a r e l o c a t e d b e t w e e n t h e s e c o n d r o w o f t h e c h a n n e l i n t e n s i t y a n d / / t h e d i v i d i n g l i n e a c r o s s t h e s c r e e n . Th e d a t a i s r e c i e v e d f r o m a c a s e s t a t e m e n t / / f r o m a b o v e . char\_string\_display errordisplay (vclock, hcount, vcount, cdpixel\_error, cstring\_error,<br>11'd350,10'd300,3'b100);<br>defparam errordisplay.NCHAR = 16; // number of 8-bit characters in cstring<br>defparam errordisplay.NCHAR\_BITS char\_string\_display errordisplay2(vclock,hcount,vcount,cdpixel\_error2,cstring\_error2,<br>11'd550,10'd300,3'b100);<br>defparam errordisplay2.NCHAR = 5; //number of 8-bit characters in cstring<br>defparam errordisplay2.NCHAR\_BITS = / / / / / / / / / / / / / / / / / / / / / / / / / / / / / / / / / / / / / / / / / / / / / / / / / T h e s e c h a r a c t e r s t r i n g d i s p l a y i n s t a n t i a t i o n s d i s p l a y t h e mod e a n d c u r r e n t c u e n um b e r / / s p r i t e s a t t h e t o p o f t h e s c r e e n . T h e r e v a l u e s a r e a l s o a s s i g n e d a t t h e t o p d e p e n d i n g / / on t h e b l i n d m o d e f l a g v a l u e . char\_string\_display cur\_cue\_num\_display\_top(vclock,hcount,vcount,cdpixel\_cur\_cue\_num3,<br>cstring\_cur\_cue\_num\_top,11'd750,10'd40, pixel\_color\_num);<br>defparam cur\_cue\_num\_display\_top.NCHAR = 3; // number of 8- bit characters i char\_string\_display mode\_display\_top(vclock,hcount,vcount,cdpixel\_mode,<br>
cstring\_mode,11'd450,10'd40, pixel\_color\_mode);<br>
defparam mode\_display\_top.NCHAR = 5; // number of 8-bit characters in cstring<br>
defparam mode\_displa / / / / / / / / / / / / / / / / / / / / / / / / / / / / / / / / / / / / / / / / / / / / / / / / / / / / / / / / / / / / /

46

//These character string display instantiations display the sprites for the information<br>//for each channel intensity level. They are displayed under the appropiate channel<br>//header. char\_string\_display ch1\_display(vclock,hcount,vcount,cdpixel\_ch1,cstring\_ch1,<br>1<sup>1</sup>d100,10'd185, pixel\_color\_ch1);<br>**defparam** ch1\_display.NCHAR = 3; // number of 8-bit characters in cstring<br>**defparam** ch1\_display.NCHAR\_BIT char\_string\_display ch2\_display(vclock,hcount,vcount,cdpixel\_ch2,cstring\_ch2,<br>1<sup>1</sup>d300,10'd185, pixel\_color\_ch2);<br>**defparam** ch2\_display.NCHAR = 3; // number of 8-bit characters in cstring<br>**defparam** ch2\_display.NCHAR\_BIT char\_string\_display ch3\_display(vclock,hcount,vcount,cdpixel\_ch3,cstring\_ch3,<br>11'd500,10'd185, pixel\_color\_ch3);<br>defparam ch3\_display.NCHAR = 3; // number of 8-bit characters in cstring<br>defparam ch3\_display.NCHAR\_BITS = 2 char\_string\_display ch4\_display(vclock,hcount,vcount,cdpixel\_ch4,cstring\_ch4,<br>11'd700,10'd185, pixel\_color\_ch4);<br>defparam ch4\_display.NCHAR = 3; // number of 8-bit characters in cstring<br>defparam ch4\_display.NCHAR\_BITS = 2 char\_string\_display ch5\_display(vclock,hcount,vcount,cdpixel\_ch5,cstring\_ch5,<br>11'd100,10'd265, pixel\_color\_ch5);<br>defparam ch5\_display.NCHAR = 3; // number of 8-bit characters in cstring<br>defparam ch5\_display.NCHAR\_BITS = 2 char-string-display ch6-display (vclock, heount, vcount, cdpixel-ch6, cstring-ch6,<br>11'd300,10'd265, pixel\_color\_ch6);<br>defparam ch6\_display.NCHAR = 3; // number of 8-bit characters in cstring<br>defparam ch6\_display.NCHAR\_BIT char\_string\_display ch7\_display(vclock,hcount,vcount,cdpixel\_ch7,cstring\_ch7,<br>11'd500,10'd265, pixel\_color\_ch7);<br>defparam ch7\_display.NCHAR = 3; // number of 8-bit characters in cstring<br>defparam ch7\_display.NCHAR\_BITS = 2 char\_string\_display ch8\_display(vclock,hcount,vcount,cdpixel\_ch8,cstring\_ch8,<br>11'd700,10'd265, pixel\_color\_ch8);<br>defparam ch8\_display.NCHAR = 3; // number of 8-bit characters in cstring<br>defparam ch8\_display.NCHAR\_BITS = 2 / / / / / / / / / / / / / / / / / / / / / / / / / / / / / / / / / / / / / / / / / / / / / / / / / / / / / / / / / / / / / / / T h e s e c h a r a c t e r d i s p l a y i n s t a n t i a t i o n s d i s p l a y t h e s p r i t e s f o r t h e i n f o r m a t i o n / / f o r t h e c u r r e n t c u e i n t h e b o t t o m l e f t b o x on t h e s c r e e n . Th e i n f o r m a t i o n t h a t / / g e t s d i s p l a y e d i s t h e c u r r e n t c u e n um b e r , t h e u p t i m e , t h e d own t i m e , t h e w a i t / / t i m e , t h e f o l l o w t i m e , a n d i f i t i s l i n k e d t o a n o t h e r c u e o r n o t . char\_string\_display cur\_cue\_num\_display (vclock, hcount, vcount, cdpixel\_cur\_cue\_num,<br>cstring\_cur\_cue\_num\_display.NCHAR = 3; // number of 8- bit characters in cstring<br>defparam cur\_cue\_num\_display.NCHAR = 3; // number of b char\_string\_display cur\_uptime\_display(vclock,hcount,vcount,cdpixel\_cur\_uptime,<br>cstring\_cur\_uptime,11'd215,10'd390, pixel\_color\_up);<br>defparam cur\_uptime\_display.NCHAR = 3; // number of 8-bit characters in cstring<br>defparam char\_string\_display cur\_downtime\_display (vclock, heount, vcount, cdpixel\_cur\_downtime,<br>
defparam cur\_downtime\_display NCHAR = 3; // number of 8- bit characters in cstring<br>
defparam cur\_downtime\_display NCHAR = 3; // numb char\_string\_display cur\_follow\_display (vclock, hcount, vcount, cdpixel\_cur\_follow,<br>cstring\_cur\_f2,11'd215,10'd470, pixel\_color\_follow);<br>defparam cur\_follow\_display.NCHAR = 3; // number of 8-bit characters in cstring<br>defp char\_string\_display cur\_wait\_display (vclock, hcount, vcount, cdpixel\_cur\_wait,<br>
cstring\_cur\_wait,11'd215,10'd510, pixel\_color\_wait);<br>
defparam cur\_wait\_display.NCHAR = 3; // number of 8-bit characters in cstring<br>
defpara char\_string\_display cur\_link\_display (vclock, hcount, vcount, cdpixel\_cur\_link,<br>cstring\_link\_f2,11'd215,10'd550, pixel\_color\_link);<br>**defparam** cur\_link\_display.NCHAR = 3; // number of *8*-bit characters in cstring<br>**defpar** / / / / / / / / / / / / / / / / / / / / / / / / / / / / / / / / / / / / / / / / / / / / / / / / / / / / / / / / / / / / / / / T h e s e c h a r a c t e r d i s p l a y i n s t a n t i a t i o n s d i s p l a y t h e s p r i t e s t h a t c o n t a i n / / t h e i n f o r m a t i o n f o r t h e p r e v i o u s , c u r r e n t , a n d n e x t c u e i n t h e b o t t o m r i g h t / / b o x . I t d i s p l a y s t h e c u e n um b e r , w a i t , u p t i m e , a n d d o w n t i m e f o r t h o s e // three cues char\_string\_display cur\_cue\_num\_display\_boxR(vclock,hcount,vcount,cdpixel\_cur\_cue\_num2,<br>cstring\_cur\_cue\_num,11'd420,10'd450, 3'b011);<br>defparam cur\_cue\_num\_display\_boxR.NCHAR = 3; // number of 8-bit characters in cstring<br>d char\_string\_display prev\_num\_display\_boxR(vclock,hcount,vcount,cdpixel\_prev\_num,<br>cstring\_prev\_num\_display\_boxR.NCHAR = 3; // number of 8-bit characters in cstring<br>defparam prev\_num\_display\_boxR.NCHAR = 3; // number of 8-b char\_string\_display next\_num\_display\_boxR(vclock,hcount,vcount,cdpixel\_next\_num,<br>cstring\_next\_num\_display\_boxR.NCHAR = 3; // number of 8-bit characters in cstring<br>defparam next\_num\_display\_boxR.NCHAR = 3; // number of 8-b

c h a r \_ s t r i n g \_ d i s p l a y n e x t \_ u p t i m e \_ d i s p l a y (v c l o c k , h count , v count , c d p i x e l \_ n e x t \_ u p t im e ,

cstring\_next\_uptime ,11'd525,10'd500, 3'b011);<br>defparam next\_uptime\_display.NCHAR = 3; // number of 8- bit characters in cstring<br>defparam next\_uptime\_display.NCHAR\_BITS = 2; // number of bits in NCHAR char\_string\_display cur\_uptime\_display2(vclock,hcount,vcount,cdpixel\_cur\_uptime2,<br>cstring\_cur\_uptime,11'd525,10'd450, pixel\_color\_up);<br>defparam cur\_uptime\_display2.NCHAR = 3; // number of 8-bit characters in cstring<br>defpa char\_string\_display prev\_uptime\_display(vclock,hcount,vcount,cdpixel\_prev\_uptime,<br>cstring\_prev\_uptime,11'd525,10'd400, 3'b011);<br>defparam prev\_uptime\_display.NCHAR = 3; // number of 8- bit characters in cstring<br>defparam pr char\_string\_display next\_downtime\_display(vclock,hcount,vcount,cdpixel\_next\_downtime,<br>cstring\_next\_downtime,11'd615,10'd500, 3'b011);<br>defparam next\_downtime\_display.NCHAR = 3; // number of 8-bit characters in cstring<br>defp char\_string\_display cur\_downtime\_display2(vclock,hcount,vcount,cdpixel\_cur\_downtime2,<br>cstring\_cur\_downtime,11'd615,10'd450, pixel\_color\_down);<br>defparam cur\_downtime\_display2.NCHAR = 3; // number of 8-bit characters in cst char\_string\_display prev\_downtime\_display(vclock,hcount,vcount,cdpixel\_prev\_downtime,<br>cstring\_prev\_downtime.11'd615,10'd400, 3'b011);<br>defparam prev\_downtime\_display.NCHAR = 3; // number of 8-bit characters in cstring<br>defp char-string-display prev-wait-display (vclock, heount, vcount, cdpixel-prev-wait,<br>
defparam prev-wait-display NCHAR = 3; //number of 8-bit characters in cstring<br>
defparam prev-wait-display NCHAR = 3; //number of 8-bit cha char\_string\_display next\_wait\_display(vclock,hcount,vcount,cdpixel\_next\_wait,<br>cstring\_next\_wait,11'd715,10'd500, 3'b011);<br>defparam next\_wait\_display.NCHAR = 3; //number of 8-bit characters in cstring<br>defparam next\_wait\_di char\_string\_display BRcur\_wait\_display2(vclock,hcount,vcount,cdpixel\_cur\_wait2,<br>cstring\_cur\_wait,11'd715,10'd450, pixel\_color\_wait);<br>defparam BRcur\_wait\_display2.NCHAR = 3; // number of 8-bit characters in cstring<br>defpara

endmodule

#### 6.3.6 Static Sprites

// Enginee<br>/// Create<br>// Module<br>// Project<br>// include<br>// include<br>// include<br>// right. Create Date:<br>Module Name:<br>Project Name:  $20:55:01$   $11/07/06$ module  $// \, Wires$  $// the\ Border\ Boxes$  wire [2:0] blob\_pixel, blob\_pixel2; Ire [2:0] Dion-pixel, Dion-pixel2;<br>
//The for the Headings for the Bottom Left Box<br>
//The Character string and the pixel for each stime<br>
wire [79:0] cstring-BLnumcue = "Cue-Number";<br>
wire [2:0] cdpixel.BLnumcue;<br>
wire [55  $each \quad strin \ a$ //Wires for the headings for the Bottom Right Box //The Character string and the pixel for each string wire [23.0] cstring EBR<br>numence = "Cue";<br>wire [23.0] cdpixel\_BR<br>numene;<br>wire [25.0] cdpixel\_BR<br>numene;<br>wire [15.0] cdpi wire [2:0] cdpixel\_BRwait;<br>
//Wires for the Channel Headings<br>
(/The Character string and the pixel for each string<br>
wire [31:0] cstring\_ch1 = "Ch\_1";<br>
wire [2:0] cdpixel\_ch1;<br>
wire [2:0] cdpixel\_ch2;<br>
wire [2:0] cdpixel\_c //Wires for the Mode and Cue Header on the Top of the Screen<br>
//The Character string and the pixel for each string<br>
wire [39:0] cstring-mode = "Mode:";<br>
wire [2:0] cdpixel-node;<br>
wire [2:0] cdpixel-cue;<br>
wire [2:0] cdpixe  $// Regions 2:00 \textbf{ } \begin{minipage}[c]{.45\textwidth} \begin{itemize} \begin{itemize} \begin{itemize} \begin{itemize} \begin{itemize} \end{itemize} \end{itemize} \end{itemize} \end{itemize} \end{itemize} \end{minipage} \begin{minipage}[c]{0.45\textwidth} \begin{itemize} \begin{itemize} \begin{itemize} \end{itemize} \end{itemize} \end{minipage} \end{minipage} \begin{minipage}[c]{0.45\textwidth} \begin{itemize} \begin{itemize} \begin{itemize} \end{itemize} \end{itemize} \end{minipage} \end{minipage} \begin{$  $// assigns the *time video sync* **assign** *static hsync* **assign** *static vsync* **assign** *static volume* **begin assign** *static black* **blank**;$ 

//for the pixel output<br> **assign** pixel\_s = temp[1] | temp[0];

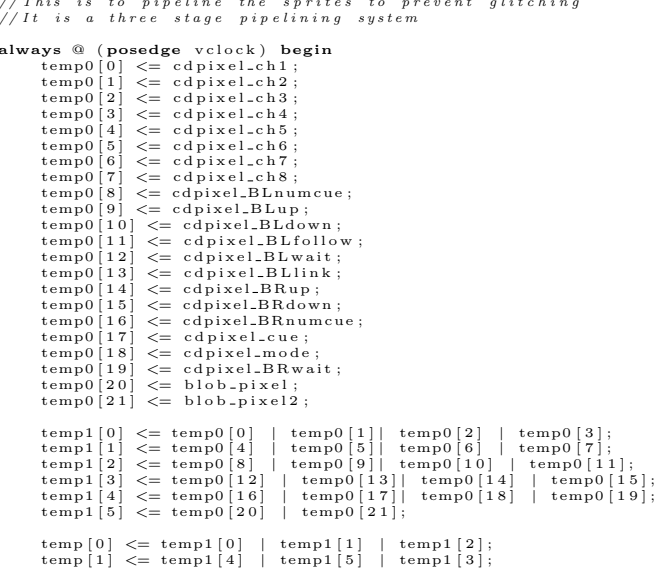

end

 $// Channel\ Headers$ //Channel Headers<br>char-string-ch1 (velock, hcount, vcount, cdpixel-ch1 , cstring-ch1 ,11'd100,10'd150);<br>defparam ch1 .NCHAR = 4; // number of 8-bit characters in cstring<br>defparam ch1 .NCHAR-BITS = 3; // number of bits in N

char\_string\_display2 ch2(vclock,hcount,vcount,cdpixel\_ch2,cstring\_ch2,11'd300,10'd150);<br>defparam ch2.NCHAR = 4; // number of 8-bit characters in cstring<br>defparam ch2.NCHAR\_BITS = 3; // number of bits in NCHAR

char\_string\_display2 ch3(vclock,hcount,vcount,cdpixel\_ch3,cstring\_ch3,11'd500,10'd150);<br>defparam ch3.NCHAR = 4; // number of 8-bit characters in cstring<br>defparam ch3.NCHAR\_BITS = 3; // number of bits in NCHAR

char\_string\_display2 ch4(vclock,hcount,vcount,cdpixel\_ch4,cstring\_ch4,11'd700,10'd150);<br>defparam ch4.NCHAR = 4; // number of 8-bit characters in cstring<br>defparam ch4.NCHAR\_BITS = 3; // number of bits in NCHAR

char\_string\_display2 ch5(vclock,hcount,vcount,cdpixel\_ch5,cstring\_ch5,11'd100,10'd230);<br>defparam ch5.NCHAR = 4; // number of 8-bit characters in cstring<br>defparam ch5.NCHAR\_BITS = 3; // number of bits in NCHAR

char\_string\_display2 ch6(vclock,hcount,vcount,cdpixel\_ch6,cstring\_ch6,11'd300,10'd230);<br>defparam ch6.NCHAR = 4; // number of *8*-bit characters in cstring<br>defparam ch6.NCHAR\_BITS = 3; // number of bits in NCHAR

char\_string\_display2 ch7(vclock,hcount,vcount,cdpixel\_ch7,cstring\_ch7,11'd500,10'd230);<br>defparam ch7.NCHAR = 4; // number of 8-bit characters in cstring<br>defparam ch7.NCHAR\_BITS = 3; // number of bits in NCHAR  $\det_{a}$ 

char\_string\_display2 ch8(vclock,hcount,vcount,cdpixel\_ch8,cstring\_ch8,11'd700,10'd230);<br>defparam ch8.NCHAR = 4; // number of 8-bit characters in cstring<br>defparam ch8.NCHAR\_BITS = 3; // number of bits in NCHAR

 $\begin{array}{l} \textit{///} \textit{///} \textit{1}/\textit{1}/\textit{1}/\textit{1}/\textit{1}/\textit{1}/\textit{1}/\textit{1}/\textit{1}/\textit{1}/\textit{1}/\textit$ 

char\_string\_display2 boxL\_numcue(vclock, hcount, vcount, cdpixel\_BLnumcue, cstring\_BLnumcue, defparam boxL\_numcue.NCHAR = 10; // number of 8-bit characters in cstring defparam boxL\_numcue.NCHAR = 10; // number of 8-bit ch

char\_string\_display2 boxL\_up(vclock,hcount,vcount,cdpixel\_BLup,cstring\_BLup,<br>11'd60,10'd390);<br>defparam boxL\_up.NCHAR = 7; // number of 8-bit characters in cstring<br>defparam boxL\_up.NCHAR\_BITS = 3; // number of bits in NCHA

char\_string\_display2 boxL\_down(vclock,hcount,vcount,cdpixel\_BLdown,cstring\_BLdown,<br>11'd60,10'd430);<br>defparam boxL\_down.NCHAR = 9; // number of 8-bit characters in cstring<br>defparam boxL\_down.NCHAR\_BITS = 4; // number of bi

char\_string\_display2 boxL\_follow(vclock, hcount, vcount, cdpixel\_BLfollow, cstring\_BLfollow,  $11' d60.10' d470$ );

defparam boxL\_follow.NCHAR = 6; // number of 8-bit characters in cstring<br>defparam boxL\_follow.NCHAR\_BITS = 3; // number of bits in NCHAR char\_string\_display2 boxL\_wait(vclock,hcount,vcount,cdpixel\_BLwait,cstring\_BLwait,<br>1'd60,10'd510);<br>defparam boxL\_wait.NCHAR = 4; // number of 8-bit characters in cstring<br>defparam boxL\_wait.NCHAR\_BITS = 3; // number of bit

char\_string\_display2 boxL\_link(vclock,hcount,vcount,cdpixel\_BLlink,cstring\_BLlink,<br>11'd60,10'd550);<br>defparam boxL\_link.NCHAR = 4; // number of 8-bit characters in cstring<br>defparam boxL\_link.NCHAR\_BITS = 3; // number of bi

/ / / / / / / / / / / / / / / / / / / / / / / / / / / / / / / / / / / / / / / / / / / / / / / / / / / / / / / / / / / / / / / / C h a r a c t e r S t r i n g D i s p l a y I n s t a n t a t i o n s f o r t h e h e a d e r s f o r t h e b o t t o m r i g h t b o x

char\_string\_display2 boxR\_numcue(vclock,hcount,vcount,cdpixel\_BRnumcue,cstring\_BRnumcue,<br>defparam boxR\_numcue.NCHAR = 3; // number of 8-bit characters in cstring<br>defparam boxR\_numcue.NCHAR = 3; // number of 8-bit characte

char\_string\_display2 boxR\_up(vclock ,hcount ,vcount ,cdpixel\_BRup ,cstring\_BRup ,<br>11'd523,10'd350); defparam boxR\_up.NCHAR = 2; // number of 8-bit characters in cstring<br>defparam boxR\_up.NCHAR\_BITS = 2; // number of bits in NCHAR

char\_string\_display2 boxR\_down(vclock,hcount,vcount,cdpixel\_BRdown,cstring\_BRdown,<br>defparam boxR\_down.NCHAR = 4; // number of 8-bit characters in cstring<br>defparam boxR\_down.NCHAR\_BITS = 3; // number of bits in NCHAR

char\_string\_display2 boxR\_wait(vclock,hcount,vcount,cdpixel\_BRwait,cstring\_BRwait,<br>defparam boxR\_wait.NCHAR = 4; // number of 8-bit characters in cstring<br>defparam boxR\_wait.NCHAR\_BITS = 3; // number of bits in NCHAR

/ / / / / / / / / / / / / / / / / / / / / / / / / / / / / / / / / / / / / / / / / / / / / / / / / / / / / / / / / / C h a r a c t e r S t r i n g D i s p l a y I n s t a n t a t i o n s f o r t h e h e a d e r s a t t h e t o p o f t h e S c r e e n

char\_string\_display2 mode(vclock,hcount,vcount,cdpixel\_mode,cstring\_mode,11'd360,10'd40);<br>**defparam** mode.NCHAR = 5; //number of 8-bit characters in cstring<br>**defparam** mode.NCHAR\_BITS = 3; //number of bits in NCHAR

char\_string\_display2 cue(vclock,hcount,vcount,cdpixel\_cue,cstring\_cue,11'd690,10'd40);<br>**defparam** cue.NCHAR\_= 3; // number of *8- bit characters in cstring*<br>**defparam** cue.NCHAR\_BITS = 2; // number of bits in NCHAR

#### endmodule

endmodule

/ / / / / / / / / / / / / / / / / / / / / / / / / / / / / / / / / / / / / / / / / / / / / / / / / / / / / / / / / / / / / / / / / / / / / / / / b l o b g n e r a t e r e c t a n g l e on s c r e e n / / / / / / / / / / / / / / / / / / / / / / / / / / / / / / / / / / / / / / / / / / T h i s m o d u l e c r e a t e s t h e h o r i z o n t a l l i n e a c r o s s t h e s c r e e n t o d i v i d e / / b e t w e e n t h e c h a n n e l h e a d i n g s a n d t h e b o x e s o f i n f o r m a t i o n i n t h e / / b o t t o m h a l f o f t h e s c r e e n  $module \; blob \; ( \; hcount \;, \; vcount \; , \; blob \; \_pixel2 \; ) \; ;$ input [10:0] hcount;<br>input [9:0] vcount;<br>output reg [2:0] blob\_pixel2; always @ (hcount or vcount) begin<br>
if ((hcount  $<= 380$ ) && (ncount  $>= 339$ )<br>
blob-pixel2 = 3'b111;<br>
else blob-pixel2 = 0;<br>
end endmodule / / / / / / / / / / / / / / / / / / / / / / / / / / / / / / / / / / / / / / / / T h i s m o d u l e c r e a t e s t h e v e r t i c a l l i n e a c r o s s t h e s c r e e n t o d i v i d e / / b e t w e e n t h e b o x e s i n t h e l o w e r h a l f o f t h e s c r e e n module blobv (hcount , vcount , blob<sub>-</sub>pixel);<br> **input** [10:0] hcount;<br> **input** [9:0] vcount;<br> **output** [2:0] blob<sub>-</sub>pixel; reg [2:0] blob\_pixel;<br>
always @ (hcount or vcount) begin<br>
if ((vcount  $\langle = 339 \rangle$  && (vcount  $\rangle = 336$ ))<br>
blob\_pixel = 3'b111;<br>
else blob\_pixel = 0;<br>
end

51

# 6.3.7 XVGA

```
// Engineer: 6.111 Fall 2005 Version of this module with edits by Maura Cordial<br>// Create Date: 21:25:23 11/07/06<br>// Module Name: Theatre Lighting Board<br>// Project Name: Theatre Lighting Board<br>// Project Name: Theatre Ligh
 module xvga(vclock, hcount, vcount, hsync, vsync, blank);<br>
input vclock;<br>
output [10:0] hcount;<br>
output [9:0] vcount;<br>
output vsync;
                      vsyne,<br>hsync;<br>blank;
     output<br>output
     reg hsync, vsync, hblank, vblank, blank;<br>
reg [10:0] hcount; // pixel number on current line<br>
reg [9:0] vcount; // line number
     \begin{array}{ll} \hline \end{array} \hline \begin{array}{ll} \hline \end{array} \hline \begin{array}{ll} \hline \end{array} \hline \begin{array}{ll} \hline \end{array} \hline \end{array} \hline \begin{array}{ll} \hline \end{array} \hline \begin{array}{ll} \hline \end{array} \hline \begin{array}{ll} \hline \end{array} \hline \end{array} \hline \begin{array}{ll} \hline \end{array} \hline \begin{array}{ll} \hline \end{array} \hline \begin{array}{ll} \hline \end{array} \hline \end{array} \hline \begin{array}{ll} \hline \end{array} \\begin{array}{llllllll} \hbox{/\!\!/} & \hbox{vertical:} & \hbox{619 lines total} \\ \hbox{/\!\!/} & \hbox{display 600 lines} & \hbox{v}} \\ \hbox{wire} & \hbox{vsyncoff, vreset, vblankon;} \\ \hbox{assign} & \hbox{vblankon = hreset & (vcount == 599)}; \\ \hbox{assign} & \hbox{vsyncoff = hreset & (vcount == 600)}; \\ \hbox{assign} & \hbox{vsyncoff = hreset & (vcount == 604)}; \\ \hbox{assign} & \hbox{vreset = hreset & (vcount == 619)}; \\\hbox{assignvcount \leq hreset ? (vreset ? 0 : vcount + 1) : vcount;<br>vblank \leq next_vblank;<br>vsync \leq vsyncon ? 0 : vsyncoff ? 1 : vsync; // active low
         blank \leq next_vblank | (next_hblank & "hreset);
     _{\mathrm{end}}^{\mathrm{U}}
```
endmodule

### 6.4 Keyboard Handler Verilog Files

This section contains the Verilog files used to handle keyboard input for this project.

#### 6.4.1 Keyboard Debounce

```
/ /
 // File: ps2_kbd.v<br>// Date: 24—Oct—O5<br>// Author: C. Terman / I. Chuang with modifications by Maura Cordial
 / /
       PS2 keyboard input for 6.111 labkit
 //Description: This module takes in data from the keyboard and outputs<br>//the appropiate ascii value for that character. The module also outputs<br>//a ready signal when a key is hit along with the value of the key hit.<br>//The 
/ / / / / / / / / / / / / / / / / / / / / / / / / / / / / / / / / / / / / / / / / / / / / / / / / / / / / / / / / / / / / / / / / / / / / / / / / / / / /
module p s 2 _ a s c i i _ i n p u t ( c l k , r e s e t , c l o c k , data , a s c i i , a s c i i _ r e a d y ) ;
      // module to generate ascii code for keyboard input<br>// this is module works synchronously with the system clock
      input clk; //20mhz clock<br>input reset; // Active high asynchronous reset<br>input clock; // PS/2 clock<br>input data; // PS/2 data<br>output [7:0] ascii.ready; // ascii ready (one clock_27mhz cycle active high)
      reg [7:0] ascii-val; // internal combinatorial ascii decoded value<br>reg [7:0] lastkey; // last keycode<br>reg [7:0] curkey; // current keycode<br>reg [7:0] ascii: // ascii output (latched & synchronous)<br>reg ascii-ready; // synch
     // g e t k e y c o d e swire fifo_rd; //keyboard read request<br>wire [7:0] fifo_data; //keyboard data<br>wire fifo_empty; //flag:nokeyboard data<br>wire fifo_overflow; //keyboard data overflow
      ps2 myps2(reset, clk, clock, data, fifo_rd, fifo_data,<br>fifo_empty,fifo_overflow);
      assign fifo_rd = ~fifo_empty; // continous read<br>reg   key_ready;
      always @(posedge clk)<br>begin
                // get key if read ycurkey \langle = \text{``fifo-empty ? } \text{fifo_data : curve;}<br>lastkey \langle = \text{``fifo-empty ? } \text{curkey : lastkey;}<br>key_ready \langle = \text{``fifo-empty y}; \rangle// raise ascii_ready for last key which was read
                 ascii_ready <= key_ready & ~(curkey[7]|lastkey[7]);<br>ascii <= (key_ready & ~(curkey[7]|lastkey[7])) ? ascii_val : ascii;
                end
     always \mathcal{Q}(\text{curkey}) begin //convert PS/2 keyboard make code == ascii code
            case (curkey)<br>
8'h1C: ascii_val = 8'h41; //A<br>
8'h12: ascii_val = 8'h42;<br>
8'h22: ascii_val = 8'h43; //C<br>
8'h23: ascii_val = 8'h44; //D<br>
8'h23: ascii_val = 8'h44; //E<br>
8'h2B: ascii_val = 8'h46; //F<br>
8'h2B: ascii_val = 8'h46
                 8 'h32: ascii.val = 8 'h41; //A<br>8 'h21: ascii.val = 8 'h42; //C<br>8 'h21: ascii.val = 8 'h44; //C<br>8 'h24: ascii.val = 8 'h44; //D<br>8 'h24: ascii.val = 8 'h45; //E<br>8 'h34: ascii.val = 8 'h46; //F<br>8 'h34: ascii.val = 8 'h46; /
                                  ascii_val =<br>
ascii_val =<br>
ascii_val =<br>
ascii_val =<br>
ascii_val =<br>
ascii_val =
                 8'h2D: ascii.val = 8'h52;<br>8'h2C: ascii.val = 8'h53;<br>8'h2C: ascii.val = 8'h54;<br>8'h2C: ascii.val = 8'h54;<br>8'h2C: ascii.val = 8'h55;<br>8'h2A: ascii.val = 8'h57;<br>8'h2D: ascii.val = 8'h57;<br>8'h22: ascii.val = 8'h59;<br>8'h25: ascii.
                 8'h1A: \arcsin \arctan 1 = 8' h5A;
```
 $8' h45$ : ascii\_val =  $8' h30$ ; //0<br> $8' h16$ : ascii\_val =  $8' h31$ ; //1

 $\begin{array}{l} 8\ \text{'h1E:}\quad \text{as} \, \text{cii} \, \text{val} \, = \, 8\ \text{'h23}\,;\\ 8\ \text{'h26:}\quad \text{as} \, \text{cii} \, \text{val} \, = \, 8\ \text{'h33}\,;\\ 8\ \text{'h25:}\quad \text{as} \, \text{cii} \, \text{-val} \, = \, 8\ \text{'h34}\,;\\ 8\ \text{'h2E:}\quad \text{as} \, \text{cii} \, \text{-val} \, = \, 8\ \text{'h35}\,;\\ 8\ \text{'h36:}\quad \$  $\begin{array}{c} \n// 2 \\
// 3 \\
// 4 \\
// 5 \\
// 6 \\
// 7 \\
// 8 \\
// 9\n\end{array}$  $\begin{array}{l} \n\text{if } \mu \neq 0 \text{ and } \mu \neq 0 \text{ and } \mu$  $8 \text{ h4D: } \text{a} \text{ s} \cdot \text{a} \cdot \text{a} = 9 \text{ h3D};$ <br>  $8 \text{ h4E: } \text{a} \text{ s} \cdot \text{a} \cdot \text{a} = 8 \text{ h5D};$ <br>  $8 \text{ h55: } \text{a} \text{ s} \cdot \text{a} \cdot \text{a} = 8 \text{ h3D};$ <br>  $8 \text{ h5C: } \text{a} \text{ s} \cdot \text{a} \cdot \text{a} = 8 \text{ h5C};$ <br>  $8 \text{ h5C: } \text{a} \text{ s} \cdot \text{a} \cdot \text{a$  $\begin{array}{ccc} // & enter & (CR) \\ // & backspace \end{array}$ //  $8'hF0: as cii \text{, } v \text{ a } l = 8'hF0;$  // BREAK CODE default: ascii\_val = 8'h23; // # endcase end end<br>module //  $ps2$ toascii module ps2(reset, clk, ps2c, ps2d, fifo\_rd, fifo\_data, fifo\_empty, fifo\_overflow);  $\begin{tabular}{l l l l l} \hline \textbf{input} & \textbf{clk}, \textbf{reset}; // 20\,mhz clock \\ \textbf{input p}s2c; // p s2 clock \\ \textbf{input p}s2d; // p s2 data \\ \textbf{output} & \textbf{if} & // fito read request (active high) \\ \textbf{output} & \textbf{if} & \textbf{if} & \textbf{if} & \textbf{if} & \textbf{if} & \textbf{if} \\ \textbf{output} & \textbf{if} & \textbf{if} & \textbf{if} & \textbf{if} & \textbf{if} & \textbf{if} \\ \textbf{output} & \textbf{if} & \textbf{if} & \$ reg [3:0] count; // count incoming data bits<br>reg [9:0] shift; // accumulate incoming data bits reg  $[7:0]$  fifo  $[7:0]$ ; // 8 element data fifo<br>reg fifo\_overflow;<br>reg  $[2:0]$  wptr, rptr; // fifo write and read pointers wire  $[2:0]$  wptr\_inc = wptr + 1; assign<br>assign  $\text{fifo\_empty} = (\text{wptr} == \text{rptr}); \\ \text{fifo\_data} = \text{fifo} [\text{rptr}];$ // synchronize PS2 clock to local clock and look for falling edge reg [2:0] ps2c\_sync;<br>always @ (posedge clk) ps2c\_sync  $\langle = \{ps2c \text{ } \text{sync} \mid [1:0], ps2c \};$ <br>wire sample = ps2c\_sync [2] & "ps2c\_sync [1]; always @ (posedge clk) begin<br>if (reset) begin<br>count  $\langle = \n\begin{array}{c} 0 \\ 0 \end{array}$ ; wptr  $\langle 0, 0 \rangle$ <br>
wptr  $\langle 0, 0 \rangle$ <br>
rptr  $\langle 0, 0 \rangle$ <br>
fifo\_overflow  $\langle 0, 0 \rangle$ fifo\_overtiow <<br>
end<br>
else if (sample) begin<br>
// order of arrival: 0,8 bits of data (LSB first), odd parity, 1<br>
if (count==10) begin<br>
// just received what should be the stop bit<br>
if (shift[0]==0 && ps2d==1 && (^shift[9:1 end<br>
count  $\leq=0$ ;<br>
end else begin<br>
shift  $\leq$  [ps2d, shift [9:1]};<br>
count  $\leq$  count + 1; end  $\frac{1}{2}$  end. end<br>  $//$  bump read pointer if we're done with current value.<br>  $//$  Read also resets the overflow indicator<br>
if (fifo\_rd &&!fifo\_empty) **begin**<br>
rptr <= rptr +1;<br>
fifo\_overflow <= 0;  $end$  $end$ 

endmodule

# 6.4.2 PS2 to ASCII

'timescale 1ns / 1ps //<br>// File: ps2\_kbd.v<br>// Date: 24-Oct-05<br>// Author: C. Terman / I. Chuang // Date: 24-Oct-05<br>
// Author: C. Terman / I. Chuang<br>
// PS2 keyboard input for 6.111 labkit<br>
// INPUTS:<br>
//<br>
// INPUTS:<br>
//<br>
clock-27mhz - master clock<br>
// clock-27mhz - master clock<br>
// clock-27mhz - master clock<br>
- ps2  $\frac{7}{11}$ module ps2\_ascii\_input(clock, reset, keyboard\_clock, data, ascii, ascii\_ready); // module to generate ascii code for keyboard input<br>// this is module works synchronously with the system clock  $\begin{tabular}{lllllllllll} \texttt{reg} & (7:0) & \texttt{asciival}; & // internal combinatorial ascii decoded value \\ \texttt{reg} & (7:0) & \texttt{lastkey}; & // last keycode \\ \texttt{reg} & (7:0) & \texttt{curkey}; & // current keycode \\ \texttt{reg} & (7:0) & \texttt{ascii}; & // ascii output (latched & 8 synchronous) \\ \texttt{reg} & \texttt{ascii.ready}; & // synchronous one-cycle ready flag \\ \end{tabular}$  $// get \quad \& \; e \; y \; c \; o \; d \; e \; s$ wire fifo\_rd; // keyboard read request<br>wire [7:0] fifo\_data; // keyboard data<br>wire fifo\_empty; // flag:no keyboard data<br>wire fifo\_overflow; // keyboard data overflow  ${\tt ps2}$  myps2(reset, clock, keyboard\_clock, data, fifo\_rd, fifo\_data, fifo\_empty, fifo\_overflow);  $\begin{array}{lll} \texttt{assign} & \texttt{fifo} \texttt{ru} \\ \texttt{key} \texttt{ready}; \end{array}$ fifo\_rd =  $\int$ fifo\_empty; // continous read  $\hspace{2.3cm}\mbox{\hspace{2.5cm}}\int\qquad \quad \ \ \, \hbox{$k\epsilon$ y\,b\,o\,a\,r\,d\,_interp\quad k\,e\,y\,(\,c\,lo\,c\,k\ ,\ \ \, a\,s\,c\,i\,\,,\ \ \, a\,s\,c\,i\,i\,r\,e\,a\,dy\ ,\ \ \, we\ ,\ \ \, \,in\, \, a\,s\,r\,o\,u\,t\ ,\,reset\ ,\,param\ )};$ always @(posedge clock)<br>begin //  $get$   $key$  if  $ready$  $curve$  $//$  raise ascii\_ready for last key which was read ascii\_ready <= key\_ready & ~(curkey[7]|lastkey[7]);<br>ascii <= (key\_ready & ~(curkey[7]|lastkey[7])) ? ascii\_val : ascii;  $\mathbf{A}$ ays  $@(curkey)$  begin //convert  $PS/2$  keyboard make code<br>
ase (curkey)<br>  $8^{\cdot}h1G$ : ascii-val =  $8^{\cdot}h41$ ; //A - At button<br>  $8^{\cdot}h32$ : ascii-val =  $8^{\cdot}h42$ ; //B - blind<br>  $8^{\cdot}h21$ : ascii-val =  $8^{\cdot}h43$ ;//C - Cue button always  $@(curkey)$  begin //convert  $PS/2$  keyboard make code => ascii code  $case$ 

8'h1D: ascii\_val = 8'h57; //W wait 8'h22: ascii\_val = 8'h58;<br>8'h35: ascii\_val = 8'h58;<br>8'h15: ascii\_val = 8'h59;<br>8'h1A: ascii\_val = 8'h5A; //Z - reset  $\frac{1}{X}$  $8 \cdot h16$ : ascii.val = 8'h30;<br>  $8 \cdot h16$ : ascii.val = 8'h31;<br>  $8 \cdot h16$ : ascii.val = 8'h32;<br>  $8 \cdot h26$ : ascii.val = 8'h33;<br>  $8 \cdot h26$ : ascii.val = 8'h33;<br>  $8 \cdot h25$ : ascii.val = 8'h36;<br>  $8 \cdot h36$ : ascii.val = 8'h36;<br>  $8 \cdot h36$ : a  $\begin{array}{c} \n// 0 & 1 \\
// 1 & 2 \\
// 3 & 5 \\
// 6 & 7 \\
// 7 & 8 \\
// 9\n\end{array}$ //9<br>// -<br>/// =<br>/// \ =<br>/// \ +<br>/// \ ,<br>/// ,<br>/// , 8'h0E: ascii\_val = 8'h00;<br>8'h4E: ascii\_val = 8'h2D;<br>8'h55: ascii\_val = 8'h3D;<br>8'h5C: ascii\_val = 8'h5C;  $\begin{array}{rcl} \texttt{ascii_val} & = & 8 \text{ 'h20} \\ \texttt{ascii_val} & = & 8 \text{ 'h5B} \end{array}$  $\frac{8}{129}:$   $\frac{129}{154}:$ 8'h5B: ascii.val = 8'h5B;<br>8'h5B: ascii.val = 8'h5B;<br>8'h4C: ascii.val = 8'h5B;<br>8'h4C: ascii.val = 8'h2C;<br>8'h41: ascii.val = 8'h2C;<br>8'h44: ascii.val = 8'h2E;<br>8'h4A: ascii.val = 8'h2E; 8'h5A: ascii\_val = 8'h0D; //Enter (CR) - Enter<br>8'h66: ascii\_val = 8'h08; //backspace - go to prev cue  $// \ \ BREAK \ \ CODE$  $\hspace{1.6cm} // \hspace{0.6cm} 8\;\;\raisebox{0.15cm}{\textbf{'} } h\,F\,0\;; \hspace{0.3cm} a\,s\,c\,i\,i\,\rule{0.15cm}{0.15cm}\,v\,a\,l \hspace{0.1cm} = \hspace{0.1cm} 8\;\;\raisebox{0.15cm}{\textbf{'} } h\,F\,0\;; \label{eq:4.1}$ default:  $ascii_val = 8'h23;$  $1/4$ endcase end endmodule //  $ps2 to a scii$ module ps2(reset, clock, ps2c, ps2d, fifo\_rd, fifo\_data,<br>fifo\_empty,fifo\_overflow);  $\frac{1}{2}$ reg [3:0] count; // count incoming data bits<br>reg [9:0] shift; // accumulate incoming data bits reg  $[7:0]$  fifo $[7:0]$ ; // 8 element data fifo<br>reg fifo\_overflow;<br>reg  $[2:0]$  wptr, rptr; // fifo write and read pointers wire  $[2:0]$  wptr\_inc = wptr + 1; assign  $\begin{array}{ll} \text{fif} \circ \text{-empty} = (\text{wptr} == \text{rptr});\\ \text{assign} & \text{fif} \circ \text{-data} = \text{fif} \circ [\text{rptr}]; \end{array}$ // synchronize PS2 clock to local clock and look for falling edge<br>reg [2:0] ps2c\_sync;<br>always @ (posedge clock) ps2c\_sync  $\leq$  [ps2c\_sync [1:0], ps2c};<br>wire sample = ps2c\_sync [2] & "ps2c\_sync [1]; ena<br>
end else begin<br>
shift  $\{5\}$  shift  $[9:1]\}$ ;<br>
count  $\langle = \text{const} + 1;$  $end$ end<br>  $\hspace{1cm}$  end<br>  $\hspace{1cm}$  hump read pointer if we're done with current value.<br>  $\hspace{1cm}$  // Read also resets the overflow indicator<br>
if (fifo\_cnd && !fifo\_empty) **begin**<br>  $\hspace{1cm}$  rptr  $\hspace{1cm} <$  rptr + 1;<br>  $\hspace{1cm}$  $_{\mathrm{end}}$  $\overline{and}$ endmodule

#### 6.4.3 Keyboard Interpreter

```
'timescale 1ns / 1ps<br>//Maura Cordial<br>//Keyboard_interp module<br>//Theatre Lighting Board
\begin{array}{lll} // \# \texttt{*****} \texttt{SPECIAL REGISTERS******} \\ \hline \end{array} \hspace*{-5pt} \begin{array}{lll} \texttt{zero register:} & R0 \\ \texttt{current cue} & \texttt{after:} & R0 \\ \texttt{current cue} & \texttt{after:} & R5 \\ \texttt{previous} & \texttt{left} & \texttt{R5} \\ \texttt{previous} & \texttt{right} & \texttt{R5} \\ \end{array} \hspace*{-5pt} \begin{array}{lll} \texttt{previous} & \texttt{hs:} & \texttt{R6} \\ \texttt{in} & \texttt{previous} & \texttt{hs:} & \texttt{\begin{array}{rcl} // \# & \text{zero} & \text{register}: R0 \\ // \# & \text{current} & \text{c} & \text{order}: R1 \\ & \text{previous} & \text{basic} & \text{data}: R2 \\ & \text{previous} & \text{data}: R2 \\ & \text{previous} & \text{ch5}-\text{ch8}: R4 \\ & \text{current} & \text{basic} & \text{data}: R5 \\ & \text{current} & \text{batch} & \text{data}: R6 \\ & \text{next} & \text{next} & \text{basic} & \text{data}: R6 \\ & \text{next} & \text{next} & \text{base} & \text{data}: R6 \\ & \text{next} & \text{current} & \text//<br>//This module takes the input from the user that was entered in by the keyboard and then<br>//takes the keystroke to send out the proper instruction the the processor. The module also<br>//outputs flags (mode, error, channel)
module keyboard_interp(clk, ascii, ascii_ready,expired,cur_cue,blind_mode,<br>we,instr_out,reset,param,state,error,channel);
          / / ∗∗∗MACRO ADDRESSES∗∗∗∗∗∗∗∗∗∗∗∗∗∗∗∗∗∗∗∗∗∗∗∗∗
          parameter LOAD-CUE = 8' d63;<br>parameter RECORD = 8' d63;<br>parameter RECERASE = 8' d83;<br>parameter SET.CHAN = 8' d166;<br>parameter SET.DUP = 8' d166;<br>parameter SET.DOWN = 8' d178;<br>parameter SET.DOWN = 8' d190;<br>parameter 
        // Input \n   Wires<br>
\mathbf{input} \qquad \mathbf{clk}input \begin{array}{l} \textbf{input} \\ \textbf{input} \\ \textbf{input} \\ \textbf{input} \\ \textbf{input} \\ \textbf{input} \\ \textbf{input} \\ \textbf{input} \\ \textbf{input} \\ \textbf{input} \\ \textbf{input} \\ \textbf{input} \\ \textbf{output} \\ \textbf{output} \\ \textbf{\left/ outputs reg we; // the write enable to the processor<br>
output reg [31:0] instr_out; //the instruction to the processor<br>
output reg [2:0] error; //error message flag to the dynamic sprites module<br>
output reg [2:0] st
          //the always block calculates the value of the series of numbers that<br>
(/the user can enter. It stores this value in temp-value after each keystroke.<br>
always @ (ascii) begin<br>
case(ascii) begin<br>
8'h 30: temp-value = para
        end
          // This always block is set up like a finite state machine.<br>// It transitions to another state through a series of // keystrokes. At each state there is an abort, clear entry,<br>// and then the functions that are approp
          always @ (posedge clk) begin<br>we \langle=0;<br>if (reset) begin<br>state \langle=4 \rangle^{10000};<br>error \langle=3 \rangle^{111};end
                             e l s e begin
i f ( e x p i r e d ) begin / / i f e x p i r e d i s h i g h t h e n e x t c u e n e e d s t o l o a d
we <= 1 ' b1 ;
i n s t r o u t <= {24 ' b001000000000000000000000 , GO} ;
                         end
```

```
else begin<br>
if(ascii.ready) begin //if a key has been sent<br>
error \langle = 3'b111; //default error message - blank<br>
case(state)<br>
4'b0000: //default<br>
(default)
               bouvour f(x) and f(x)<br>
8'hal? begin<br>
8'hal? begin<br>
3tate \leq 4'b0001; //cue, C<br>
error \leq 3'b000; //Enter a number 1-127
                      nd<br>
'h48: begin<br>
state \langle = 4 \cdot b0010; \; // channel, H<br>
error \langle = 3 \cdot b001; \; // Enter a number between 1-8end
                                               state \langle = 4'b0100; //wait, W<br>state \langle = 4'b0100; //wait, W<br>error \langle = 3'b011; //Enter a number between 0-255
                   end
                   end<br>
8'h4C: begin<br>
state \leq = 4'b0101; //link, L<br>
error \leq 3'b000; //Enter a number between 1-127
                   end
                   end<br>8'h52: begin
                      nd<br>'h46: begin<br>state \leq 4'b0111; //follow, F<br>error \leq 3'b100; //Enter a number between 1-255
                   end
                   end<br>
8'h55: begin<br>
state \langle = 4' \text{b}1000; // uptime, U<br>
error \langle = 3' \text{b}011; // Enter a number between 0-255nd<br>
'h44: begin<br>
state \langle = 4!b1001; //downtime, D<br>
error \langle = 3!b011; //Enter a number between 0-255
                   end
                   end<br>
8'h5A: state \leq = 4'b0000; //reset, Z<br>
8'h53: begin //live mode, S<br>
we \leq 1'b1;<br>
instr_out \leq {24'b00100000000000000000000; LIVE};
                   8'h42: begin //blind mode, B
                      we \le 1<sup>3</sup>b1;<br>instr<sub>-</sub>out \le 34<sup>3</sup>b00100000000000000000000000, BLIND};
                                     \frac{5}{10} b \frac{1}{10}\frac{1}{2}\begin{array}{lll} \textbf{end} & \textbf{M} + \textbf{A} : \textbf{begin} \\ \textbf{1} & \textbf{begin} \\ \textbf{1} & \textbf{b} \\ \textbf{2} & \textbf{c} \end{array} \end{array} \begin{array}{lll} \textbf{1} & \textbf{1} & \textbf{1} & \textbf{1} & \textbf{1} & \textbf{1} & \textbf{1} & \textbf{1} & \textbf{1} & \textbf{1} & \textbf{1} & \textbf{1} & \textbf{1} & \textbf{1} & \textbf{1} & \textbf{1} & \textbf{1} & \textbf{1}end<br>8'h51: begin //Q, clears a cue<br>we \leq 1'b1;
                     we \leq 1\sum_{i=1}^{N} instr_out \leq {24'b001000000000000000000000000, LOAD_CUE};
                   end
                   8'h47: //G, go8 \cdot h08: //backspace - load previous cue
                  default: state \leq 4'b0000;<br>endcase
           4'b0001: begin //cue<br>if ((ascii >=8'h30) & (ascii <=8'h39)) begin //cuters 0-9<br>... if ((ascii >=8'h30) & (ascii <=8'h39)) begin //cuters 0-9\textbf{if}(\text{temp-value} \leq 127) //makes sure that it is in a valid range<br>instr_out \leq {16'b110000_10000_00000_, temp_value};
              case (ascii) //this will handle the key inputs that are not numbers<br>8'h52: begin //Record<br>state \leq 4'b0110; //record state<br>error \leq 3'b101; //Press enter to confirm
                       endena<br>
8'h5A: begin //reset<br>
we \leq 1'b1;<br>
state \leq 4'b0000; //Default<br>
instr_out \leq 32'b10000010000000000000000000000000; //Clears the registers
                      end<br>
8'h45: begin //clears the entry<br>
we \langle = 1'b1;<br>
state \langle = 4'b0001; //Cue State<br>
instr_out \langle = 32'b1000001000000000000000000000000000; //clears the registers
```

```
state \langle = 4 \rangleb0000; //default state
                 erse Degin<br>error \zeta = 3'b000; //Enter a number between 1-127<br>instr_out \zeta = 32'b1000001000000000000000000000000000; //clears the registers<br>end //for else
              end
             end<br>
i^8<sup>1</sup>h47: //G, go<br>
i^6(~blind_mode) begin //because live is default low<br>
we \le -1'b1;<br>
instr_out \le -2 {24'b00100000000000000000000000000};<br>
state \le -4'b0000; //Default state<br>
default: state \le -4'b0000;
              end<br>default: state \leq 4'b0000;
         endcase
end14 1b0010: begin // Channel - keeps track of the channel that you are editing<br>case(ascii)
        ase(ascii)<br>
8 \cdot h32: channel \langle 8 \cdot h31 \rangle: channel \langle -3 \cdot b001 \rangle<br>
8 \cdot h33: channel \langle 8 \cdot h31 \rangle: \frac{1}{\sqrt{h}annel 2<br>
8 \cdot h34: channel \langle -3 \cdot b011 \rangle; \frac{1}{\sqrt{h}annel 3<br>
8 \cdot h35: channel \langle -3 \cdot b101 \rangle; \frac{1non: begin //reset<br>cannel \frac{1}{s} state \epsilon = 4'b0000; //default state<br>cannel \frac{1}{s} state \frac{1}{s} is the default<br>we \epsilon = 1'b1;<br>we \epsilon = 3'b000; //Channel 1 is the default<br>instr_out \epsilon = 32'b100000100000000000000
             \begin{array}{lll} \texttt{num1: } & \texttt{begin} & \texttt{begin} \ \texttt{if} \ \texttt{if} \8'h41: begin //At key
         end
         \simend<br>default: begin
             START: Deginal \leq 3'b000; //Channel 1 is the default channel<br>error \leq 3'b000; //Channel 1 is the default channel<br>error \leq 3'b001; //Enter a number between 1-8
                          endcase<br>end // \circ<sup>t</sup>
                           end // of the channel state<br>4'b0011: // At State – sets the intensity level of a channel<br>4'b0011: // At State – sets the intensity level of a channel
                              begin
                                        if ((ascii >=8'h30) && (ascii <= 8'h39)) begin //Keystroke between 0-91;<br>
if \text{temp-value} \leq 100) // Tests to make sure that it is a valid intensity level<br>
instr_out \leq \{16\text{ 'b110000\_10000\_000000}, \text{temp-value}\};<br>
else begin //if an invalid entry<br>
state \leq 4 \text{ 'b0011}; //back to the At State<br>
err
                      we \le 1'b1
         else begin
             se begin<br>case (ascii) //Handles all of the keystrokes that are not 0-9<br>8'h5A: begin //RESET<br>we \leq 1'b1;<br>state \leq 4'b0000; //Default State
                      \frac{1}{s} //set_abort<br>instr_out <= {24'b00100000000000000000000000,ABORT}; //resets the registers
                  8'h45: begin // clears the entry
                      end
                  end<br>
8'h4F: begin //Full power (100%)<br>
//this sets the channel intensity level to 100
                       //this sets the channel intensity level to 100<br>we \leq -1'bl;<br>instr_out \lt= 32'b110000_10000_00000_0000_0000_0110_0100;
                  end<br>
8'h0D: begin //Enter<br>
if (param<=100) begin //Tests to make sure that is is a valid entry<br>
we <= 1'b1;<br>
...
                                                                           we \langle= 1 bi;<br>
//set_chan<br>
instr_out \langle= {24'b0010000000000000000000000; SET_CHAN};<br>
state \langle= 4'b0000; //Default state
                     end<br>
else begin<br>
we \leq=1'bl;<br>
state \leq=4'b0011; //At State<br>
error \leq=3'b010; //Enter a number 0-100<br>
instr_out \leq=32'b100000100000000000000000000000000; //resets the register value<br>
end //of else<br>
end //of Ent
```
 $\begin{tabular}{lllllllllll} $\begin{array}{l} \textbf{1.55}\ \textbf{1.65}\ \textbf{1.65}\ \text$ we $\le$ =1'b1;<br>
if (temp\_value  $\le$ = 255) //If the temp\_value is within the range of wait<br>
instr\_out  $\le$ = {16'b110000\_10000\_00000\_, temp\_value}; //store that value end //of the 1<br>
case (ascii) //This handles the other keystrokes<br>  $8^{\text{h}}5\text{h}4. \text{ begin}$  //Reset<br>  $w \ll 1 \text{ b}$  is  $\frac{1}{2}$  in  $\frac{1}{2}$ <br>  $w \ll 1 \text{ b}$ ;<br>  $w \ll 1 \text{ b}1$ ;<br>
state  $\ll 4^{\text{h}}$  b0000; //Default State<br>
instr\_out end //of if<br>
else begin //the value entered is not within the bounds of wait<br>
we  $\langle \angle = 1$ 'b1;<br>
state  $\langle = 1^{\circ}b10100;$  //Wait State<br>
error  $\langle = 3^{\circ}b011;$  //Enter a number  $0-255$ <br>
instr\_out  $\langle = 3^{\circ}b10100;$  //Enter endcase<br>
end //of the else<br>
end //of the wait state<br>
4'b0101: beggin //LINK state - this allows you to link a cue unsequentially to another cue (1-127)<br>
if ((ascii >=8'h30) && (ascii <=8'h39)) begin //keystrokes between 0 else begin se begin<br>case(ascii) //Handles all of the other keystrokes<br>8'h5A: begin //Reset<br>we  $\langle = 1^{\circ}b1;$ <br>state  $= 4^{\circ}b0000;$  //Default state we  $\frac{1}{\pi}$  in  $\frac{1}{\pi}$  + 00000; //Default state<br>instr\_out  $\langle 32 \rangle$ b10000010000000000000000000000000000; //clears the registers end<br>
S'h45: begin //clears the entry<br>
we  $\leq$  = 1'b1);<br>
state  $\leq$  = 4'b0101; //Link State<br>
instr\_out  $\leq$  32'b100000100000000000000000000000000; //clears the registers end // $of$   $else$ end<sup>1</sup> default: state  $\leq$  4'b0101: //LINK state  $\begin{minipage}[c]{0.9\textwidth} \begin{minipage}[c]{0.9\textwidth} \begin{itemize} \textbf{defaull}: \textbf{state} \leq 4' \text{DU1UI}; \end{itemize} \end{minipage} \begin{minipage}[c]{0.9\textwidth} \begin{itemize} \textbf{end} \end{itemize} \end{minipage} \begin{minipage}[c]{0.9\textwidth} \begin{itemize} \textbf{end} \end{itemize} \end{minipage} \begin{minipage}[c]{0.9\textwidth} \begin{itemize} \textbf{end} \end{itemize} \end{minipage} \begin{minipage}[c]{0.9\textwidth} \begin{$ Legani *// Linis tests to make sure that the cue number that you have entered is between 1 and 127*<br>if  $(((\text{param} < 128) \&& (\text{cur\_cue } != 0)) || ((\text{param} > 0) \&& (\text{param} < 128)))$ begin end else<br>
else begin<br>
we  $\leq$  = 1'b1;<br>
state  $\leq$  = 4'b0110;<br>
error  $\leq$  3'b000; //1-127<br>
enror  $\leq$  32'b1000001000000000000000000000000;<br>
...d //.d slsp 

 $\verb|instr.out \>= 32`b100000100000000000000000000000000; // clears the registers$ end<br>def end<br>default: begin<br>state  $<=$  4'b0110; //RECORD state<br>instr\_out  $<=$  32'b1000001000000000000000000000000; //clears the regisers  $\begin{aligned} \text{we} & \langle = \ 1 \ \text{'b1} \, ; \\ \text{end} \end{aligned}$ end //of record<br>
4'b0111: begin //FOLLOW state - this allows you to set the auto follow for the next cue (1-255)<br>
if ((ascii) >=8'h30) && (ascii <=8'h39)) begin //Enter a number 0-9<br>
we<=1'h1;<br>
if (temp\_value <= 255) //te endrase else begin **case** (ascii)<br>
8'h5A: **begin** //Reset<br>
we  $\leq$  = 1'b1;<br>
state  $\leq$  4'b0000; //Default state<br>
instr\_out  $\leq$  32'b1000001000000000000000000000000; //clears the registers  $_{\mathrm{end}}$ end<br>
8'h45: begin //clears the entry<br>
we  $\langle = 1$ 'b1;<br>
state  $\langle = 4$ 'b0111; //FOLLOW state<br>
instr\_out  $\langle = 32$ 'b1000001000000000000000000000000000; //clears the registers  $\frac{end}{8}$ nd<br>
'h0D: begin //Enter<br>
'/checks to make sure a valid number was entered<br>
if (param<256) begin<br>
we  $\leq$  1'b1;<br>
//set\_follow  $\begin{array}{rcl} \hbox{ } // set\_follow \\ \hbox{instr\_out} & < = \{ 24, 50010000000 \\ \hbox{state} & < = 4, 50000 \\ \hbox{end} \hbox{ } \hbox{ } // Default \hbox{ } \\ \hbox{end}$ end<br>
else begin<br>
we  $\langle = 1^{\prime}b1;$ <br>
state  $\langle = 4^{\prime}b0111;$  //Follow State<br>
error  $\langle = 3^{\prime}b100;$  //Enter a number 1-255<br>
instr-out  $\langle = 3^{\prime}b100;$  //Enter a number 1-255<br>
instr-out  $\langle = 32^{\prime}b1000001000000000000000000$ end default: state  $\leq$  4'b0111: //FOLLOW State endcase  $\begin{array}{c}\n\mathbf{end} \\
\begin{array}{c}\n\mathbf{end}\n\end{array}$ end  $// of the follow state$ <br>4'b1000: begin //UP TIME STATE - this allows you to set the uptime of a cue (0-255)<br>if ((ascii >=8'h30) && (ascii <=8'h39)) begin //enter a keystroke between 0-9  $we \leq 1$  b1: else begin **case** (ascii) //to handle the other keys entered<br>8'h45: **begin** //clears the entry<br>we  $\lt = 1$ 'bl1;<br>state  $\lt = 4$ 'bl1000; //UP TIME STATE<br>instr\_out  $\lt = 32$ 'bl000001000000000000000000000000; //clears the registers end end end<br>
8'h0D: begin //Enter<br>
if (param<256) begin //checks to see if it is within the bounds<br>
we  $\langle$ = 1'b1;<br>
//set.up<br>
instr.out  $\langle$ = {24'b0010000000000000000000000,SET.UP};<br>
state  $\langle$ = 4'b0000; //Default state<br>
else beg ena<br>else begin else begin<br>
state  $\langle$  = 1'b1;<br>
state  $\langle$  = 4'b1000; //*UP TIME STATE*<br>
state  $\langle$  = 4'b1000; //*Enter a number 0* - 255<br>
instr\_out  $\langle$  = 32'b1000001000000000000000000000; //clears the registers<br>
end //of enter<br>
end //o endcase end end  $4 \cdot b1001:$  //DOWNTIME STATE  $-$  this allows you to set the downtime of a cue bogin<br>
begin<br>  $\text{vec}(-1.8 \times 6) = 8.7 \times 10^{-10}$ <br>  $\text{vec}(-1.8 \times 10^{-10}) = 8.7 \times 10^{-10}$ <br>  $\text{vec}(-1.8 \times 10^{-10}) = 8.7 \times 10^{-10}$ <br>  $\text{vec}(-1.8 \times 10^{-10}) = 2.5 \times 10^{-10}$ <br>  $\text{int}(-1.8 \times 10^{-10}) = 2.5 \times 10^{-10}$ <br>  $\text{int}(-1.8 \times 10^{-10}) = 2.5 \times 10^{-1$ begin<br>state  $\langle$  = 4'b1001; //DOWN TIME STATE<br>error  $\langle$  = 3'b011; //Enter a number 0-255<br>instr\_out  $\langle$  = 32'b1000001000000000000000000000000000; //clears the registers

```
\quad \mbox{end}\; // \; of \;\; the \;\; else \;\; \mbox{begin}\; \\ \mbox{end}\; // \;\; if \;\; else \;\; beginend<br>
s'h5A: begin //Reset<br>
s'h5A: begin //Reset<br>
we \leq 1'b1;<br>
state \leq 4'b0000; //Default State<br>
instr_out \leq 32'b1000001000000000000000000000000000; //clears the registers<br>
instr_out \leq 32'b100000100000000000
                                                                                                     else begin<br>
we \zeta = 1'bl;<br>
state \zeta = 4'bl001; //DOWNTIME STATE<br>
eror \zeta = 3'b011; //Enter a number 0-255<br>
eror \zeta = 32'bl00000000000000000000000000; //clears the registers<br>
and //of else<br>
end //of enter state<br>

\begin{array}{cccc} & \multicolumn{3}{c}{\begin{array}{cccccc} & \multicolumn{3}{c}{\begin{array}{c} & \multicolumn{3}{c}{\begin{array}{c} & \multicolumn{3}{c}{\begin{array}{c} & \multicolumn{3}{c}{\begin{array}{c} & \multicolumn{3}{c}{\begin{array}{c} & \multicolumn{3}{c}{\begin{array}{c} & \multicolumn{3}{c}{\begin{array}{c} & \multicolumn{3}{c}{\begin{array}{c} & \multicolumn{3}{c}{\begin{array}{c} & \multicolumn{3}{c}{\end{array}}\\ & \multicolumn{3}{c}{\end{array}}\\ & \multicolumn{3}{c}{
```
### 6.4.4 Keyboard Interpreter Test Bench

```
'timescale 1ns / 1ps
\textbf{module } \texttt{keyboard\_tb\_v} \; ;(/mputs<br>reg clk;<br>reg clk;<br>reg ascii.ready;<br>reg ascii.ready;<br>reg ascii.ready;<br>reg [6:0] prev.num;<br>reg [6:0] prev.num;<br>reg [6:0] prev.num;<br>reg [7:0] param;
           \begin{array}{ll} // & Outputs \\ \textbf{wire} & \textbf{we} \, ; \\ \textbf{wire} & [31.0] & \text{instr.out} \, ; \\ \textbf{wire} & [3.0] & \text{state} \, ; \\ \textbf{wire} & [2:0] & \text{error} \, ; \\ \textbf{wire} & [2:0] & \text{channel} \, ; \end{array}// Instantiate the Unit Under Test (UUT)<br>keyboard_interp uut (
                      eyboard_interp uut (<br>
.clk(clk),<br>
.ascii(ascii),<br>
.ascii-ready(ascii-ready),<br>
.expired(expired),<br>
.expired(expired),<br>
.blind_mode(blind_mode),
                        \begin{array}{l} \tt, blind\_mode(blind\_mode\\ .\tt per\_num~(prev\_num~),\\ .\tt w = (we),\\ .\tt instr\_out~(instr\_out),\\ .\tt restc (reset),\\ .\tt parent(pare),\\ .\tt start(citer),\\ .\tt channel(chamel)\\ .\tt channel(chamel)\\ \end{array}\Delta\begin{array}{ll} \texttt{always} \#100\text{ }\text{clk} = \texttt{'}\text{clk};\\ \texttt{initial begin}\\ \texttt{c|k = 0};\\ \texttt{click} = 0;\\ \texttt{ask} = 0;\\ \texttt{accil} = 0;\\ \texttt{expired} = 0;\\ \texttt{cur\_cue = 0};\\ \texttt{blue} = 0;\\ \texttt{prev\_num} = 0;\\ \texttt{reset} = 0;\\ \texttt{param} = 0; \end{array}\begin{array}{ll} \texttt{param} = & 0\,; \\ \#300; \\ \texttt{a}\, \texttt{s}\, \texttt{i} & 0\,; \\ \texttt{a}\, \texttt{s}\, \texttt{i} & 0\,; \\ \texttt{a}\, \texttt{s}\, \texttt{i} & 0\,; \\ \texttt{c}\, \texttt{w}\, \texttt{i}\, \texttt{c}\, \texttt{u}\, \texttt{c} & 0\,; \\ \texttt{current} = & 0\,; \\ \texttt{prev\_num} = & 0\,; \\ \texttt{prev\_num} = & 0\,; \\ \#300; \\ \texttt{a}\, \texttt{s}\, \texttt{\begin{array}{rcl} \text{reset} & = & 0 \, ; \\ \text{param} & = & 0 \, ; \end{array}
```
e x p i r e d = 0 ; c u r c u e = 0 ; b l i n d mo d e = 0 ; prev num = 0 ; #200; a s c i i = 8 ' h31 ; / / 1 a s c i i r e a d y = 1 ; r e s e t = 0 ; param = 1 ; e x p i r e d = 0 ; c u r c u e = 1 ; b l i n d mo d e = 0 ; prev num = 0 ; #200; a s c i i = 8 ' h52 ; / / r e c o r d a s c i i r e a d y = 1 ; r e s e t = 0 ; param = 1 1 ; e x p i r e d = 0 ; c u r c u e = 1 1 ; b l i n d mo d e = 0 ; prev num = 0 ; #200; a s c i i = 8 ' h0D ; / / e n t e r a s c i i r e a d y = 1 ; r e s e t = 0 ; param = 0 ; e x p i r e d = 0 ; c u r c u e = 1 1 ; b l i n d mo d e = 0 ; prev num = 0 ; #500; a s c i i = 8 ' h48 ; / / c h a n n e l a s c i i r e a d y = 1 ; r e s e t = 0 ; param = 0 ; e x p i r e d = 0 ; c u r c u e = 1 1 ; b l i n d mo d e = 0 ; prev num = 0 ; #200; a s c i i = 8 ' h35 ; / / 5 a s c i i r e a d y = 1 ; r e s e t = 0 ; param = 0 ; e x p i r e d = 0 ; c u r c u e = 1 1 ; b l i n d mo d e = 0 ; prev num = 0 ; #200; a s c i i = 8 ' h41 ; / / a t a s c i i r e a d y = 1 ; r e s e t = 0 ; param = 0 ; e x p i r e d = 0 ; c u r c u e = 1 1 ; b l i n d mo d e = 0 ; prev num = 0 ; #300; a s c i i = 8 ' h34 ; / / 4 a s c i i r e a d y = 1 ; r e s e t = 0 ; param = 0 ; e x p i r e d = 0 ; c u r c u e = 1 1 ; b l i n d mo d e = 0 ; prev num = 0 ; #300; a s c i i = 0 ; a s c i i r e a d y = 0 ; r e s e t = 0 ; param = 4 ; e x p i r e d = 0 ; c u r c u e = 1 1 ; b l i n d mo d e = 0 ; prev num = 0 ; #200; a s c i i = 8 ' h0D ; / / e n t e r a s c i i r e a d y = 1 ; r e s e t = 0 ; param = 4 ; e x p i r e d = 0 ; c u r c u e = 1 1 ; b l i n d mo d e = 0 ; prev num = 0 ; #500; a s c i i = 8 ' h57 ; / / w a i t a s c i i r e a d y = 1 ; r e s e t = 0 ; param = 0 ; e x p i r e d = 0 ; c u r c u e = 1 1 ; b l i n d mo d e = 0 ; prev num = 0 ; #300; a s c i i = 8 ' h37 ; / / 7 a s c i i r e a d y = 1 ; r e s e t = 0 ; param = 0 ; e x p i r e d = 0 ; c u r c u e = 1 1 ; b l i n d mo d e = 0 ;

prev num = 0 ; #300; a s c i i = 0 ; a s c i i r e a d y = 0 ; r e s e t = 0 ; param = 7 ; e x p i r e d = 0 ; c u r c u e = 1 1 ; b l i n d mo d e = 0 ; prev num = 0 ; #200; a s c i i = 8 ' h0D ; / / e n t e r a s c i i r e a d y = 1 ; r e s e t = 0 ; param = 7 ; e x p i r e d = 0 ; c u r c u e = 1 1 ; b l i n d mo d e = 0 ; prev num = 0 ; #300; a s c i i = 8 ' h55 ; / / u p t i m e a s c i i r e a d y = 1 ; r e s e t = 0 ; param = 0 ; e x p i r e d = 0 ; c u r c u e = 1 1 ; b l i n d mo d e = 0 ; prev num = 0 ; #300; a s c i i = 8 ' h32 ; / / 2 a s c i i r e a d y = 1 ; r e s e t = 0 ; param = 0 ; e x p i r e d = 0 ; c u r c u e = 1 1 ; b l i n d mo d e = 0 ; prev num = 0 ; #300; a s c i i = 0 ; a s c i i r e a d y = 0 ; r e s e t = 0 ; param = 2 ; e x p i r e d = 0 ; c u r c u e = 1 1 ; b l i n d mo d e = 0 ; prev num = 0 ; #200; a s c i i = 8 ' h0d ; / / e n t e r a s c i i r e a d y = 1 ; r e s e t = 0 ; param = 2 ; e x p i r e d = 0 ; c u r c u e = 1 1 ; b l i n d mo d e = 0 ; prev num = 0 ; #300; a s c i i = 8 ' h44 ; / / d o w n t i m e a s c i i r e a d y = 1 ; r e s e t = 0 ; param = 0 ; e x p i r e d = 0 ; c u r c u e = 1 1 ; b l i n d mo d e = 0 ; prev num = 0 ; #300; a s c i i = 8 ' h32 ; / / 2 a s c i i r e a d y = 1 ; r e s e t = 0 ; param = 0 ; e x p i r e d = 0 ; c u r c u e = 1 1 ; b l i n d mo d e = 0 ; prev num = 0 ; #300; a s c i i = 0 ; a s c i i r e a d y = 0 ; r e s e t = 0 ; param = 2 ; e x p i r e d = 0 ; c u r c u e = 1 1 ; b l i n d mo d e = 0 ; prev num = 0 ; #200; a s c i i = 8 ' h0d ; / / e n t e r a s c i i r e a d y = 1 ; r e s e t = 0 ; param = 2 ; e x p i r e d = 0 ; c u r c u e = 1 1 ; b l i n d mo d e = 0 ; prev num = 0 ; #300; a s c i i = 8 ' h4C ; / / l i n k a s c i i r e a d y = 1 ; r e s e t = 0 ; param = 0 ; e x p i r e d = 0 ; c u r c u e = 1 1 ; b l i n d mo d e = 0 ; prev num = 0 ; #200; a s c i i = 8 ' h38 ; / / 8

a s c i i r e a d y = 1 ; r e s e t = 0 ; param = 0 ; e x p i r e d = 0 ; c u r c u e = 1 1 ; b l i n d mo d e = 0 ; prev num = 0 ; #300; a s c i i = 0 ; a s c i i r e a d y = 0 ; r e s e t = 0 ; param = 8 ; e x p i r e d = 0 ; c u r c u e = 1 1 ; b l i n d mo d e = 0 ; prev num = 0 ; #200; a s c i i = 8 ' h0d ; / / e n t e r a s c i i r e a d y = 1 ; r e s e t = 0 ; param = 8 ; e x p i r e d = 0 ; c u r c u e = 1 1 ; b l i n d mo d e = 0 ; prev num = 0 ; #500; a s c i i = 8 ' h46 ; / / f o l l o w a s c i i r e a d y = 1 ; r e s e t = 0 ; param = 0 ; e x p i r e d = 0 ; c u r c u e = 1 1 ; b l i n d mo d e = 0 ; prev num = 0 ; #200; a s c i i = 8 ' h39 ; / / 9 a s c i i r e a d y = 1 ; r e s e t = 0 ; param = 0 ; e x p i r e d = 0 ; c u r c u e = 1 1 ; b l i n d mo d e = 0 ; prev num = 0 ; #200; a s c i i = 8 ' h39 ; / / 9 a s c i i r e a d y = 1 ; r e s e t = 0 ; param = 9 ; e x p i r e d = 0 ; c u r c u e = 1 1 ; b l i n d mo d e = 0 ; prev num = 0 ; #300; a s c i i = 0 ; a s c i i r e a d y = 0 ; r e s e t = 0 ; param = 9 9 ; e x p i r e d = 0 ; c u r c u e = 1 1 ; b l i n d mo d e = 0 ; prev num = 0 ; #200; a s c i i = 8 ' h0d ; / / e n t e r a s c i i r e a d y = 1 ; r e s e t = 0 ; param = 9 9 ; e x p i r e d = 0 ; c u r c u e = 1 1 ; b l i n d mo d e = 0 ; prev num = 0 ; #300;

end endmodule

# 6.5 Processor Verilog Files

This section contains the Verilog files for the processor used for this project.

#### 6.5.1 Processor Module

```
/ / −∗− Mode : V e r i l o g −∗−
/ / F i l e n a m e : p r o c e s s o r . v
/ / D e s c r i p t i o n : P r o c e s s o r u s e d t o c o o r d i n a t e b e t w e e n m o d u l e s
/ / r e s p o n s i b l e f o r s t o r e c u e s
/ / r e s p o n s i b l e f o r s e n d i n g s i g n a l s t o t h e dmx m o d u l e t o l o a d c u e s
/ / a n d u p d a t e c h a n n e l v a l u e s
'timescale 1ns / 1psmodule processor (clk, reset, instr_in, bwe,<br>// current\ cue\ numcue_num, prev_num,<br>
cue_num, prev_dosic data<br>
d/previous cue basic data<br>
prev_up, prev_down, prev_wait,<br>
prev_ch1, prev_ch2, prev_ch3, prev_ch4,<br>
prev_ch5, prev_ch6, prev_ch3, prev_ch4,<br>
prev_ch5, prev_ch6, prev_ch7, prev_
                                                                            //instruction buffer full<br>full ,<br>//load cue to stage signal<br>start,<br>//update dmx channel intensities signal<br>update,<br>//captured ,;<br>captured ,;
          //clock, reset, instruction buffer write enable inputs<br>input clk, reset, bwe;<br>//instruction into buffer<br>input [31:0] instr_in;
          //current cue num , previous;<br>
(previous cue basic data<br>
(previous cue basic data<br>
(previous cue channels<br>
(previous cue channels<br>
(previous cue channels<br>
(previous cue channels<br>
(previous cue channels<br>
(previous previous)
          output [7:0] ch1, ch2, ch3, ch4, ch5, ch6, ch7, ch8;<br>//function paramter<br>output [7:0] param;<br>//blind mode flag<br>output blindmode_flag;<br>//captured flags<br>output [7:0] captured;
          \begin{array}{l} // ******+REGISTERS*******\begin{array}{l} { } \begin{array}{l} { } \begin{array}{l} { } \begin{array}{l} { } \begin{array}{l} { } \begin{array}{l} { } \begin{array}{l} { } \end{array} } \begin{array}{l} { } \begin{array}{l} { } \end{array} } \begin{array}{l} { } \begin{array}{l} { } \end{array} } \begin{array}{l} { } \end{array} } \begin{array}{l} { } \end{array} } \begin{array}{l} \begin{array}{l} { } \end{array} } \begin{array}{l} { } \end{array} } \begin{array}{l} { } \begin{array}{l} { } \end//output assignments<br>//current cue number
           assign<br>assign cue-num = registers [1] [8:2];<br>//previous cue basic data<br>//previous cue basic data
```
a s s i gn p r e v u p = r e g i s t e r s [ 2 ] [ 3 1 : 2 4 ] ; a s s i gn p rev down = r e g i s t e r s [ 2 ] [ 2 3 : 1 6 ] ; a s s i gn p r e v w a i t = r e g i s t e r s [ 2 ] [ 1 5 : 8 ] ; assign<br>assign<br>assign<br>//previous cue channels<br>assign assign<br>
assign prev\_ch1 = registers [3] [31:24];<br>
assign prev\_ch3 = registers [3] [15:8];<br>
assign prev\_ch4 = registers [3] [7:0];<br>
assign prev\_ch5 = registers [4] [31:24];<br>
assign prev\_ch6 = registers [4] [32:16];<br>
assign assign prev\_ch7 = registers [4][15:8];<br>assign prev\_ch8 = registers [4][7:0]; assign<br>
assign<br>
essign<br>
assign<br>
assign<br>
//current cue basic data<br>
assign<br>
essign<br>
c assign<br>
assign cur\_up = registers [5] [31:24];<br>
assign cur\_wait = registers [5] [23:16];<br>
//current cue extended data<br>
(ata cur\_ifollow = registers [6] [31:24];<br>
assign cur\_link = registers [6] [23:17];<br>
//next cue basic  $next\_up = registers [7][31:24];$ <br>  $next\_down = registers [7][23:16];$ <br>  $next\_wait = registers [7][15:8];$ assign<br>assign<br>//current channels<br>assign<br>assign  $\begin{tabular}{ll} \texttt{assign} & ch1 = registers & 8] [\,7:0\,]; \\ \texttt{assign} & ch2 = registers & 9] [\,7:0\,]; \\ \texttt{assign} & ch3 = registers & 10] [\,7:0\,]; \\ \texttt{assign} & ch4 = registers & 111 [\,7:0\,]; \\ \texttt{assign} & ch5 = registers & 12] [\,7:0\,]; \\ \texttt{assign} & ch6 = registers & 13] [\,7:0\,]; \\ \texttt{assign} & ch8 = registers & 14] [\,7:0\,]; \\ \texttt{assign} & ch8 = registers & 14] [\,7:0\,]; \\ \end{tabular}$  $// function$  paramter  $\text{param} = \text{registers} [16] [7:0];$ //blind mode flag  $\mu$  assign blind mode\_flag = registers [19][0];  $//$  c a p  $t$   $u$  r  $ed$  f  $l$  a  $g$   $s$ <br>assign captured = registers  $[18] [7:0]$ ; //state<br>reg state;<br>//instruction buffer full;<br>output full;<br>//control signals wire empty, bre, instr\_ready, illop;<br>
wire empty, bre, instr\_ready, illop;<br>
wire empty<br>
//dmx control signals<br>
(/dmx control signals<br>  $\begin{array}{lll}\n\end{array}$  start, update;<br>  $\begin{array}{lll}\n\end{array}$ <br>
(/alu control signal<br>  $\end{array}$  a start //is ra 0?<br>wire z;<br>// ALU second parameter<br>wire [31:0] param\_b; //ALU output<br>wire [31:0] alu\_out;<br>//were [31:0] and mem\_out;<br>//write data mem\_out;  $\textbf{wire} \quad [31:0] \quad \text{wd};$  $\begin{array}{ll} \texttt{\#} / \texttt{\#} \texttt{\#} \text$  $// macro$  pc assign<br>//(MACROS)TODO: get rid of control signals<br>macros m\_inst(maddr,clk,minstr); //select valid instruction signal<br>**assign** instr\_ready = (state)?1: binstr\_ready;  $// select\ instruction\ out\ \ {\bf assign}\ \ {\bf instruction}\ =\ \ ({\rm state})\ \ ?\ \ {\rm minstr}\ :\ \ {\rm binary}\ \ .$  $// ** split up instruction$ / / r e p l i c a t e h i g h e s t b i t o f c o n s t a n t a s s i gn s e x t = {16{ i n s t r u c t i o n [ 1 5 ] } } ; / / m a k e 3 2 b i t c o n s t a n t a s s i gn c = { s e x t , i n s t r u c t i o n [ 1 5 : 0 ] } ;

```
// \emph{register} \emph{selections} \tabularnewline \textbf{assign} \textbf{assign} \tabularnewline \textbf{assign} \tabularnewline \textbf{assign} \tabularnewline \textbf{assign} \tabularnewline \textbf{assign} \tabularnewline \textbf{assign} \tabularnewline \textbf{assign} \tabularnewline \textbf{if} \textbf{if} \textbf{if} \textbf{if} \textbf{if} \textbf{if} \textbf{if} \textbf{if} \textbf{if} \textbf{if} \textbf{if} \textbf{if} \textbf{if} \textbf{if} \textbf{if} \textbf{if} \textbf{if} \textbf{if} \textbf{if} \textbf{if} \textbf{if}assign \begin{array}{lll} \text{assign} & \text{r}a = \text{ instruction} \ [20:16]; \end{array}assign rc = \text{instrument} \{25:21\};
      / / v a l u e o u t o f t h e r e g f i l e
a s s i gn rd1 = r e g i s t e r s [ r a ] ;
a s s i gn rd2 = ( r a 2 s e l ) ? r e g i s t e r s [ r c ] : r e g i s t e r s [ rb ] ;
      // is rd1 0
     // is r d1 0<br>
assign z = (rd1 == 0);\label{eq:21} \begin{array}{ll} \hbox{/} / control logic \\ \hbox{ctrl\_logic decode( . reset (reset ), .opcode( instructor [31:26]), } \\ & .empty (empty), . instr\_ready ( instructor\_ready), \\ & . state (state), .z(z), \\ & \hbox{/} / output contains a signal s \\ & .verb( west([werf ), . besl ( besl ), . wdsel (wdsel), \\ & .cmwe (c m w e), .ra2sel( razsel ) \\ & .cmwe (c m w e), .ra2sel ( razsel), \\ & .cmse(l (mpsel)) , .be (b re), .illop (illop), .alufn (alufn) \, , \\ & .start ( start), .update (update)) ; \end{array}//select sign-extended constant or reg file value for second parameter<br>assign param_b = (bsel) ? c : rd2;
      //alu<br>alu arthunit(.param_a(rd1), .param_b(param_b), .alufn(alufn), .out(alu_out));
      // \, cue \, \, memory \, \, cue\_mem \, \, memory \, \, clk \, \, ,\, rd2 \, \, mem\_out \, \, cmw \, ;/ / r e g i s t e r f i l e w r i t e d a t a
a s s i gn wd = ( i l l o p ) ? i n s t r u c t i o n : ( ( w d s e l ) ? mem out : a l u o u t ) ;
      //counter for register instantiation<br>
integer<br>
//sequential logic<br>
always @ (posedge clk) begin<br>
if (reset) begin
            state \langle =0;<br>for (index=0;index \langle 32; \text{index}= \text{index}+1 \rangle<br>registers[index] \langle =0;// switch to macro mode for illop handling<br>if (illop)<br>state \lt=1;i f ( i n s t r r e a d y ) begin
/ / s w i t c h t o m a c r o mod e on m a c r o i n s t r u c t i o n
i f ( i n s t r u c t i o n [ 3 1 : 2 6 ]== 6 ' b001000 )
                                     state \langle 21; \rangle<br>//switch to buffer mode on return instruction<br>if (instruction [31:26] == 6'b001001)<br>state \langle 20; \rangleend
            // save \text{ } previous \text{ } macro \text{ } address<br>prev_maddr <= maddr;
             //write to reg file<br>
if (werf)<br>
if (rc!=0)<br>
registers [(illop) ? 31 : rc] <= wd;
end
endmodule
```
### 6.5.2 Control Logic

```
/ / −∗− Mode : V e r i l o g −∗−
/ / F i l e n a m e : c t r l l o g i c . v
/ / D e s c r i p t i o n : T a k e s i n an o p c o d e a n d s e t s a l l o f t h e c o n t r o l s i g n a l s
'timescale 1ns / 1psmodule ctrl_logic (reset, opcode, empty, instr_ready, state, z,<br>
//output control signals<br>
werf, bsel, wdsel, cmwe, ra2sel,<br>
mpcsel, bre, illop, alufn, start, update);
       input [ 5 : 0 ] opcode ;
input r e s e t , empty , i n s t r r e a d y , s t a t e , z ;
       //control signals<br>
output reg werf,cmwe,illop;<br>
output [3:0] alufn; bsel,ra2sel,wdsel;<br>
output start,update;
       //address selection for the macros ROM<br>
\ell/\ell by default, 1 for macro and branch instructions<br>
assign morests is constant in the buffer isn't empty, 0 otherwise<br>
\ell/\ell is intruction buffer read enable<br>
\ell/\ell is interes
       always @ (reset or opcode) begin
      always \mathcal{Q} (reset or opcode) begin<br>illop = 0;
             //if in buffer mode and buffer is empty<br>//ilock down processor and idle<br>if (~instr_ready) begin<br>werf = 0;<br>cmwe = 0;
             end<br>else begin
                   // write\ \textit{enable register file}\ \textit{figure} \ \textit{for any arithmetic operation or LD}\ \textit{where} \ \textit{if} = (\texttt{opcode[5]} \mid (\texttt{opcode == 6'}b011000));\ \textit{if} = (\texttt{opcode[5]} \mid (\texttt{opcode == 6'}b011000));\ \textit{if} = \texttt{op: store} \ \textit{for store} \ \textit{for} \ \textit{if} = \texttt{op: store} \ \textit{if} \ \texttt{op: over} \ \textit{if} = \texttt{op: over} \ \textit{if} \ \texttt{op: over} \ \textit{if} \ \texttt{op: over}\begin{array}{ll} \textbf{if} & (\text{opcode} [5]) & \\ \textbf{if} & (\text{opcode} [1000] = 2 \text{ 'b11}) \, | \, (\text{opcode} [300] = 2 \text{ 'b0010}) & \textbf{begin} \\ \text{if} & (\text{opcode} [100] = 1; \\ & \text{verf =1;} \\ & \textbf{end} \end{array}else begin<br>if ((\circif ((opcode[5:3]==3'b000)|(opcode[5:2]==4'b0011)| (opcode[5:1]==5'b01001) | (opcode[5:2]==4'b0101)) begin<br>illop = 1;<br>werf = 1;<br>end
                         if (\text{opcode}[5:2] == 4 \text{ 'b0011}) begin<br>
illop = 1;<br>
end<br>
end // else : l'if (opcode [5])<br>
end // else : l'if (\text{ 'instr.read y})
        end
endmodule
```
# 6.5.3 ALU

```
// Filename : alu.v -*- Mode: Verilog -*-<br>// Description : Arithmetic logic unit for the processor,<br>// takes two 32-bit inputs and a operation selector, and outputs<br>// the 32-bit result of the operator applied to the opera
't \textbf{imescale} 1 ns / 1 ps
 module alu (param a, param b, alufn, out);<br>
input signed [31:0] param a, param b;<br>
input [3:0] alufn;<br>
output reg signed [31:0] out;
       //operand a shifted by operand b, either sign extended or with Os<br>wire \lceil 31 : 0 \rceil shifted;
       //module to right shift, written by Prof. Terman<br>shift_right shifter(.sxt(alufn[1]),.a(param_a),.b(param_b[4:0]),<br>shift_right(shifted));
      always @ (param a or param b or alufn or shifted) begin<br>
//operand selection<br>
case(alufn [3:0])<br>
//ADD<br>
4 'b0000: out = param a + param b;<br>
//AND<br>
4'b1000: out = param a & param b;
                  //OR<br>4'b1001: out = param_a | param_b;<br>//SHL<br>4'b1100: out = param_a << param_b;
                  //SHR<br>4'b1101: out = shifted;
                  //SRA<br>4'b1110: out = shifted;
                  //SUB<br>4'b0001: out = param_a - param_b;<br>4'b1010: out = param_a ^ param_b;
            //CMPEQ<br>
4'b0100: out = (param_a==param_b);<br>
//CMPLT<br>
4'b0101: out = (param_a<param_b);<br>
//CMPLE<br>
4'b0110: out = (param_a<=param_b);<br>
default:<br>
out = param_b;<br>
endcase<br>
end<br>
end<br>
end
```
endmodule
# 6.5.4 Right Shift

```
// -*- Mode: Verilog -*-<br>// Filename           : shift_right.v<br>// Description      : Module written by Prof. Terman for<br>// handling right shifts in the processor (unchanged from original)
'timescale 1ns / 1psmodule s hift-right (sxt,a,b,shift-right);<br>
input sxt;<br>
input [31:0] a;<br>
input [4:0] b;<br>
output [31:0] shift-right;
        wire [31:0] w,x,y,z;<br>wire sin;
 assign w = b(0) ? {sin, a[311]} : a;<br>
assign w = b(0) ? {sin, a[3111]} : a;<br>
assign x = b[1] ? {{2{sin}},w[3112]} : w;<br>
assign y = b[2] ? {{4{sin}},x[3114]} : x;<br>
assign z = b[3] ? {{4{sin}},x[3118]} : y;<br>
assign shift_ri
```
# 6.6 DMX Controller Verilog Files

This section contains the Verilog files that control the DMX.

#### 6.6.1 Channel Twiddler

```
// Filename : channeltwiddler.v<br>// Description : Intensity control module for one channel.<br>// Description : Intensity control module for one channel.<br>// On an update signal the module switches the channel over to the new i
'timescale 1 ns / 1 ps
module channelt widdler (clock_20mhz, reset, start, update, period, ch, cur, loading);
      //module clock at 20mhz<br>input clock-20mhz;<br>i/reset button<br>input reset;<br>//start signal for the start of an up or down time<br>input start;<br>input update;<br>input update;<br>input update;
      //new value of channel (0-100)<br>input [7:0] ch;<br>//delta period for up or down time<br>input [7:0] period;
      //current value of channel<br>output reg [7:0] cur;
      //start the timer to count until time for next increment<br>reg start_timer;<br>//flag indicating currently loading cue<br>output reg loading;
      //value we starting from during an up or down time<br>reg [7:0] start_value;<br>//expired signal from timer indicating<br>//that its time to increment the intensity value<br>wire expired;
      // period between 1 intensity level incrementswire [32:0] count-to;<br>
// absolute value of the difference between<br>
// the current value of the channel and the end value<br>
withe [7:0] diff;<br>
// new value (0-255)<br>
% new value (0-255)<br>
withe [7:0] next;<br>
withe [10:0] per-second;
      //convert 0-100 scale to 0-255 scale<br>
assign next = ((ch[6]) ? 163:0) + ((ch[5]) ? 82:0) + ((ch[4]) ? 41:0) + ((ch[3]) ? 20:0)<br>
+ ((ch[2]) ? 10:0) + ((ch[1]) ? 5:0) + ((ch[0]) ? 3:0);
      //find difference between new and old values<br>assign diff = (next>start_value) ? next-start_value : start_value-next;
      // (2025/|new value — old value |)<br>division d(11'b111111101001, diff, per_second, remd, clock_20mhz, rfd,1'b0,1'b0,1'b1);
      //multiply by period and factor for 20.25mhz clock<br>assign count_to = period*10000*per_second;
      //timer to count between increments<br>timer load_timer(clock_20mhz,start_timer,reset,expired,count_to);<br>defparam     load_timer.SIZE=33;
      always @ (posedge clock-20mhz) begin<br>start_timer \leq=0;
           // just\ set\ current\ value\ to\ new\ value\ if\ reset) \ \ \text{if}\ ((\text{reset}) \ | \ | \ (\text{update})\ )\ \ \text{begin}} \end{cases}start_value <=1;<br>loading <=0;
                   end
           / / i f s t a r t u p t i m e o r d o w n t i m e
i f ( s t a r t ) begin
/ / i f n o d i f f e r e n c e o r u p t i m e / d o w n t i m e i s 0 ,
/ / j u s t s e t c u r r e n t v a l u e t o n ew v a l u e
i f ( ( d i f f ==0) | | ( p e r i o d ==0))
cu r<=n e x t ;
/ / o t h e r w i s e s t a r t l o a d i n g t h e c u e
                else begin<br>start_value<=cur;
                                    \texttt{loading} \leq =1; \ \texttt{start\_timer} \leq =1;end<br>
\left\langle \frac{\partial f}{\partial t} \right\rangle (start)
```

```
\label{eq:2} \begin{array}{ll} \hbox{ \it // if (large to increment } \\ \hbox{ \it if (} (expired) \&\&\; (loading))\;\; \text{begin } \\ \hbox{ \it if (current value is the right one} \\ \hbox{ \it if (current value is the right one} \\ \hbox{ \it if (current value is the right one} \\ \hbox{ \it if (current value is the right one} \\ \hbox{ \it if (output value is the right one}) \\ \hbox{ \it if (in the value is the right one}) \\ \hbox{ \it if (in the value is the right one}) \\ \hbox{ \it if (in the value is the right one) \\ \hbox{ \it if (in the value is the right one) \\ \hbox{ \it if (in the value is the
```
74

### 6.6.2 DMX output

// -\*- Mode: Verilog -\*-<br>// Filename : dmxcontroller.v<br>// Description : Changes the current channel values into the dmx serial protocol format. 'timescale 1ns / 1ps module  $dmx$  controller (clk, reset, ch1, ch2, ch3, ch4, ch5, ch6, ch7, ch8, bit\_out); //250khz clock<br>input clk;<br>//reset button<br>input reset; //serial output<br>**output reg** bit\_out; //state 0: break space<br>//state 2: data<br>//state 2: data<br>//state 3: mart before break<br>reg [1:0] state;<br>//bit counter, 4us/bit<br>//bit counter, used when tranmitting data in state 2<br>//slot counter, used when tranmitting data in //current channel intensities<br>input [7:0] ch1,ch2,ch3,ch4,ch5,ch6,ch7,ch8;<br>//holds channel intensities, only updated on every packet<br>reg [7:0] chans[7:0];  $\begin{array}{ll} // output logic \ \textbf{always} @ \textbf{(possible} \text{} \textbf{else}) \textbf{begin} \textbf{else} \textbf{else}) \end{array}$ <br>  $\textbf{if (reset to begin state} <=0; \ \text{counter} <=0; \ \text{bit.out} <=0; \end{array}$ end<br>
else begin<br>
counter  $\langle -\cot x + 1;$ <br>
case (state)<br>
//break (low for  $44*4us = 176us$ )<br>
0: begin<br>
if (count  $\langle -44 \rangle$ <br>
bit out  $\langle -0;$ <br>
else begin<br>
state  $\langle -1;$ <br>
bit out  $\langle -1;$ chans  $[0] \leq 0$ ;<br>
chans  $[1] \leq 0$ ;<br>
chans  $[2] \leq -0$ ,<br>
chans  $[3] \leq -0$ ,<br>
chans  $[3] \leq -0$ ,<br>
chans  $[4] \leq -0$ ,<br>
chans  $[5] \leq -0$ ,<br>
chans  $[5] \leq -0$ ,<br>
chans  $[6] \leq -0$ ,<br>
chans  $[7] \leq -0$ ,<br>
end<br>
end //mark after break (high for 52\*4 us = 208 us)<br>
1: begin<br>
if (counter<52)<br>
bit-out  $\langle -11 \rangle$ <br>
else begin<br>
state  $\langle -2 \rangle$ <br>
bit-out  $\langle =0 \rangle$ ;<br>
counter  $\langle =0 \rangle$ <br>
slot  $\langle =0 \rangle$ <br>
end<br>
end  $\label{eq:2} \begin{array}{ll} \text{\small end} \\ \text{\small end} \\ \text{\small //} \\ \text{\small add} \\ \text{\small //} \\ \text{\small add} \\ \text{\small add} \\ \text{\$  $// output  $clmax[$  value) 
$$
but \leq \text{chans}[\text{slot } -1][\text{counter}];
$$
 
$$
but \leq \text{chans}[\text{slot } -1][\text{counter}];
$$
 
$$
ell\t a\text{ta} = \text{degin}
$$
 
$$
if (\text{counter } < 20)
$$
 
$$
\text{bit } -\text{out } <=1;
$$
 
$$
\text{else } \text{begin} \\
 \text{else } \text{begin} \\ \text{else } \text{begin} \\ \text{else } \text{begin} \\ \text{else } \text{else } \text{right} \end{cases} \
$$$ else<br>
bit\_out  $\leq=0$ ;<br>
end // else : l'if (counter  $\lt 11$ )<br>
end // case : le dif (counter  $\lt 8$ )<br>
end // case : le dif (counter  $\lt 8$ )<br>
end // mark before break (52\*4 us = 208 us)

 $\begin{array}{rcl} 3: \text{ begin} & \text{if} & \text{if} & \text{if} & \text{if} & \text{if} & \text{if} \\ \text{if} & \text{if} & \text{if} & \text{if} & \text{if} & \text{if} & \text{if} \\ \text{if} & \text{if} & \text{if} & \text{if} & \text{if} & \text{if} & \text{if} \\ \text{if} & \text{if} & \text{if} & \text{if} & \text{if} & \text{if} & \text{if} \\ \text{if} & \text{if} & \text{if} & \text{if} & \text{if} & \text{if} \\ \text{if}$ 

## 6.6.3 Divider

```
/ / −∗− Mode : V e r i l o g −∗−
/ / F i l e n a m e : d i v i d e r . v
/ / D e s c r i p t i o n : D i v i d e s a n y c l o c k b y a n y v a l u e
' t im e s c a l e 1 n s / 1 p s
module divider(divided_clk, clk, reset_sync);<br>
parameter COUNT_SIZE = 26;<br>
parameter COUNT_TO = 19999999;
       input clk, reset_sync;<br>output reg divided_clk;
     reg [ COUNT_SIZE - 1:0] counter;
always @( posedge c l k )
begin
i f ( r e s e t s y n c )
begin
d i v i d e d c l k <=1'b0 ;
c o u n t e r <=0;
end
e l s e
begin
i f ( c o u n t e r == COUNT TO)
begin
d i v i d e d c l k <= 1 ' b1 ;
c o u n t e r <= 0 ;
end
e l s e
begin
d i v i d e d c l k <= 1 ' b0 ;
c o u n t e r <= c o u n t e r +1;
end
end
end
endmodule
```
#### 6.6.4 DMX controller

// Filename : dmz.v -\* Mode: Verilog -\*<br>// Description : Controller for the dimmer box.<br>// This module stores the intensity value for each channel<br>// and formulates the serial signal that gets sent to the dimmer box module dmx(clk,reset,ch1,ch2,ch3,ch4,ch5,ch6,ch7,ch8,waittime,uptime,downtime,update,start,<br>bit\_out,loading\_flag,cur0, cur1, cur2, cur3, cur4, cur5, cur6, cur7); //20mhz clock<br>input clk;<br>i/reset button<br>//new channel values<br>//new channel values<br>input [7:0] ch1, ch2, ch3, ch4, ch5, ch6, ch7, ch8;<br>input [7:0] waittime, uptime, downtime;<br>input [7:0] waittime, uptime, downtime;<br>input an //current intensity of each channel<br>**output** [7:0] cur0; output [7:0] curl;<br>
output [7:0] cur2;<br>
output [7:0] cur3;<br>
output [7:0] cur5;<br>
output [7:0] cur6;<br>
output [7:0] cur7;<br>
output [7:0] cur7;  $\begin{array}{l|l} // flag \emph{quad} in a \emph{data} that the channel intensities are \\ \hline \end{array} \begin{array}{l|l} \hline \end{array} and \emph{scalar} \emph{blue} that the channel intensities are \\ \hline \end{array}$ //clock for the serial output<br>dividerdmx dmx\_clock(clock\_250khz, clk, reset); //period for the wait time<br>wire [32:0] count-to:<br>assign count-to = waittime\*20250000;<br>timer wait-timer(clk, start, reset,wait-expired,count-to);<br>defparam wait-timer.SIZE = 33; / / c u r r e n t v a l u e o f e a c h c h a n n e l 0−255 wire [ 7 : 0 ] c u r [ 7 : 0 ] ; / / s t a r t s i g n a l f o r t h e l o a d i n g o f e a c h c h a n n e l wire [ 7 : 0 ] s t a r t t i m e r ; / / f l a g i n d i c a t i n g w h e t h e r e a c h c h a n n e l i s c u r r e n t l y c h a n g i n g wire [ 7 : 0 ] l o a d i n g ; / / d e l t a p e r i o d f o r e a c h c h a n n e l wire [ 7 : 0 ] p e r i o d [ 7 : 0 ] ;  $\begin{array}{l|l} // select\ \textit{the\ detla period: } \textit{uptime if the channel is non-zero in the next cue} \\ \text{assign} & \text{period } [0] = (ch1 == 0) ? \text{ downtime : uptime;} \\ \text{assign} & \text{period } [2] = (ch3 == 0) ? \text{ downtime : uptime;} \\ \text{assign} & \text{period } [3] = (ch3 == 0) ? \text{ downtime : uptime;} \\ \text{assign} & \text{period } [3] = (ch4 == 0) ? \text{ downtime : uptime;} \\ \text{assign} & \text{period } [4] = (ch5 == 0) ? \text{ downtime : uptime;} \\ \text{assign} & \text{period } [5]$ //select when to start changing, right away if the channel is going down to zero<br>
//select when to start.timer [0] = ((ch1==0) || (waittime == 0)) ? start : wait\_expired;<br>
assign start.timer [1] = ((ch2==0) || (waittime =  $\begin{matrix} \text{assign} & \text{cur0} = \text{cur1}\left[0\right]; \\\\ \text{assign} & \text{cur1} = \text{cur1}\left[1\right]; \\\\ \text{assign} & \text{cur2} = \text{cur1}\left[3\right]; \\\\ \text{assign} & \text{cur3} = \text{cur1}\left[3\right]; \\\\ \text{assign} & \text{cur4} = \text{cur1}\left[6\right]; \\\\ \text{assign} & \text{cur5} = \text{cur1}\left[6\right]; \\\\ \text{assign} & \text{cur7} = \text{cur1}\left[7\right]; \end{matrix}$  $// set$   $[log\ log\ m isq$  for all of the wait time and loading time for each channel<br> $// used for screen display 19$ <br>always @ (posedge start or negedge loading [0]) begin<br>if (start)<br>loading\_flag [0] = 1; else<br>loading\_flag[0] = 0;<br>end always @ (posedge start or negedge loading [1]) begin<br>if (start)

```
\lceil \log \frac{1}{n} \rceil l \log \lceil \frac{1}{n} \rceil = 1;
else<br>
end<br>
always @ (posedge start or negedge loading[2]) begin<br>
if (start)
    \begin{array}{c} \n\text{if } (\text{start}) \\
 \text{loading flag} \{2\} = 1; \\
\text{else} \n\end{array}else<br>loading_flag[2] = 0;<br>end
always @ (posedge start or negedge loading [3]) begin<br>
if (start)<br>
loading_flag [3] = 1;
else<br>loading_flag[3] = 0;<br>end
always @ (posedge start or negedge loading [4]) begin<br>if (start)<br>loading_flag [4] = 1;
    e<sup>10</sup>
loading_flag [4] = 0;<br>end
always @ (posedge start or negedge loading[5]) begin<br>if (start)<br>loading_flag[5] = 1;
else<br>loading_flag[5] = 0;<br>end
always @ (posedge start or negedge loading [6]) begin<br>if (start)
         l o a d i n g f l a g [ 6 ] = 1 ;
else<br>loading_flag[6] = 0;<br>end
always @ (posedge start or negedge loading [7]) begin<br>if (start)
    \begin{array}{rcl} \text{loading flag} & [7] = 1; \\ \text{else} & \end{array}else<br>loading_flag[7] = 0;<br>end
\label{L1} // interval \begin{minipage}[c]{0.85\textwidth} \begin{itemize} \# \textit{count} & \textit{format} & \textit{start} \\ \textit{channelt} & \textit{start} & \textit{start} & \textit{start} \\ \textit{channelt} & \textit{start} & \textit{start} & \textit{start} \\ \textit{channelt} & \textit{start} & \textit{start} & \textit{start} \\ \textit{channelt} & \textit{start} & \textit{start} & \textit{start} \\ \textit{channelt} & \textit{start} & \textit{start} & \textit{start} \\ \textit{channelt} & \textit{start} & \textit{start}
```
//formulate dmx serial signal<br>dmxcontroller dmxc(clock\_250khz,reset,cur[0],cur[1],cur[2],cur[3],cur[4],cur[5],cur[6],cur[7],bit\_out);

endmodule

## 6.6.5 Timer

/ / −∗− Mode : V e r i l o g −∗− / / F i l e n a m e : t i m e r . v / / D e s c r i p t i o n : a t i m e r t h a t t i m e s f o r a v a r i a b l e p e r i o d  $\begin{array}{cccc} \textbf{module} & \textbf{timer} \left( \textbf{clk} \; , \; \textbf{start}\text{-timer} \; , \; \textbf{reset}\text{-sync}, \; \textbf{expert} \; , \; \textbf{count}\text{-to} \right) ; \end{array}$ parameter SIZE = 26;<br>input clk, reset\_sync, start\_timer;<br>input [SIZE -1:0] count\_to;<br>output reg expired;  $reg \ [SIZE-1:0] \ \ \ \ \, counter \; ;$ always @( posedge c l k ) begin i f ( r e s e t s y n c | | s t a r t t i m e r ) begin e x p i r e d <= 0 ; c o u n t e r <= 0 ; end e l s e begin i f ( c o u n t e r == c o u n t t o ) begin e x p i r e d <= 1 ' b1 ; c o u n t e r <= 0 ; end e l s e begin e x p i r e d <= 1 ' b0 ; c o u n t e r <= c o u n t e r +1; end end end endmodule

# 6.7 Labkit Verilog Files

This section contains the miscellaneous Verilog files used to integrate the project in the labkit.

### 6.7.1 Debounce

```
// switch Debournce Module<br>
// use your system clock for the clock input<br>
// to produce a synchronous, debounced output<br>
module debournce (reset, clk, noisy, clean);<br>
parameter DELAY = 270000; // .01 sec with a 27Mhz c
              reg [18:0] count;<br>reg new, clean;
              always @(posedge clk)<br>
if (reset)<br>
begin<br>
count \langle \langle -\cos \theta \rangle<br>
new \langle -\cos \theta \rangle<br>
clean \langle -\cos \theta \rangle<br>
else if (noisy ;<br>
else if (noisy ;<br>
else if (noisy ;<br>
count \langle -\theta \rangle;<br>
else if (count = DELAY)<br>
clean \langle -\cos \theta \rangle<br>
else i
endmodule
```
## 6.7.2 Follow TImer

```
/ / −∗− Mode : V e r i l o g −∗−
/ / F i l e n a m e : f o l l o w t i m e r . v
/ / D e s c r i p t i o n : T im e r f o r f o l l o w t i m e . O n l y e x p i r e s i f t h e p e r i o d i s n o t 0
module followtimer (clk, start-timer, reset-sync, expired, cur-follow);<br>
//20mhz clock, reset and start signal<br>
input clk, reset-sync, start-timer;<br>
//follow period<br>
input [7:0] cur-follow;<br>
//expired signal<br>
input [7:0] c
       \begin{bmatrix} \texttt{reg} & [3\,2\,:\,0] & \texttt{counter} \\ \texttt{wire} & [3\,2\,:\,0] & \texttt{count\_to} \end{bmatrix}\textbf{assign} count_to = cur_follow *20250000;
always @(posedge clk) begin<br>
expired \langle=0,<br>
counter \langle= counter +1;<br>
if (rest_sync || start_timer) begin<br>
counter \langle=0,<br>
end<br>
else begin<br>
if (counter == count_to)<br>
if (curice == count_to)<br>
if (curice == count_to)<br>
```
#### 6.7.3 Labkit

```
// −∗− Mode: Verilog −∗−
//<br>// Filename<br>// Description
 // Description : Labkit module adapted from 6.111 website
module labkit (beep, audio_reset_b, ac97_sdata_out, ac97_sdata_in, ac97_synch,<br>ac97_bit_clock,
                 vga_out_red , vga_out_green , vga_out_blue , vga_out_sync_b ,<br>vga_out_blank_b , vga_out_pixel_clock , vga_out_hsync ,
                 vga_out_vsync,
                 tv_out_ycrcb, tv_out_reset_b, tv_out_clock, tv_out_i2c_clock,<br>tv_out_i2c_data, tv_out_pal_ntsc, tv_out_hsync_b,<br>tv_out_vsync_b, tv_out_blank_b, tv_out_subcar_reset,
                 tv_in_ycrcb, tv_in_data_valid, tv_in_line_clock1,<br>tv_in_line_clock2, tv_in_aef, tv_in_hff, tv_in_aff,<br>tv_in_i2c_clock, tv_in_i2c_data, tv_in_fifo_read,<br>tv_in_fifo_clock, tv_in_iso, tv_in_reset_b, tv_in_clock,
                 ram0_data , ram0_address , ram0_adv_ld , ram0_clk , ram0_cen_b ,<br>ram0_ce_b , ram0_oe_b , ram0_we_b , ram0_bwe_b ,
                 ram1_data , ram1_address , ram1_adv_ld , ram1_clk , ram1_cen_b ,<br>ram1_ce_b , ram1_oe_b , ram1_we_b , ram1_bwe_b ,
                 clock_feedback_out, clock_feedback_in,
                 flash_data , flash_address , flash_ce_b , flash_oe_b , flash_we_b ,<br>flash_reset_b , flash_sts , flash_byte_b ,
                rs232\_txd, rs232\_rxd, rs232\_rts, rs232\_cts,
                mouse_clock, mouse_data, keyboard_clock, keyboard_data,
                clock\_27mhz, clock1, clock2,
                 disp_blank, disp_data_out, disp_clock, disp_rs, disp_ce_b,<br>disp_reset_b, disp_data_in,
                 button0 , button1 , button2 , button3 , button_enter , button_right ,<br>button_left , button_down , button_up ,
                switch,
                l e d ,
                user1, user2, user3, user4,
                d a u g h t e r c a r d ,
                 systemace_data , systemace_address , systemace_ce_b ,<br>systemace_we_b , systemace_oe_b , systemace_irq , systemace_mpbrdy ,
                 analyzer1\_data, analyzer1\_clock,
                 analyzer2_data , analyzer2_clock ,<br>analyzer3_data , analyzer3_clock ,<br>analyzer4_data , analyzer4_clock );
    output beep, audio_reset_b, ac97_synch, ac97_sdata_out;<br>input ac97_bit_clock, ac97_sdata_in;
    output [7:0] vga_out_red, vga_out_green, vga_out_blue;<br>output    vga_out_sync_b, vga_out_blank_b, vga_out_pixel_clock,<br>    vga_out_hsync, vga_out_vsync;
    output [9:0] tv.out.ycrcb;<br>
tv.out_reset_b, tv.out_clock, tv.out_i2c_clock, tv.out_i2c_data,<br>
tv.out_sal_ntsc, tv.out_hsync_b, tv.out_vsync_b, tv.out_blank_b,<br>
tv.out_subcar_reset;
    input [19:0] tv_in_ycrcb;<br>
input tv_in_data_valid, tv_in_line_clock1, tv_in_line_clock2, tv_in_aef,<br>
tv_in_hff, tv_in_aff;<br>
output tv_in_i2c_clock, tv_in_fifo_read, tv_in_fifo_clock, tv_in_iso,<br>
tv_in_reset_b, tv_in_clock;
    inout [35:0] ram0_data;<br>output [18:0] ram0_address;
    output ram0_adv_ld, ram0_clk, ram0_cen_b, ram0_ce_b, ram0_oe_b, ram0_we_b;<br>output [3:0] ram0_bwe_b;
    inout [35:0] ram1_data;<br>output [18:0] ram1_address;<br>output [3:0] ram1_adv_ld, ram1_clk, ram1_cen_b, ram1_ce_b, ram1_oe_b, ram1_we_b;<br>output [3:0] ram1_bwe_b;
    input clock_feedback_in;<br>output clock_feedback_out;
    inout [15:0] flash_data;<br>output [23:0] flash_address;
    output flash_ce_b, flash_oe_b, flash_we_b, flash_reset_b, flash_byte_b;<br>input flash_sts;
    output rs232_txd, rs232_rts;<br>input rs232_rxd, rs232_cts;
```
input mouse\_clock, mouse\_data, keyboard\_clock, keyboard\_data;  $input$   $clock_27mhz$ ,  $clock1$ ,  $clock2$ ; output disp\_blank, disp\_clock, disp\_rs, disp\_ce\_b, disp\_reset\_b;<br>input disp\_data\_in; output disp\_data\_out; input button0, button1, button2, button3, button\_enter, button\_right,<br>input [7:0] switch;<br>output [7:0] led;<br>output [7:0] led;  $\;$  inout  $[31:0]$  user1, user2, user3, user4;  $inout [43:0]$  daughtercard; inout [15:0] systemace\_data;<br>output [6:0] systemace\_address;<br>output systemace\_ce\_b, systemace\_we\_b, systemace\_oe\_b;<br>input systemace\_irq, systemace\_mpbrdy; output [15:0] analyzer1\_data, analyzer2\_data, analyzer3\_data,<br>analyzer4\_data;<br>output analyzer1\_clock, analyzer2\_clock, analyzer3\_clock, analyzer4\_clock; / / / / / / / / / / / / / / / / / / / / / / / / / / / / / / / / / / / / / / / / / / / / / / / / / / / / / / / / / / / / / / / / / / / / / / / / / / / / / / / / I /O A s s i g n m e n t s / / / / / / / / / / / / / / / / / / / / / / / / / / / / / / / / / / / / / / / / / / / / / / / / / / / / / / / / / / / / / / / / / / / / / / / / / / / / / /  $\begin{array}{llll} // \ A \, u \, d \, i \, o & Input \ and \ O \, u \, t \, u \, t \, \end{array} \hspace{1.5cm} \begin{array}{llll} \texttt{assign} & \texttt{loop} = 1 \, {}^{\dagger} \, b \, 0 \, ; \\ \texttt{assign} & \texttt{a} \, c \, 97 \, {}^{\dagger} \, s \, v \, t \, t \, t \, t \, t \, t \, t \, \end{array} \hspace{1.5cm} \begin{array}{llll} \texttt{assign} & \texttt{a} \, c \, 97 \, {}^{\dagger} \, s \, \, d \,$  $\begin{array}{lll} // & Video & Output \\ \mathbf{assign} & & \mathbf{tv\_c} \\ \mathbf{assign} & & \mathbf{tv\_c} \\ \mathbf{assign} & & \mathbf{tv\_c} \end{array}$ assign tv.out.ycrcb = 10'h0;<br>assign tv.out.reset.b = 1'b0;<br>assign tv.out.clock = 1'b0;<br>assign tv.out.i2c.clock = 1'b0;<br>assign tv.out.i2c.clock = 1'b0;<br>assign tv.out.pal.ntsc = 1'b1;<br>assign tv.out.vsync.b = 1'b1;<br>assign tv.  $//$  Video Input assign  $\mathbf{t} \times \mathbf{n} = 1^{\circ} \mathbf{b}$ <br>
assign  $\mathbf{t} \times \mathbf{n} = \mathbf{f} \mathbf{f} \mathbf{o} \times \mathbf{n} = 1^{\circ} \mathbf{b}$ ;<br>
assign  $\mathbf{t} \times \mathbf{n} = \mathbf{f} \mathbf{f} \mathbf{o} - \mathbf{f} \mathbf{o} = 1^{\circ} \mathbf{b}$ ;<br>
assign  $\mathbf{t} \times \mathbf{n} = \mathbf{n} \times \mathbf{n} = 1^{\circ} \mathbf{b}$ ;<br>
as  $\begin{array}{c} // \ \ SRAMs \\ \bf assign \\ \bf assign \\ \bf assign \end{array}$ assign ram0\_data = 36'hZ;<br>assign ram0\_address = 19'h0;<br>assign ram0\_clk = 1'b0;<br>assign ram0\_clk = 1'b0; a s s i gn ram0 c e n b = 1 ' b1 ; a s s i gn r am 0 c e b = 1 ' b1 ; a s s i gn ram0 o e b = 1 ' b1 ; a s s i gn ram0 we b = 1 ' b1 ; a s s i gn ram0 bwe b = 4 ' hF ; a s s i gn ram1 da ta = 3 6 ' hZ ; a s s i gn r am 1 a d d r e s s = 1 9 ' h0 ; a s s i gn r am 1 a d v l d = 1 ' b0 ; a s s i gn r am 1 c l k = 1 ' b0 ; a s s i gn ram1 c e n b = 1 ' b1 ; a s s i gn r am 1 c e b = 1 ' b1 ; a s s i gn ram1 o e b = 1 ' b1 ; a s s i gn ram1 we b = 1 ' b1 ; a s s i gn ram1 bwe b = 4 ' hF ; a s s i gn c l o c k f e e d b a c k o u t = 1 ' b0 ; / / c l o c k f e e d b a c k i n i s an i n p u t / / F l a s h ROM assign flash\_data = 16'hZ;<br>assign flash\_address = 24'h0;<br>assign flash\_ce\_b = 1'b1;<br>assign flash\_oe\_b = 1'b1;<br>assign flash\_we\_b = 1'b1;<br>assign flash\_reset\_b = 1'b1;<br>assign flash\_byte\_b = 1'b1; assign<br>
// flash\_sts is an input // RS−232 Interface<br> **assign** rs232\_txd = 1'b1;<br>
assign rs232\_rts = 1'b1;<br>// rs232\_rxd and rs232\_cts are inputs // PS/2 Ports<br>// mouse\_clock, mouse\_data, keyboard\_clock, and keyboard\_data are inputs

```
\begin{array}{llll} & // & LED & Display \\ & \text{assign} & \text{display} \\ \text{assign} & \text{display} \\ \text{assign} & \text{display} \\ \text{assign} & \text{display} \\ \text{assign} & \text{display} \\ \text{assign} & \text{display} \\ \text{assign} & \text{display} \\ \text{assign} & \text{display} \\ \text{assign} & \text{display} \\ \text{assign} & \text{display} \\ \text{assign} & \text{display} \\ \text{display} \\ \text{assign} & \text{display} \\ \text{display} \\ \text{display} \\ \text{display} \\ \text{display} \\ \end{array}// Buttons, Switches, and Individual LEDs<br>assign led = 8'hFF;<br>// button0, button1, button2, button3, button_enter, button_right,<br>// button_left, button_down, button_up, and switches are inputs
\begin{array}{cc} // \text{ User } I/Os \\ \text{assign} & \text{u} \\ \text{assign} & \text{u} \\ \text{assign} & \text{u} \\ \text{assign} & \text{u} \end{array}\begin{array}{lll} \texttt{assign} & \texttt{user1}\left[30:0\right]=31\text{'}hZ; \ \texttt{assign} & \texttt{user2}\,=\,32\text{'}hZ; \ \texttt{assign} & \texttt{user3}\,=\,32\text{'}hZ; \ \texttt{assign} & \texttt{user4}\,=\,32\text{'}hZ; \end{array}// Daughtercard Connectors<br>assign daughtercard = 44'hZ;
  \begin{array}{llllllllllllll} &ACE & Micor\,cscor & Port \cr A\sinscin & S\sinscin\,cscor & S\sinscin\,cscin\,cscin \& S\sinosin\,cscin\,cscin \& S\sinosin\,cscin \& S\sinosin\,cscin \& S\sinosin\,cscin \& S\sinosin\,cscin \& S\sinosin\,cscin \& S\sinosin \& S\sinosin\,cscin \& S\sinosin \& S\sinosin \& S\sinosin \& S\sinosin \& S\sinosin \& S\sinosin \& S\sinosin \& S\sinosin \& S\sinos/ / / / / / / / / / / / / / / / / / / / / / / / / / / / / / / / / /
/ / START OF LIGHTING BOARD CODE / /
/ / / / / / / / / / / / / / / / / / / / / / / / / / / / / / / / / /
/ / m a k e 4 0 mhz c l o c k
wire c l o c k 4 0m h z u n b u f , c l o c k 4 0m h z ;
DCM v c l k 1 ( . CLKIN( c l o c k 2 7m h z ) , .CLKFX( c l o c k 4 0m h z u n b u f ) ) ;
/ / s y n t h e s i s a t t r i b u t e CLKFX DIVIDE o f v c l k 1 i s 4
/ / s y n t h e s i s a t t r i b u t e CLKFX MULTIPLY o f v c l k 1 i s 6
/ / s y n t h e s i s a t t r i b u t e CLK FEEDBACK o f v c l k 1 i s NONE
/ / s y n t h e s i s a t t r i b u t e CLKIN PERIOD o f v c l k 1 i s 3 7
BUFG v c l k 2 ( .O( c l o c k 4 0m h z ) , . I ( c l o c k 4 0m h z u n b u f ) ) ;
 / / ∗∗∗RESET BUTTON∗∗∗∗∗∗∗∗∗∗∗∗∗∗∗∗∗∗∗∗∗∗∗∗∗∗∗∗∗∗∗∗∗∗∗∗∗∗∗∗∗∗∗∗∗∗∗∗∗∗∗∗∗∗∗∗∗∗∗∗∗∗∗∗∗
  wire reset;<br>debounce deb_reset(reset, clock_40mhz, ~button_enter, reset);
 / / ∗∗∗PIXELS ∗∗∗∗∗∗∗∗∗∗∗∗∗∗∗∗∗∗∗∗∗∗∗∗∗∗∗∗∗∗∗∗∗∗∗∗∗∗∗∗∗∗∗∗∗∗∗∗∗∗∗∗∗∗∗∗∗∗∗∗∗∗∗∗∗∗∗∗∗∗∗
  \begin{array}{ll} \mathcal{N} & set \ c\text{ is a finite} & \text{pixel} \ \mathcal{N} & \text{pixel} \ \mathcal{N} & \text{quadratic} & \text{pixel} \ \mathcal{N} & \text{pixel} & \text{pixel} \ \mathcal{N} & \text{out} & \text{pixel} \ \mathcal{N} & \text{out} & \text{pixel} \ \mathcal{N} & \text{out} & \text{pixel} \ \mathcal{N} & \text{out} & \text{pixel} \ \mathcal{N} & \text{out} & \text{post} \ \mathcal{N} & \text{on} & \text{right} & \text{right} \ \mathbf{R} & \text{as sign} & \text{/ / ∗∗∗SCREEN STUFF∗∗∗∗∗∗∗∗∗∗∗∗∗∗∗∗∗∗∗∗∗∗∗∗∗∗∗∗∗∗∗∗∗∗∗∗∗∗∗∗∗∗∗∗∗∗∗∗∗∗∗∗∗∗∗∗∗∗∗∗∗∗∗∗∗
/ / g e n e r a t e b a s i c XVGA v i d e o s i g n a l s
wire [ 1 0 : 0 ] hcoun t ;
wire [ 9 : 0 ] vcoun t ;
wire hsync , vsync , b la n k ;
reg \qquad \qquad \text{clock\_20mhz};
xvga xvga1 (clock_40mhz, hcount, vcount, hsync, vsync, blank);
  // feed XVGA signals to static sprites<br>
wire static_hsync, static_vsync, static_blank;<br>
wire d_hsync, d_vsync, d_blank;<br>
reg b, hs, vs;
  / / VGA O u t p u t . I n o r d e r t o m e e t t h e s e t u p a n d h o l d t i m e s o f t h e
/ / AD7125 , we s e n d i t ˜ c l o c k 6 5 m h z .
a s s i gn v g a o u t r e d = {8{ rgb [ 2 ] } } ;
a s s i gn v g a o u t g r e e n = {8{ rgb [ 1 ] } } ;
a s s i gn v g a o u t b l u e = {8{ rgb [ 0 ] } } ;
a s s i gn v g a o u t s y n c b = 1 ' b1 ; / / n o t u s e d
a s s i gn v g a o u t b l a n k b = ˜b ;
a s s i gn v g a o u t p i x e l c l o c k = ˜ c l o c k 4 0m h z ;
a s s i gn v g a o u t h s y n c = h s ;
a s s i gn v g a o u t v s y n c = v s ;
 always @(posedge clock_40mhz) begin<br>hs <= d_hsync | static_hsync;<br>vs <= d_vsync | static_vsync;<br>b <= d_blank | static_blank;
 // make 20 mhz  clock<br>
if (reset20 mhz < = 0;<br>
clock.20 mhz < = ^clock.20 mhz;<br>
and
/ / ∗∗WIRE DECLARATIONS∗∗∗∗∗∗∗∗∗∗∗∗∗∗∗∗∗∗∗∗∗∗∗∗∗∗∗∗∗∗∗∗∗∗∗∗∗∗∗∗∗∗∗∗∗∗∗∗∗∗∗∗∗∗∗∗∗∗∗∗∗∗∗∗
  // P rocessor Wires<br>// macro parameter (used for typing display)
```
wire [7:0] param;<br>
//previous channel values<br>
wire [7:0] prev\_ch1, prev\_ch2, prev\_ch3, prev\_ch4, prev\_ch5, prev\_ch6, prev\_ch7, prev\_ch8;<br>
//current channel values<br>
wire [7:0] ch1, ch2, ch3, ch4, ch5, ch6, ch7, ch8;<br>
wire [ / / p r e v i o u s c u e n um b e r wire [ 6 : 0 ] prev num ; / / u p t i m e o f p r e v i o u s c u e wire [ 7 : 0 ] p r e v u p ; / / d o w n t i m e o f p r e v i o u s c u e wire [ 7 : 0 ] p rev down ; / / w a i t t i m e o f p r e v i o u s c u e wire [ 7 : 0 ] p r e v w a i t ; / / u p t i m e o f c u r r e n t c u e wire [ 7 : 0 ] c u r u p ; / / d o w n t i m e o f c u r r e n t c u e wire [ 7 : 0 ] cu r down ; / / l i n k o f c u r r e n t c u e wire [ 6 : 0 ] c u r l i n k ; / / f o l l o w o f c u r r e n t c u e wire [ 7 : 0 ] c u r f o l l o w ; / / w a i t t i m e o f c u r r e n t c u e wire [ 7 : 0 ] c u r w a i t ; / / w a i t t i m e o f n e x t c u e wire [ 7 : 0 ] n e x t w a i t ; / / u p t i m e o f n e x t c u e wire [ 7 : 0 ] n e x t u p ; / / d o w n t i m e o f n e x t c u e wire [ 7 : 0 ] nex t down ; / / c a p t u r e d c h a n n e l s wire [ 7 : 0 ] c a p t u r e d f l a g s ; / / s t a t e o f t h e k e y b o a r d m o d u l e wire k e y s t a t e ; / / s t a r t l o a d i n g a c u e wire s t a r t t i m e r ; / / u p d a t e c h a n n e l v a l u e s wire update dmx ; / / c u r r e n t c h a n n e l v a l u e s on s t a g e / / c h 8 wire [ 7 : 0 ] l o a d i n g v a l u e 7 ; wire [7:0] loading\_value6;<br>wire [7:0] loading\_value5;<br>wire [7:0] loading\_value4;<br>wire [7:0] loading\_value3;<br>wire [7:0] loading\_value2;<br>wire [7:0] loading\_value2;<br>//ch1 wire [7:0] loading\_value0;<br>//which channels are currently loading<br>wire [7:0] loading\_flag; // Keyboard wires<br>
// Current channel being editted<br>
wire [2:0] channel;<br>
wire blind mode flag<br>
wire blind mode;<br>
wire blind mode;<br>
wire [7:0] ascii;<br>
wire [7:0] ascii;<br>
wire [2:0] error;<br>
wire char-rdy;<br>
wire char-rdy;<br>
w  $\frac{1}{\sqrt{10}}$  is the set of the set of the contract  $\frac{1}{\sqrt{10}}$  in the set of the expired;  $//$ *DMX* Wires / / dmx s e r i a l wire b i t o u t ; a s s i gn u s e r 1 [ 3 1 ] = b i t o u t ; / / ∗∗∗∗KEYBOARD DECLARATIONS∗∗∗∗∗∗∗∗∗∗∗∗∗∗∗∗∗∗∗∗∗∗∗∗∗∗∗∗∗∗∗∗∗∗∗∗∗∗∗∗∗∗∗∗∗∗∗∗∗∗∗∗∗ ps2\_ascii\_input kbd(clock\_20mhz, reset, keyboard\_clock,<br>keyboard\_data, ascii, char\_rdy); keyboard\_interp\_key(.clk(clock\_20mhz),.ascii(ascii), .ascii\_ready(char\_rdy),.expired(expired),.cur\_cue(cue\_num),.blind\_mode(bli<br>we(bwe), .instr\_out(instr-r), .reset(reset), .param(param),.state(key\_state),.error(error),.ch / / ∗∗∗FOLLOW TIMER DECLARATIONS∗∗∗∗∗∗∗∗∗∗∗∗∗∗∗∗∗∗∗∗∗∗∗∗∗∗∗∗∗∗∗∗∗∗∗∗∗∗∗∗∗∗∗∗∗∗∗∗∗ f o l l o w t i m e r t im e r f ( c lo c k 20m h z , s t a r t t i m e r , r e s e t , e x p i r e d , c u r f o l l o w ) ; / / ∗∗∗PROCESSOR∗∗∗∗∗∗∗∗∗∗∗∗∗∗∗∗∗∗∗∗∗∗∗∗∗∗∗∗∗∗∗∗∗∗∗∗∗∗∗∗∗∗∗∗∗∗∗∗∗∗∗∗∗∗∗∗∗∗∗∗∗∗∗∗∗∗∗ p r o c e s s o r t e s t ( . c l k ( c l o c k 2 0m h z ) , . r e s e t ( r e s e t ) , . i n s t r i n ( i n s t r i n ) , . bwe ( bwe ) , / / c u r r e n t c u e num . cue num ( cue num ) , . prev num ( prev num ) , / / p r e v i o u s c u e b a s i c d a t a . p r e v u p ( p r e v u p ) , . p rev down ( p rev down ) , . p r e v w a i t ( p r e v w a i t ) , / / p r e v i o u s c u e c h a n n e l s . p r e v c h 1 ( p r e v c h 1 ) , . p r e v c h 2 ( p r e v c h 2 ) , . p r e v c h 3 ( p r e v c h 3 ) , . p r e v c h 4 ( p r e v c h 4 ) , . p r e v c h 5 ( p r e v c h 5 ) , . p r e v c h 6 ( p r e v c h 6 ) , . p r e v c h 7 ( p r e v c h 7 ) , . p r e v c h 8 ( p r e v c h 8 ) , / / c u r r e n t c u e b a s i c d a t a . c u r u p ( c u r u p ) , . cu r down ( cu r down ) , . c u r w a i t ( c u r w a i t ) , / / c u r r e n t c u e e x t e n d e d d a t a . c u r l i n k ( c u r l i n k ) , . c u r f o l l o w ( c u r f o l l o w ) ,  $\frac{c}{\sqrt{a}}$  (cur-link (cur-link), cur-follow (cur-follow),<br> $\frac{c}{\sqrt{a}}$  a t cue basic data

.next\_up(next\_up), .next\_down(next\_down), .next\_wait(next\_wait),<br>//current cue channels<br>.ch1(ch1), .ch2(ch2), .ch3(ch3), .ch4(ch4), .ch5(ch5), .ch6(ch6), .ch7(ch7), .ch8(ch8),<br>//function paramter .param (param ) ,<br>.blind mode\_flag (blind\_mode ) , //instruction buffer full<br>.full(full), .start(start\_timer),.update(update\_dmx),.captured(captured\_flags), ) ; / / ∗∗∗PROCESSOR∗∗∗∗∗∗∗∗∗∗∗∗∗∗∗∗∗∗∗∗∗∗∗∗∗∗∗∗∗∗∗∗∗∗∗∗∗∗∗∗∗∗∗∗∗∗∗∗∗∗∗∗∗∗∗∗∗∗∗∗∗∗∗∗∗∗∗  $\begin{array}{rl} \mbox{ $\qquad$}}\hbox{ $\qquad$}}\hbox{ $\q$  $\label{eq:20} \begin{minipage}[t]{\small \textit{$\#$}}\hbox{${\#$}}\hbox{BED-BZ0LARATION}\\ \hbox{dynamics}\\ \hbox{dynamics}\\ \hbox{dynamics}\\ \hbox{dynamics}\\ \hbox{dynamics}\\ \hbox{dynamics}\\ \hbox{dynamics}\\ \hbox{dynamics}\\ \hbox{dynamics}\\ \hbox{dynamics}\\ \hbox{dynamics}\\ \hbox{dynamics}\\ \hbox{dynamics}\\ \hbox{dynamics}\\ \hbox{dynamics}\\ \hbox{dynamics}\\ \hbox{dmatrix}\\ \hbox{dmatrix}\\ \hbox{dmatrix}\\ \hbox{dmatrix}\\ \hbox{dmatrix}\\ \hbox{dmatrix}\\ \hbox{dmatrix}\\ \hbox{dmatrix}\\ \h$ s t a t i c s p s t a t i c s p 1 ( c lo c k 40m h z , hcount , vcount , hsync , vsync , b lank , s t a t i c h s y n c , s t a t i c v s y n c , s t a t i c b l a n k , p i x e l ) ; / / ∗∗∗SPRITE DECLARATIONS∗∗∗∗∗∗∗∗∗∗∗∗∗∗∗∗∗∗∗∗∗∗∗∗∗∗∗∗∗∗∗∗∗∗∗∗∗∗∗∗∗∗∗∗∗∗∗∗∗∗∗∗∗∗∗∗∗∗

endmodule